## WILLIAM "BO" ROTHWELL

# **Cert Guide**

Learn, prepare, and practice for exam success

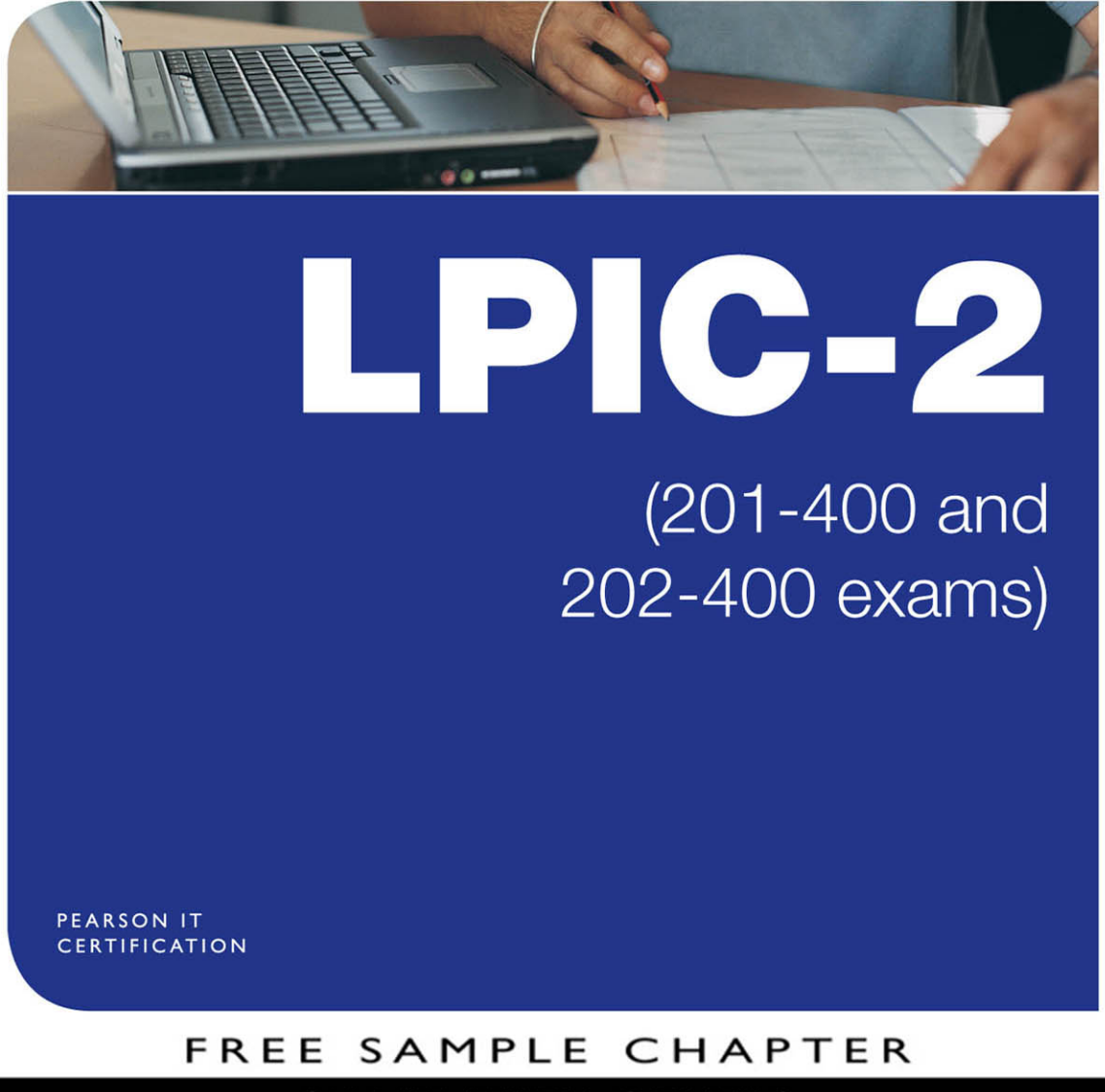

SHARE WITH OTHERS  $8<sup>+</sup>$ 

-61

Ð

in

**Ju** 

# LPIC-2 Cert Guide

William "Bo" Rothwell

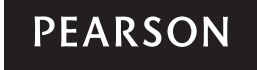

800 East 96th Street Indianapolis, Indiana 46240 USA

#### LPIC-2 Cert Guide (201-400 and 202-400 exams)

William "Bo" Rothwell

Copyright © 2016 Pearson Education, Inc.

All rights reserved. No part of this book may be reproduced or transmitted in any form or by any means, electronic or mechanical, including photocopying, recording, or by any information storage and retrieval system, without written permission from the publisher, except for the inclusion of brief quotations in a review.

ISBN-13: 978-0-7897-5714-2

ISBN-10: 0-7897-5714-1

Library of Congress Cataloging-in-Publication Number: 2016936137 Printed in the United States of America

First Printing May 2016

#### **Trademarks**

All terms mentioned in this book that are known to be trademarks or service marks have been appropriately capitalized. Pearson IT Certification cannot attest to the accuracy of this information. Use of a term in this book should not be regarded as affecting the validity of any trademark or service mark.

#### Warning and Disclaimer

Every effort has been made to make this book as complete and as accurate as possible, but no warranty or fitness is implied. The information provided is on an "as is" basis. The author and the publisher shall have neither liability nor responsibility to any person or entity with respect to any loss or damages arising from the information contained in this book.

#### Special Sales

For information about buying this title in bulk quantities, or for special sales opportunities (which may include electronic versions; custom cover designs; and content particular to your business, training goals, marketing focus, or branding interests), please contact our corporate sales department at corpsales@pearsoned.com or (800) 382-3419.

For government sales inquiries, please contact governmentsales@pearsoned.com.

For questions about sales outside the U.S., please contact intlcs@pearson.com.

Publisher Mark Taub

Executive Editor Mary Beth Ray

Development Editor Eleanor C. Bru

Managing Editor Sandra Schroeder

Copy Editor: Geneil Breeze

Project Editor Mandie Frank

Technical Editors Ross Brunson Keith Wright

Editorial Assistant Vanessa Evans

Proofreader Chuck Hutchinson

Cover Designer Chuti Prasertsith

Indexer Heather McNeill

Composition Studio GaLou

## Contents at a Glance

Introduction xxiii Part I : Capacity Planning CHAPTER 1 Measuring and Troubleshooting Resource Usage 3 **CHAPTER 2** Predict Future Resource Needs 27 Part II: Managing the Kernel CHAPTER 3 Kernel Components and Compiling 41 CHAPTER 4 Kernel Runtime Management and Troubleshooting 63 Part III: Managing System Startup CHAPTER 5 Customizing SysV-init System Startup 91 CHAPTER 6 Administrating System Recovery 109 CHAPTER 7 Alternate Boot Loaders 135 Part IV: Managing Filesystem and Devices CHAPTER 8 Operating the Linux Filesystem 151 CHAPTER 9 Maintaining a Linux Filesystem 171 **CHAPTER 10** Creating and Configuring Filesystem Options 195 Part V: Administrating Advanced Storage Device **CHAPTER 11** Configuring RAID 211 CHAPTER 12 Adjusting Storage Device Access 231 CHAPTER 13 Logical Volume Manager 253 Part VI: Configuring the Network **CHAPTER 14** Basic Network Configuration 281 **CHAPTER 15** Advanced Network Configuration and Troubleshooting 299 CHAPTER 16 Troubleshooting Network Issues 319 Part VII: Performing System Maintenance CHAPTER 17 Make and Install Programs from Source 343 CHAPTER 18 Backup Operations 359 CHAPTER 19 Notify Users on System-Related Issues 379 Part VIII: Administrating Domain Name Server **CHAPTER 20** Basic DNS Server Configuration 395 CHAPTER 21 Create and Maintain DNS Zones 417 CHAPTER 22 Securing a DNS Server 439

#### Part IX: Configuring Web Services

- CHAPTER 23 Implementing a Web Server 453
- **CHAPTER 24** Apache Configuration for HTTPS 473
- CHAPTER 25 Implementing a Proxy Server 489

#### Part X: Administrating File Sharing

- **CHAPTER 26** SAMBA Server Configuration 507
- **CHAPTER 27** NFS Server Configuration 525

#### Part XI: Managing Network Clients

- **CHAPTER 28** DHCP Configuration 541
- CHAPTER 29 PAM Authentication 555
- **CHAPTER 30** Configuring an OpenLDAP Server 573
- CHAPTER 31 LDAP Client Usage 593

#### Part XII: Administrating E-Mail Services

- CHAPTER 32 Using E-mail Servers 605
- CHAPTER 33 Managing Local E-mail Delivery 621
- CHAPTER 34 Managing Remote E-mail Delivery 633

#### Part XIII: Administrating System Security

- **CHAPTER 35** Configuring a Router 647
- CHAPTER 36 Securing FTP Servers 663
- CHAPTER 37 Secure Shell (SSH) 679
- CHAPTER 38 Security Tasks and OpenVPN 693

#### Part XIV: Exam Preparation

- CHAPTER 39 Final Preparation 713
- GLOSSARY 727
- APPENDIX A Answers to "Do I Know This Already?" Quizzes and Review Questions 739
- APPENDIX B LPIC-2 Exam Updates 773
- INDEX 775

#### <span id="page-5-0"></span>**Contents**

[Introduction xxiii](#page-23-0) Part I : Capacity Planning Chapter 1 Measuring and Troubleshooting Resource Usage 3 "Do I Know This Already?" Quiz 3 Foundation Topics 6 Monitoring Your System 6 CPU Monitoring 7 Basic CPU Load Information 7 Detailed CPU Load Information 7 Memory Monitoring 10 Basic Memory Usage Information 10 Detailed Memory Usage Information 11 Disk I/O Monitoring 12 Listing Open Files 14 Network I/O Monitoring 17 Additional Monitoring Tools 18 Listing Processes 18 Displaying User Activity 21 Exam Preparation Tasks 22 Review All Key Topics 22 Define Key Terms 23 Review Questions 23 Part II: Managing the Kernel Chapter 2 Predict Future Resource Needs 27 "Do I Know This Already?" Quiz 27 Foundation Topics 29 The collectd Daemon 29 Configuring collectd 29 Installing collectd 31 Monitoring Solutions 33 Nagios 33 MRTG 33 Cacti 33 sar 34 Further Considerations 34 OK, Now What? 34 Exam Preparation Tasks 36 Review All Key Topics 36

> Define Key Terms 36 Review Questions 36

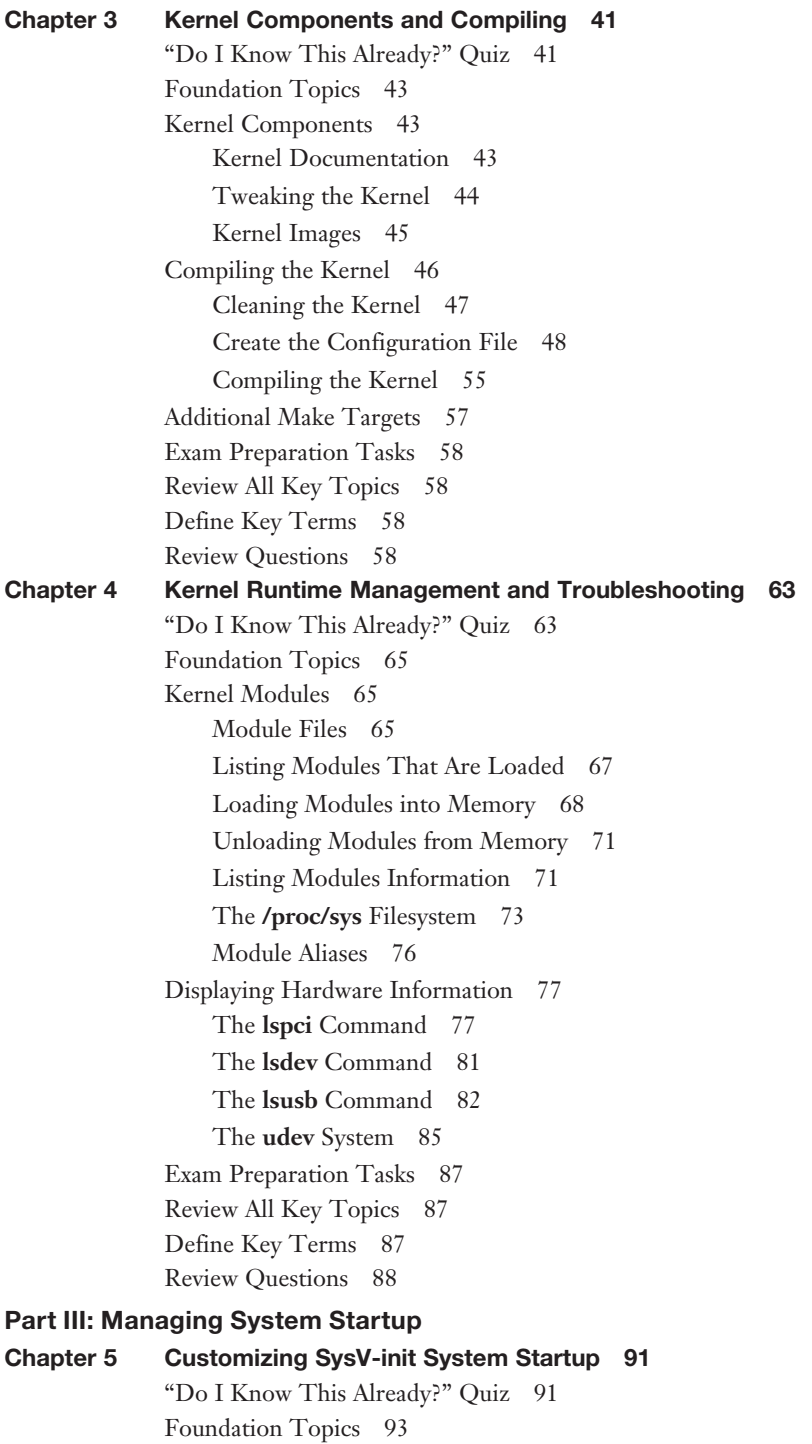

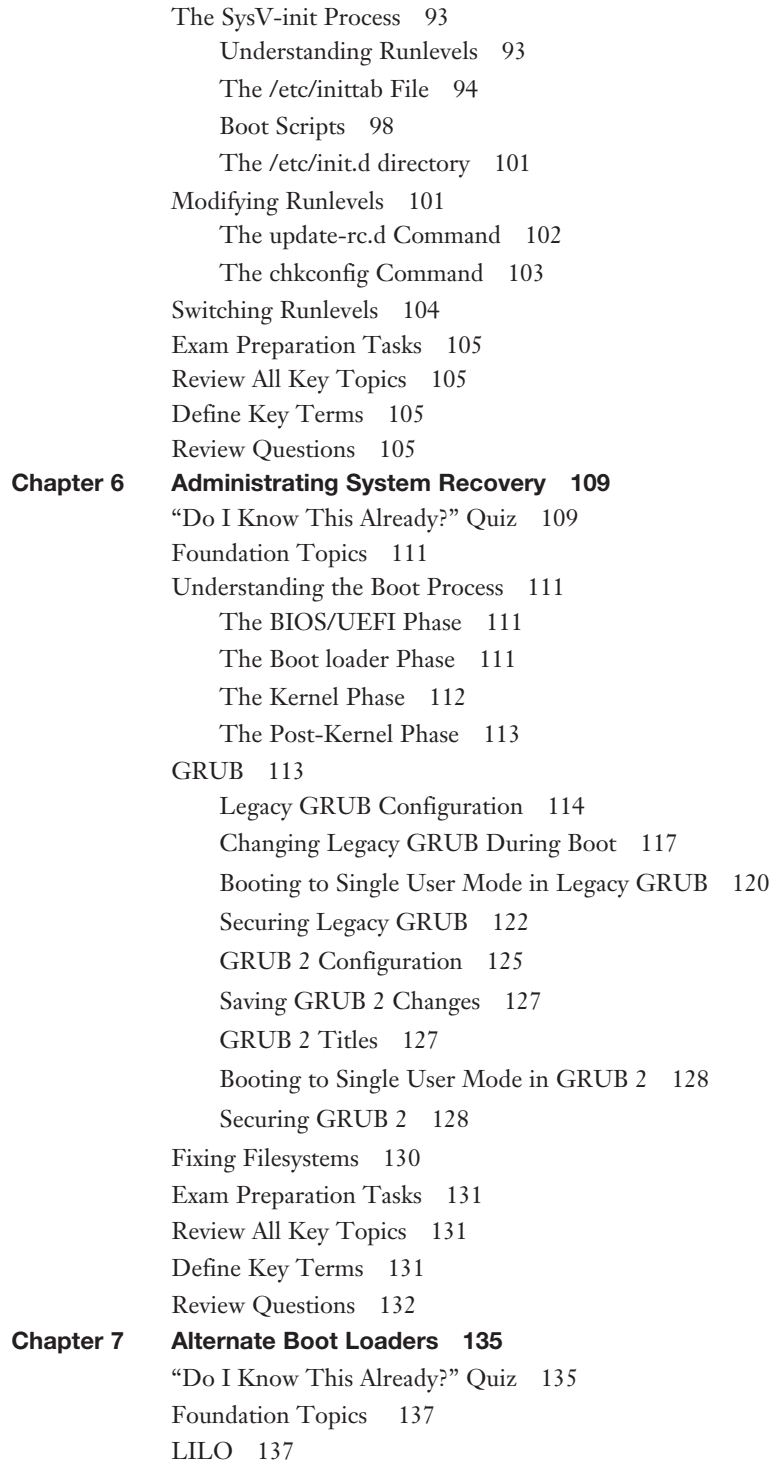

Configuring LILO 137 Booting LILO 140 Booting to Single User Mode 141 Additional Boot loaders 143 Understanding SYSLINUX 143 Understanding EXTLINUX 144 Understanding ISOLINUX 144 Understanding PXELINUX 145 Exam Preparation Tasks 147 Review All Key Topics 147 Define Key Terms 147 Review Questions 148 Part IV: Managing Filesystem and Devices Chapter 8 Operating the Linux Filesystem 151 "Do I Know This Already?" Quiz 151 Foundation Topics 153 Filesystem Essentials 153 Filesystem Types 154 The umount Command 155 The mount Command 155 Mounting Filesystems Manually 158 Problems Unmounting Filesystems 159 Mounting Filesystems Automatically 160 Device Descriptors 162 Mount Options 163 Swap Space 166 Exam Preparation Tasks 167 Review All Key Topics 167 Define Key Terms 168 Review Questions 168 Chapter 9 Maintaining a Linux Filesystem 171 "Do I Know This Already?" Quiz 171 Foundation Topics 173 Filesystems Essentials 173 The ext2 Filesystem 173 The ext3 Filesystem 173 The ext4 Filesystem 174 The xfs Filesystem 175 The Btrfs Filesystem 175

Creating Filesystems 175 ext-Based Filesystem Tools 179 fsck.\* 179 dumpe2fs 179 tune2fs 182 debugfs 182 xfs-Based Filesystem Tools 184 xfsdump and xfsrestore 184 xfs\_info 187 xfs\_check and xfs\_repair 188 Creating Swap Devices 189 Monitoring SMART Devices 190 Exam Preparation Tasks 191 Review All Key Topics 191 Define Key Terms 192 Review Questions 192 Chapter 10 Creating and Configuring Filesystem Options 195 "Do I Know This Already?" Quiz 195 Foundation Topics 197 Removable Media Filesystems 197 HFS—Hierarchical File System 197 ISO9660 197 UDF 198 Creating Removable Media Filesystems 198 Encrypted Filesystems 201 Managing autofs 204 Exam Preparation Tasks 207 Review All Key Topics 207 Key Terms 208 Review Questions 208 Part V: Administrating Advanced Storage Device Chapter 11 Configuring RAID 211 "Do I Know This Already?" Quiz 211 Foundation Topics 213 RAID Fundamentals 213 RAID Levels 213 RAID Device—Entire Drive or Partition? 219 Create a RAID Device 221 Managing RAID Devices 224 Exam Preparation Tasks 226 Review All Key Topics 226

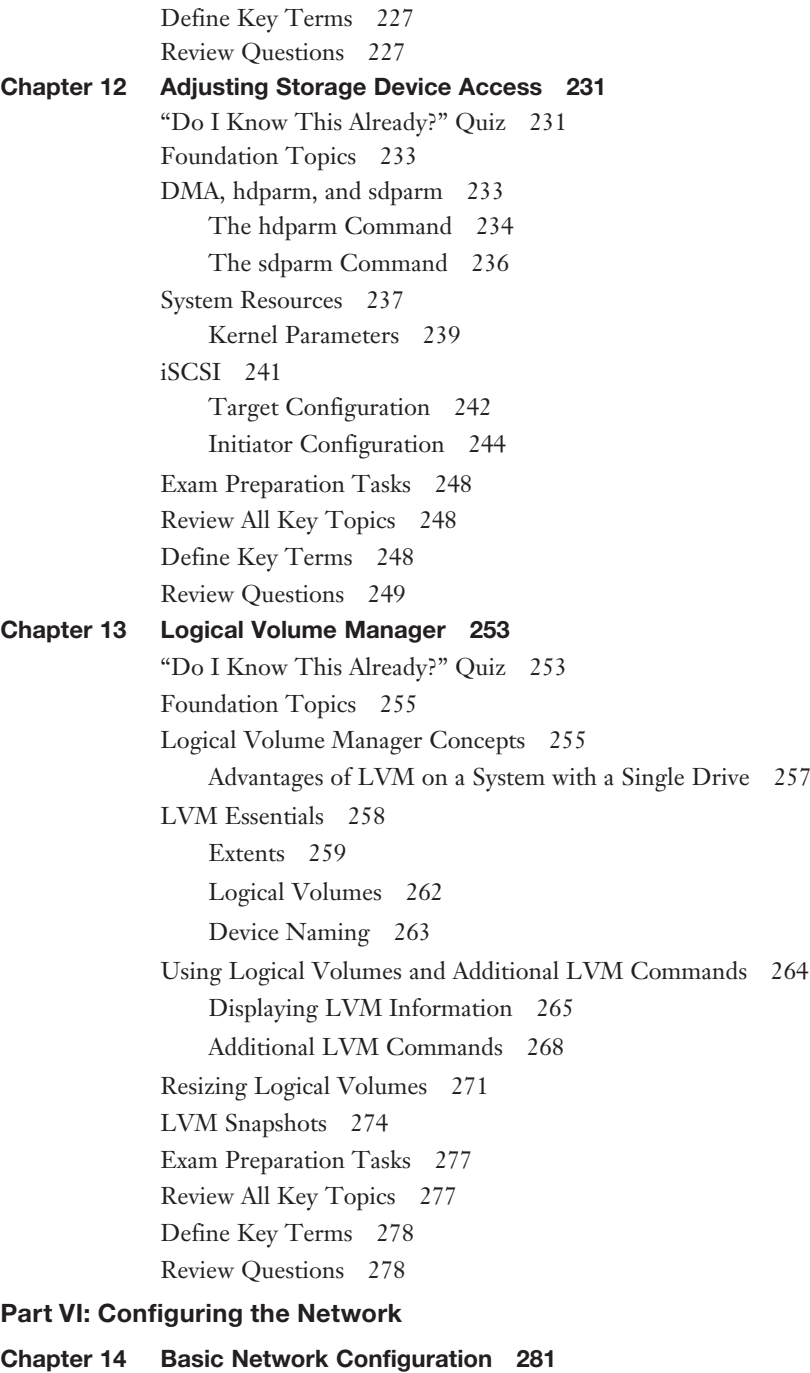

"Do I Know This Already?" Quiz 281 Foundation Topics 283

Ethernet Network Interfaces 283 The **arp** Command 286 The **route** Command 287 The **ip** Command 288 Access to Wireless Networks 290 The iwconfig Command 290 The **iwlist** Command 291 Exam Preparation Tasks 294 Review All Key Topics 294 Define Key Terms 294 Review Questions 295 Chapter 15 Advanced Network Configuration and Troubleshooting 299 "Do I Know This Already?" Quiz 299 Foundation Topics 301 The ping and nmap Commands 301 The nmap Command 302 The netstat, nc, and lsof Commands 307 The lsof Command 310 The nc Command 312 The tcpdump Command 313 Exam Preparation Tasks 315 Review All Key Topics 315 Define Key Terms 315 Review Questions 315 Chapter 16 Troubleshooting Network Issues 319 "Do I Know This Already?" Quiz 319 Foundation Topics 321 Network Configuration Files 321 The /etc/resolv.conf File 321 The /etc/hosts File 323 The Local Hostname 325 The /etc/network/interfaces File 326 The /etc/sysconfig/network-scripts Files 327 Network Troubleshooting 328 Log Files and Tools 328 The traceroute Command 330 The /etc/hosts.allow and /etc/hosts.deny Files 333 Additional Network Troubleshooting Commands 336 NetworkManager 337 Exam Preparation Tasks 339

Review All Key Topics 339 Define Key Terms 340 Review Questions 340

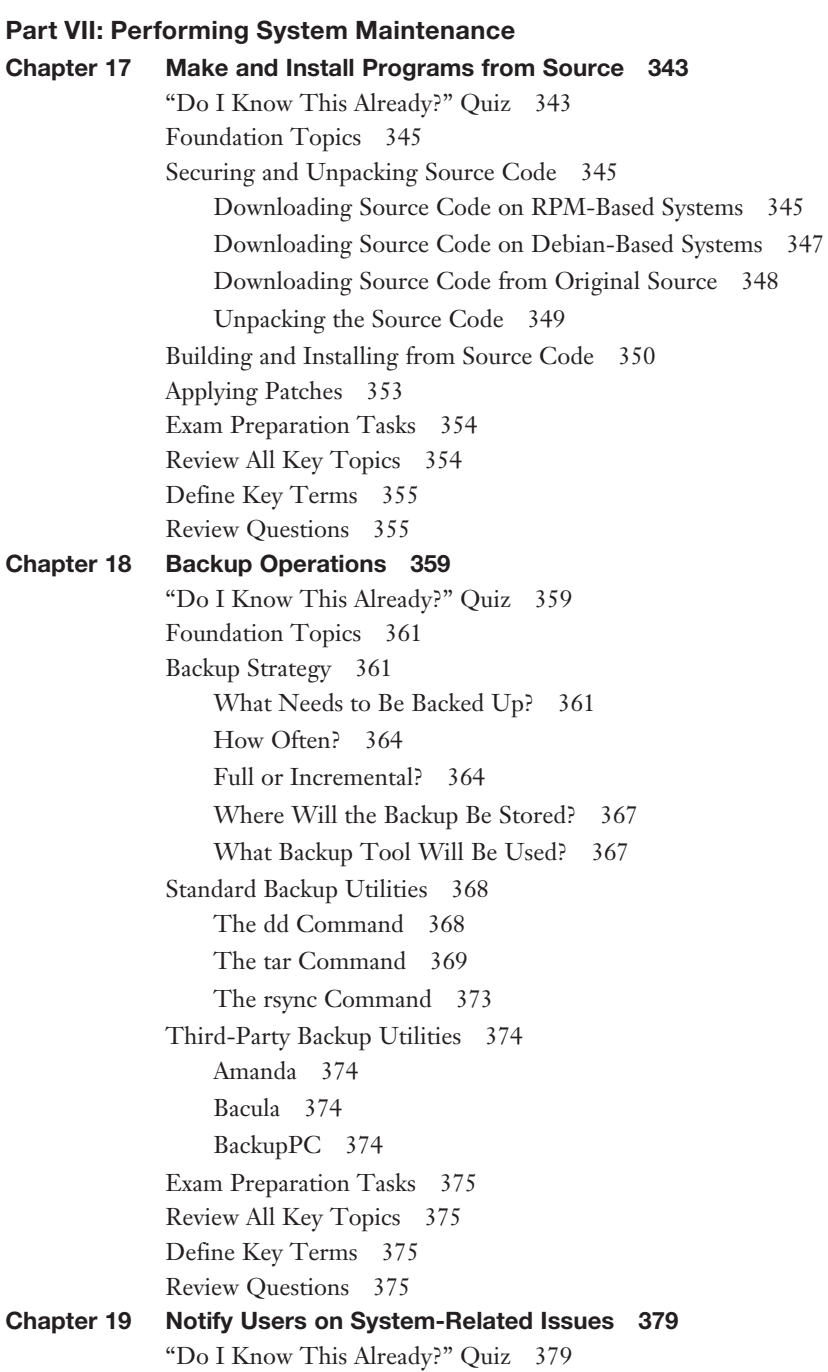

Foundation Topics 381 Pre- and Post-Login Messages 381 The /etc/issue File 381 The /etc/issue.net File 383 Additional Pre-Login Messages 385 The /etc/motd File 386 Broadcasting Messages 387 The wall Command 387 The shutdown Command 389 Exam Preparation Tasks 391 Review All Key Topics 391 Define Key Terms 391 Review Questions 391 Part VIII: Administrating Domain Name Server Chapter 20 Basic DNS Server Configuration 395 "Do I Know This Already?" Quiz 395 Foundation Topics 397 DNS Essentials 397 Essential Terms 397 How Name Resolution Works 399 Basic BIND Configuration 403 The /etc/named.conf file 403 The allow-query Setting 406 Additional /etc/named.conf Settings 407 Essential BIND Commands 408 The rndc Command 408 The dig and host Commands 411 Exam Preparation Tasks 413 Review All Key Topics 413 Define Key Terms 413 Review Questions 414 Chapter 21 Create and Maintain DNS Zones 417 "Do I Know This Already?" Quiz 417 Foundation Topics 419 Zone Files 419 Zone File Basics 419 Zone File Entries in the /etc/named.conf File 420 Zone File Syntax 421 Zone Record Types 423 The SOA Record Type 423

The Address Record Type 425 The Canonical Name Type 425 The Name Server Record Type 426 The Mail eXchange Record Type 426 The PoinTeR Record Type 427 Putting It All Together 427 Testing the DNS Server 431 The dig Command 432 The **nslookup** and **host** Commands 433 Exam Preparation Tasks 434 Review All Key Topics 434 Define Key Terms 434 Review Questions 434 Chapter 22 Securing a DNS Server 439 "Do I Know This Already?" Quiz 439 Foundation Topics 441 Send BIND to Jail 441 Create the chroot Directory and Files 442 Configure Named to Started in the Jail 443 Split BIND Configuration 443 Transaction Signatures 446 The dnssec-keygen Command 447 The **dnssec-signzone** Command 448 Exam Preparation Tasks 449 Review All Key Topics 449 Define Key Terms 449 Review Questions 450 Part IX: Configuring Web Services Chapter 23 Implementing a Web Server 453 "Do I Know This Already?" Quiz 453 Foundation Topics 455 Basic Apache Web Server Configuration 456 Starting the Apache Web Server 457 Apache Web Server Log Files 458 Enable Scripting 459 Apache Web Server Security 463 Essential Settings 463 User Authentication 465 Virtual Hosts 466 Configuring IP-Based Virtual Hosts 466

Configuring Name-Based Virtual Hosts 467 Exam Preparation Tasks 468 Review All Key Topics 468 Define Key Terms 468 Review Questions 468 Chapter 24 Apache Configuration for HTTPS 473 "Do I Know This Already?" Quiz 473 Foundation Topics 475 SSL Essentials 475 SSL Issues 476 Self-Signing 477 SSL and Apache 477 SSL Server Certificate 478 Apache SSL Directives 484 Exam Preparation Tasks 486 Review All Key Topics 486 Define Key Terms 486 Review Questions 486 Chapter 25 Implementing a Proxy Server 489 "Do I Know This Already?" Quiz 489 Foundation Topics 491 Squid Basics 493 Squid Access Rules 494 Built-In acls 496 Understanding the Squid Rules 496 Nginx Configuration 497 Client Configuration 500 Exam Preparation Tasks 504 Review All Key Topics 504 Define Key Terms 504 Review Questions 504 Part X: Administrating File Sharing Chapter 26 SAMBA Server Configuration 507 "Do I Know This Already?" Quiz 507 Foundation Topics 509 SAMBA Configuration 510 The [global] Section 511 The [homes] Section 512 The [printers] Section 513 Custom Shares 514 SAMBA Server 515 SAMBA Accounts 516

Mapping Local Accounts 517 Accessing SAMBA Servers 518 Mounting SAMBA Shares 520 Exam Preparation Tasks 521 Review All Key Topics 521 Define Key Terms 522 Review Questions 522 Chapter 27 NFS Server Configuration 525 "Do I Know This Already?" Quiz 525 Foundation Topics 527 Configuring an NFS Server 527 The /etc/exports File 527 User ID Mapping 529 NFS Server Processes 530 Understanding portmap 531 NFS Server Commands 533 Configuring an NFS Client 534 Review All Key Topics 536 Define Key Terms 537 Review Questions 537 Part XI: Managing Network Clients Chapter 28 DHCP Configuration 541 "Do I Know This Already?" Quiz 541 Foundation Topics 543 DHCP Configuration Basics 543 The ddns-update-style and Ignore client-updates Directives 545 The Subnet Directive 545 Configuring Static Hosts 547 Configuring BOOTP Hosts 547 DHCP Log Files 548 Configuring a DHCP Relay Agent 549 Exam Preparation Tasks 550 Review All Key Topics 550 Define Key Terms 550 Review Questions 550 Chapter 29 PAM Authentication 555 "Do I Know This Already?" Quiz 555 Foundation Topics 557 PAM Configuration Basics 557 PAM Types 559 Control Values 562

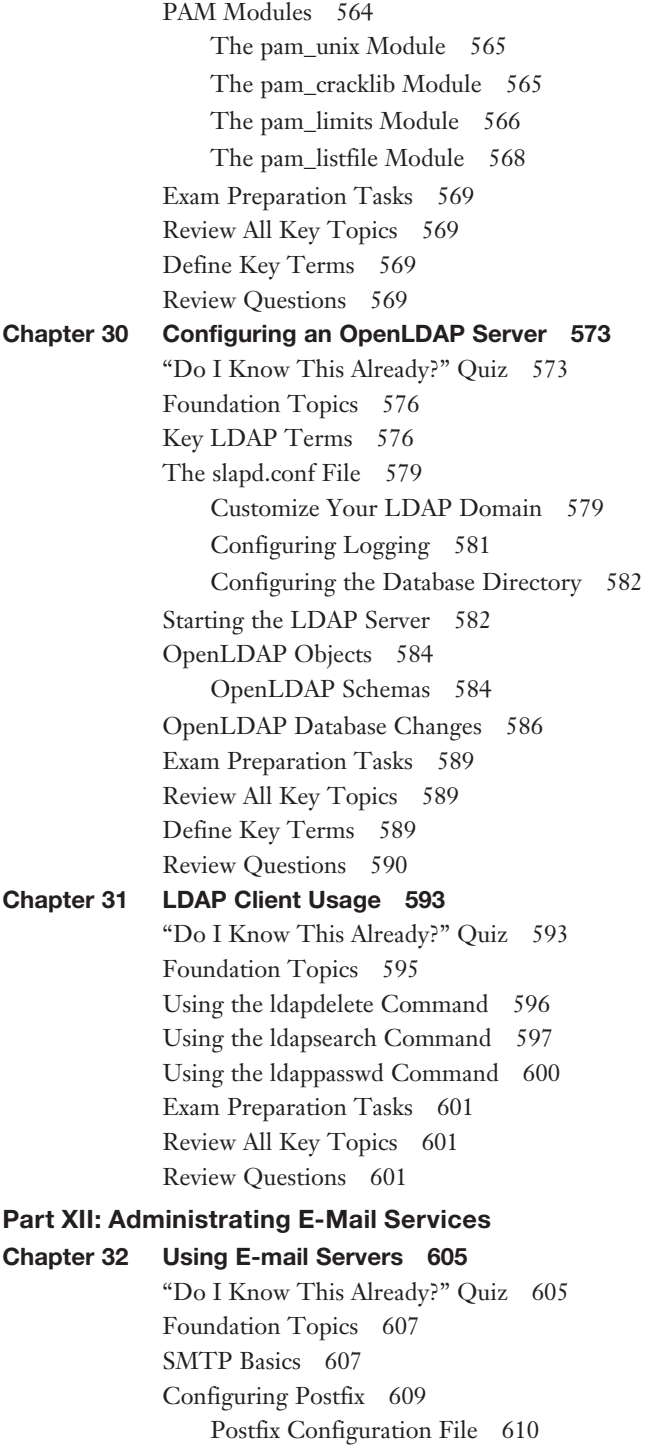

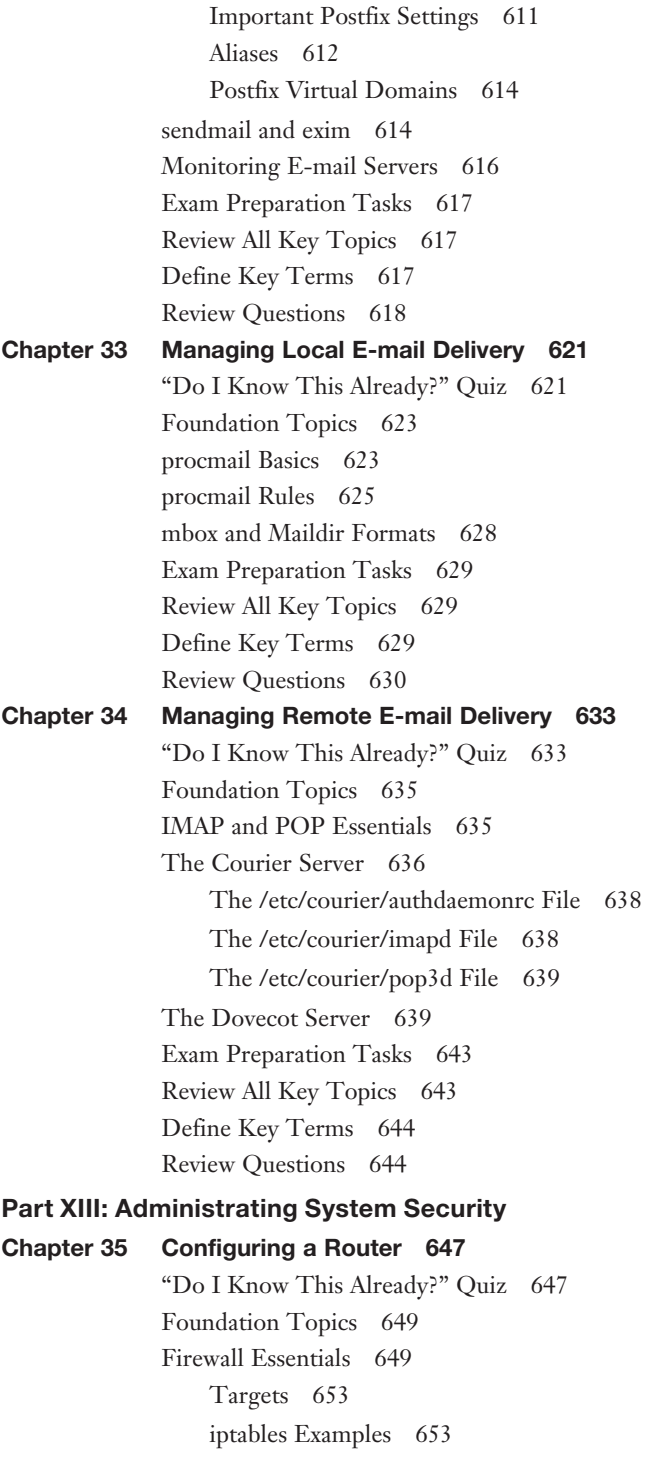

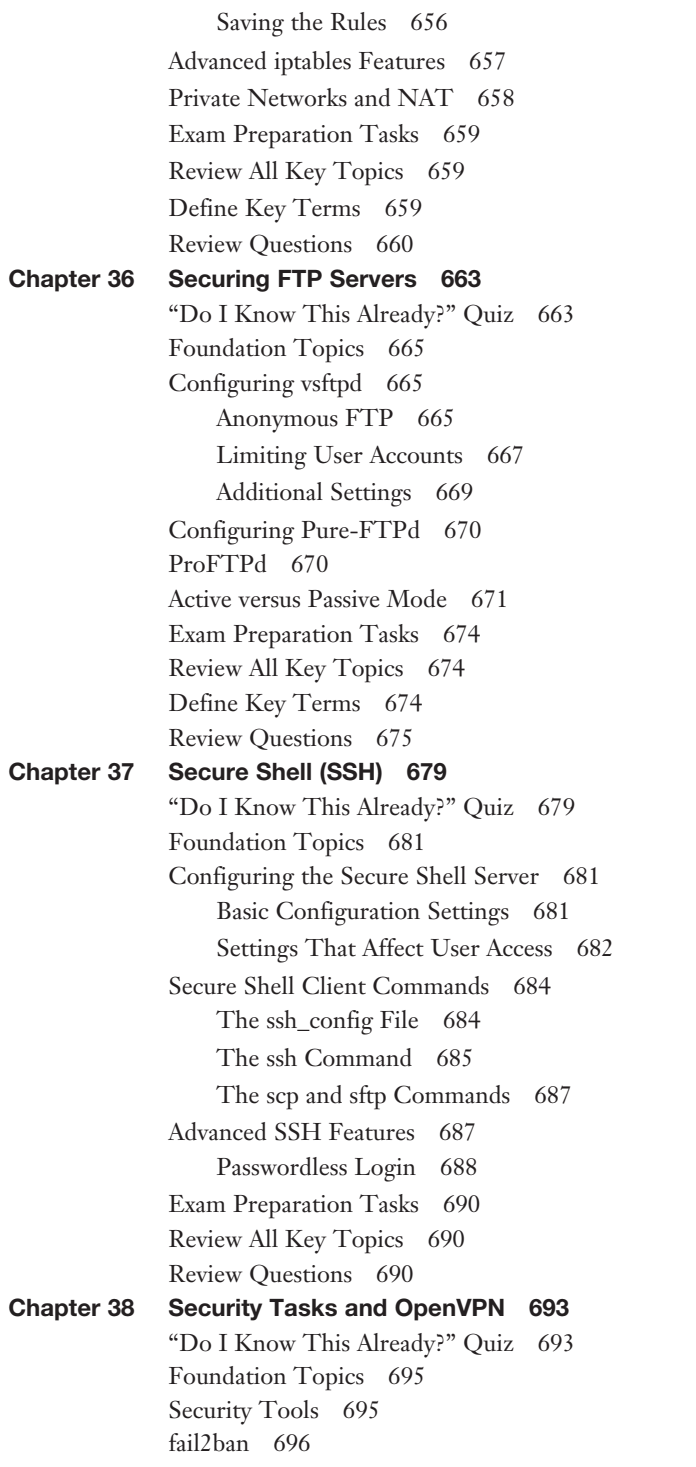

OpenVAS and Snort 698 Security Alert Services 698 OpenVPN 699 CA Setup 700 Create VPN Server Certificate 701 Create VPN Client Certificate 703 Basic Server Setup 705 Basic Client Setup 706 Exam Preparation Tasks 709 Review All Key Topics 709 Define Key Terms 709 Review Questions 710

#### Part XIV: Exam Preparation

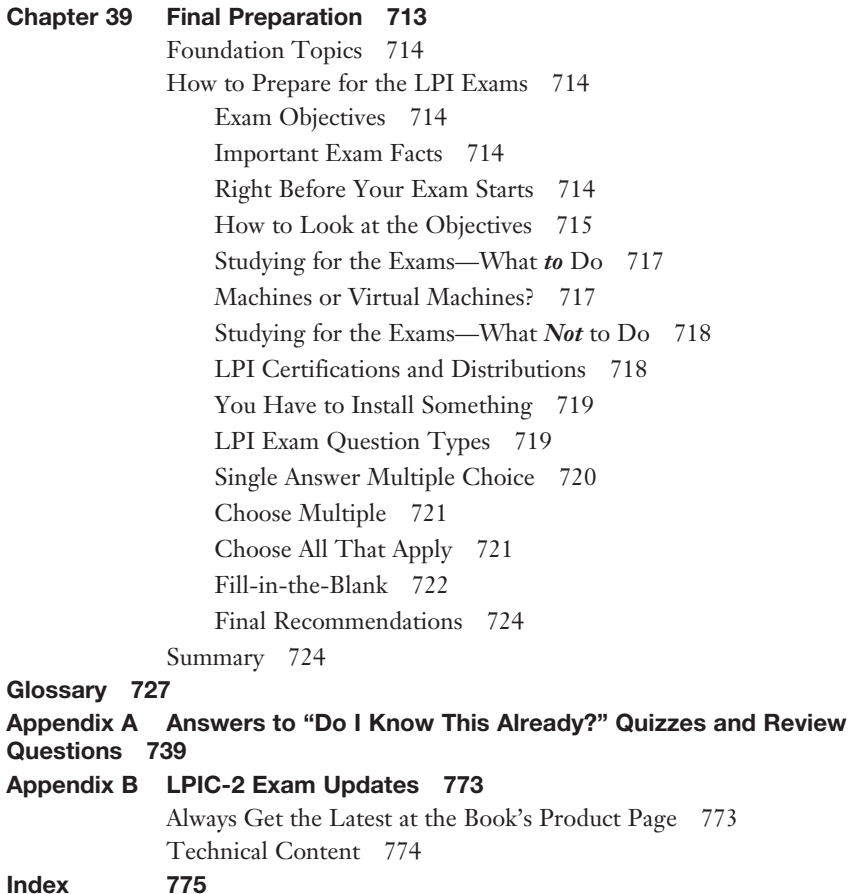

## About the Author

**William "Bo" Rothwell** At the impressionable age of 14, Bo crossed paths with a TRS-80 Micro Computer System (affectionately known as a "Trash 80"). Soon after, the adults responsible for Bo made the mistake of leaving him alone with the TRS-80. He immediately dismantled it and held his first computer class, showing his friends what made this "computer thing" work.

Since that experience, Bo's passion for understanding how computers work and sharing this knowledge with others has resulted in a rewarding career in IT training. His experience includes Linux, Unix, and programming languages such as Perl, Python, Tcl, and BASH. He is the founder and president of One Course Source, an IT training organization.

## **Dedication**

To Sarah, my fiancée and best friend: You have the patience of a saint and without your support, *I could never have written this book.*

*To Julia, my daughter: You didn't deserve at least half the times I yelled at you. Thanks for putting up with your grumpy Dad.*

## Acknowledgments

I feel like one of those actors who has been awarded an Oscar and tries to rattle off a bunch of names, trying to say thank you to everyone. I'm not limited to five minutes, but I am worried about missing someone!

To Sarah and Julia, my fiancée and daughter, thank you again for all your support, encouragement, and patience.

To my Dad, Richard Rothwell: I hated having to write and rewrite my papers growing up. I dreaded bringing you "draft #5" knowing there would have to be a "draft #6." But those experiences allowed me to become a good writer, and I can't thank you enough for that. (However, please don't send me a marked-up copy of this book!)

To my Mom, Ann Rothwell: For every endeavor I have tackled in my life, from those first steps as a toddler to writing this book, you and Dad have been the backbone of support in my life. A great many of my successes are the direct result of your support and encouragement. Thank you!

A special thanks to the production and editorial team at Pearson: Mary Beth Ray, Ellie Bru, Mandie Frank, and Geneil Breeze.

Finally, thank you very much Ross Brunson and Keith Wright for your hard work as technical reviewers for this book. Your feedback made this a much better publication than I could have managed alone.

#### About the Technical Reviewers

**Ross Brunson** Ross has more than 20 years of experience as a Linux and Open Source trainer, training manager, and technologist and is author of the popular *LPIC-1 Exam Cram* (Que Publishing), as well as the Pearson IT Certification *LPIC-1 Certification Guide*. Ross is currently senior training/certification engineer at SUSE and recently spent almost five years as the director of member services for the Linux Professional Institute, where he contributed to placing several LPI courses into the Cisco Networking Academy, conducted dozens of Train-the-Trainer sessions, and provided sales enablement support for the worldwide Master Affiliate network spanning 100+ countries. Ross holds a number of key IT certifications; is author of several successful technical books and dozens of technical courses for major organizations (including the first LPI Certification Bootcamps); and is skilled at both contributing to and building community around IT products. He lives in Paradise Valley, Montana, with his family and enjoys traveling, winter sports, and photography.

**Keith Wright** has been working as an instructor teaching computer courses since 1993. Currently, he teaches courses in Perl, Python, Project Management, Solaris, Web Development, Linux System Administration, Security, and Performance Optimization. In addition, he finds work as an author, technical editor, and photographer, and has published more than a dozen applications for Android devices.

#### We Want to Hear from You!

As the reader of this book, you are our most important critic and commentator. We value your opinion and want to know what we're doing right, what we could do better, what areas you'd like to see us publish in, and any other words of wisdom you're willing to pass our way.

We welcome your comments. You can e-mail or write to let us know what you did or didn't like about this book—as well as what we can do to make our books better. Please note that we cannot help you with technical problems related to the topic of this book.

When you write, please be sure to include this book's title and author as well as your name and e-mail address. We will carefully review your comments and share them with the author and editors who worked on the book.

E-mail: feedback@pearsonitcertification.com Mail: Pearson IT Certification ATTN: Reader Feedback 800 East 96th Street Indianapolis, IN 46240 USA

#### Reader Services

Register your copy of *LPIC-2 Cert Guide* at [www.pearsonitcertification.com](http://www.pearsonitcertification.com) for convenient access to downloads, updates, and corrections as they become available. To start the registration process, go to [www.pearsonitcertification.com/register](http://www.pearsonitcertification.com/register) and log in or create an account.\* Enter the product ISBN 9780789757142 and click Submit. When the process is complete, you will find any available bonus content under Registered Products.

\*Be sure to check the box that you would like to hear from us to receive exclusive discounts on future editions of this product.

## <span id="page-23-0"></span>[Introduction](#page-5-0)

Odds are you are reading this book because you have successfully passed the Linux+ or LPIC-1 certification exams and you are ready for the next challenge. This book focuses on one major goal: to help you prepare to pass the LPIC-2 exams (Exam 201 and Exam 202).

These are challenging exams because they cover a wide range of advanced Linux topics. In fact, some of these topics are large enough to be covered in books of their own.

It is important to realize that this book's primary goal is to help you prepare to pass the LPIC-2 exam. As a result, the depth of the topics is specifically limited to what is exam-testable.

The rest of this introduction focuses on two topics: the LPIC-2 exam and a description of this book.

### The LPIC-2 Exam

The Linux Network Professional Certification (LPIC-2) was first introduced in November 2001. To earn this certification, you need to pass two exams: 201 and 202. You also need to have an active LPIC-1 certification to be eligible to earn the LPIC-2 certification. Make sure you take the LPIC-2 exams within five years of earning your LPIC-1 certification.

The primary focus of the LPIC-2 exam is the skills that a Linux administrator should have to manage small- to medium-sized network environments. You will find a bit of redundancy with the topics on the LPIC-1 certification exams, but you should also expect the exam questions to deal with a deeper level of knowledge. For example, both exams list SysV-init system startup as an exam objective, but the questions are more challenging on the LPIC-2 exam than on the LPIC-1 exam.

VERY IMPORTANT: The LPIC-2 exam has a "shelf life" of five years. While topics and techniques change (sometimes rapidly) in Linux, the LPIC-2 exam does not immediately change. As a result, some of the topics that you will be tested on are no longer the standard that you find in most modern Linux distributions. I have made a point throughout the book to highlight which topics are slightly older because this should have an impact on your study methods.

For example, one of the exam objectives is 202.1 Customizing SysV-init system startup. Most modern distributions of Linux now use a different startup system (either Upstart or SystemD). For the purposes of the exam, you want to focus your studies on SysV-init. In these situations, I provide a suggestion as to which Linux distribution you should use to practice.

## Contents of the 201 and 202 Exams

Every student who takes an exam wants to know what's on the exam. As with all their exams, LPI publishes a set of exam topics. These exam topics give general guidance as to what's on the exam.

You can find the exam topics at [www.lpi.org. T](http://www.lpi.org)he most memorable way to navigate is to go to<https://www.lpi.org/study-resources/>and look for the LPIC-2 201 Objectives and the LPIC-2 202 Objectives.

Table I-1 lists the topics on the 201 and 202 exams, with a reference to the chapter or chapters of this book that covers the topic.

| <b>Exam Section/Objective</b>                            | <b>Chapter Where</b><br><b>Covered</b> |
|----------------------------------------------------------|----------------------------------------|
| Topic 200: Capacity Planning                             |                                        |
| 200.1 Measure and Troubleshoot Resource Usage            | Chapter 1                              |
| 200.2 Predict Future Resource Needs                      | Chapter 2                              |
| Topic 201: Linux Kernel                                  |                                        |
| 201.1 Kernel Components                                  | Chapter 3                              |
| 201.2 Compiling a Kernel                                 | Chapter 3                              |
| 201.3 Kernel Runtime Management and Troubleshooting      | Chapter 4                              |
| Topic 202: System Startup                                |                                        |
| 202.1 Customizing SysV-init System Startup               | Chapter 5                              |
| 202.2 System Recovery                                    | Chapter 6                              |
| 202.3 Alternate Boot loaders                             | Chapter 7                              |
| Topic 203: Filesystem and Devices                        |                                        |
| 203.1 Operating the Linux Filesystem                     | Chapter 8                              |
| 203.2 Maintaining a Linux Filesystem                     | Chapter 9                              |
| 203.3 Creating and Configuring Filesystem Options        | Chapter 10                             |
| Topic 204: Advanced Storage Device Administration        |                                        |
| 204.1 Configuring RAID                                   | Chapter 11                             |
| 204.2 Adjusting Storage Device Access                    | Chapter 12                             |
| 204.3 Logical Volume Manager                             | Chapter 13                             |
| <b>Topic 205: Network Configuration</b>                  |                                        |
| 205.1 Basic Networking Configuration                     | Chapter 14                             |
| 205.2 Advanced Network Configuration and Troubleshooting | Chapter 15                             |
| 205.3 Troubleshooting Network Issues                     | Chapter 16                             |
| Topic 206: System Maintenance                            |                                        |
| 206.1 Make and Install Programs from Source              | Chapter 17                             |
| 206.2 Backup Operations                                  | Chapter 18                             |
| 206.3 Notify Users on System-Related Issues              | Chapter 19                             |

Table I-1 201 and 202 Topics and Chapter References

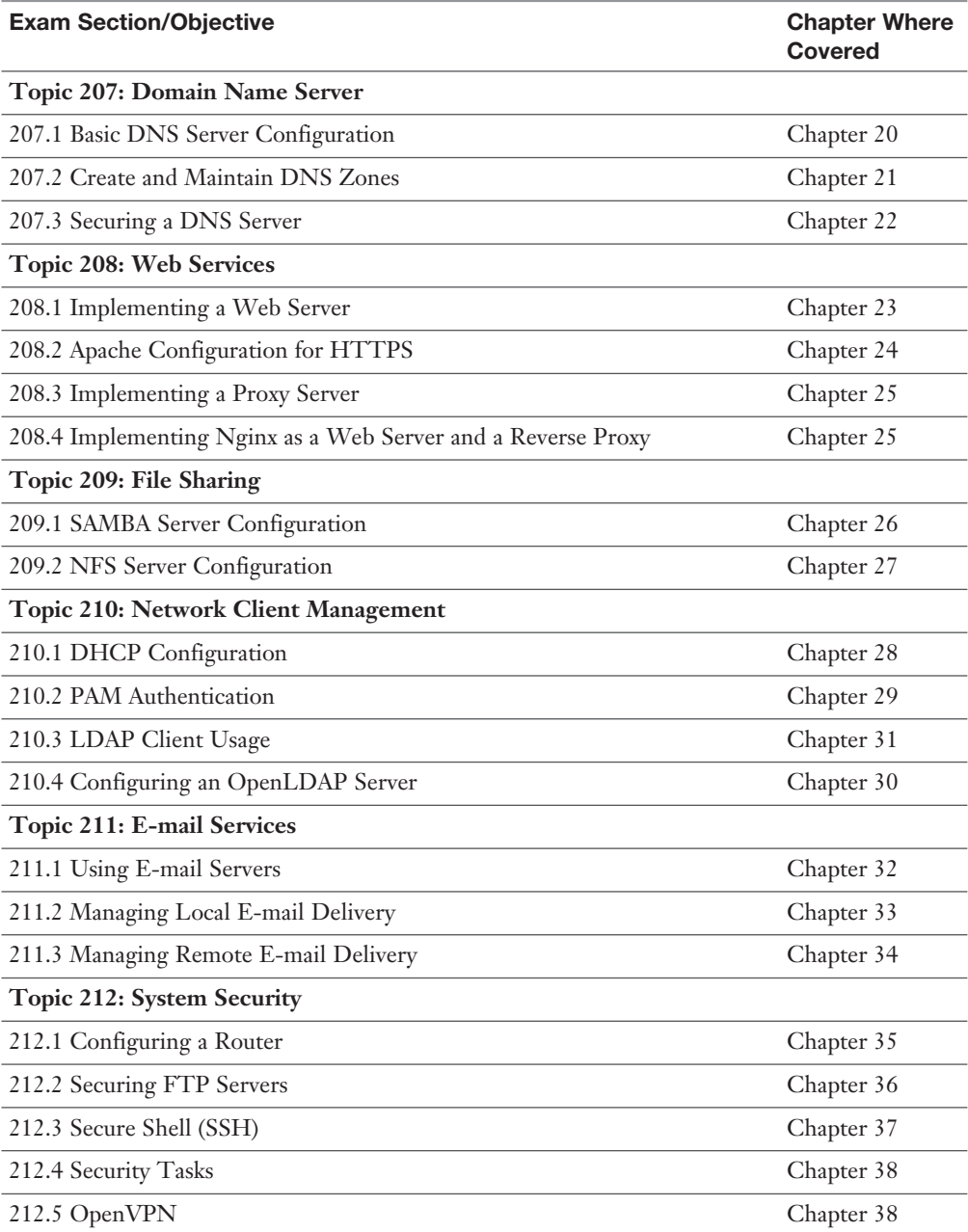

## How to Take the LPIC-201 and LPIC-202 Exams

To take the LPIC-2 exams, start at lpi.org to get a member ID and a link to pearsonvue.com/lpi/ to schedule an exam.

### Who Should Take This Exam and Read This Book?

This book is intended for anyone wanting to prepare for the LPIC-2 certification exams. The audience includes self-study readers—people who pass the test by studying 100% on their own.

This book is also an excellent primer for many topics that a Linux system administrator is responsible for handling. The information in this book can also be used as a reference for when the gray matter storage device between your ears fails to return the necessary information.

## Book Organization

This book contains 39 chapters, plus a glossary and an appendix. The topics all focus in some way on LPIC-2 certification topics, making the topics somewhat focused, but with deep coverage on those topics.

The book organizes the topics into 14 major parts. The following list outlines the major part organization of this book:

- **Part I, "Capacity Planning":** This part includes two chapters, which focus on tools designed to determine resource usage. Using this information, you can determine what additional resources may be needed in the future:
	- **Chapter 1, "Measuring and Troubleshooting Resource Usage":** This chapter covers the tools and terms that you should know about when measuring the resources used by the system.
	- **Chapter 2, "Predict Future Resource Needs":** This chapter covers the tools and techniques to predict what your system will need in the future, not only to help you avoid disasters, but also to provide you with the means to proactively maintain your system's health.
- **Part II, "Managing the Kernel":** The focus on this part is the kernel:
	- **Chapter 3, "Kernel Components and Compiling":** In this chapter you learn about kernel parameters, discover kernel documentation that helps you understand these parameters, and learn how to create a custom kernel.
	- **Chapter 4, "Kernel Runtime Management and Troubleshooting":** The focus of this chapter is to learn how to load LKMs, unload them from memory, and view information about the modules, not to memorize what the different modules do. You also learn how to fine-tune LKMs by adjusting module parameters.
- **Part III, "Managing System Startup":** As an administrator you need to be able to administer how the system boots. This part focuses on how the boot process works and what changes you can make as an administrator:
	- **Chapter 5, "Customizing SysV-init System Startup":** This chapter focuses on understanding the boot process of SysV-init systems as well as how to modify how these systems boot.
- **Chapter 6, "Administrating System Recovery":** In this chapter you learn the skills that enable you to recover a system that will not boot properly.
- **Chapter 7, "Alternate Boot loaders":** In this chapter you learn how to configure LILO, the LInux LOader. You also learn about other boot loaders, including syslinux, extlinux, isolinux, and pxelinux.
- **Part IV, "Managing Filesystem and Devices":** Local filesystems are stored on devices such as partitions. The ability to make partitions and place filesystems on these partitions is a critical component of the functions of a system administrator:
	- **Chapter 8, "Operating the Linux Filesystem":** This chapter explains how the mounting process works.
	- **Chapter 9, "Maintaining a Linux Filesystem":** In this chapter you learn about different Linux filesystems, including the family of ext-based filesystems and the xfs filesystem. You learn how to create these filesystems as well as how to maintain them. You also learn how to create swap devices and utilize SMART, a method of monitoring your hard disks.
	- **Chapter 10, "Creating and Configuring Filesystem Options":** This chapter focuses on understanding the essentials about removable media filesystems, including ISO9660, HFS, and UDF. You also learn about encrypted filesystems and the autofs system.
- **Part V, "Administrating Advanced Storage Device":** In addition to regular partitions, you can use software RAID and LVM (Logical Volume Manager) devices to store files locally:
	- **Chapter 11, "Configuring RAID":** This chapter focuses on how to set up and maintain software RAID devices on Linux distributions.
	- **Chapter 12, "Adjusting Storage Device Access":** This chapter is somewhat of a hodgepodge chapter, covering a wide range of storage topics not covered in previous chapters. This includes covering iSCSI (a network-based implementation of SCSI), tools related to storage device system resources, as well as kernel parameters related to storage devices.
	- **Chapter 13, "Logical Volume Manager":** This chapter covers Logical Volume Manager (LVM), a technology that can be used in place of traditional partitions.
- **Part VI, "Configuring the Network":** This part focuses on configuring and troubleshooting network interfaces:
	- **Chapter 14, "Basic Networking Configuration":** The focus of this chapter is basic networking commands, such as **ifconfig**, **arp**, and the **route** commands. The topic of wireless networking commands is also covered in this chapter.
	- **Chapter 15, "Advanced Network Configuration and Troubleshooting":** The focus of this chapter is commands that gather network information, primarily to aid the process of troubleshooting problems. The topic includes commands that probe remote systems (the **ping** and **nmap** commands), display local network information (the **nc**, **netstat**, and **lsof** commands), and sniff local network packets (the **tcpdump** command).
- **Chapter 16, "Troubleshooting Network Issues":** This chapter focuses on files used to configure and troubleshoot network-related issues. You learn about the different configuration files that exist on Debian and Red Hat–based systems. Various troubleshooting tools are covered to provide you with the skills to fix network issues.
- **Part VII, "Performing System Maintenance":** This part contains a collection of topics, including installing software via source code, backing up filesystems, and sending messages to users:
	- **Chapter 17, "Make and Install Programs from Source":** In this chapter you learn where you can access source code. After downloading it to your system, you learn how to "unpack" and configure the source code. Finally, you learn how to install and patch the source code.
	- **Chapter 18, "Backup Operations":** This chapter introduces some of the basics that you should know about when creating your backup strategy. You learn how to answer the questions of what should be backed up and what tools should be used. You also learn about some of the standard backup tools that come with Linux as well as some of the third-party tools available.
	- **Chapter 19, "Notify Users on System-Related Issues":** In this chapter you learn how to display both pre-login messages and post-login messages. You also learn how to send broadcast messages to all users who are currently logged in to the system.
- **Part VIII, "Administrating Domain Name Server":** This part focuses on configuring and securing a DNS server:
	- **Chapter 20, "Basic DNS Server Configuration":** This chapter focuses on understanding the essential concepts and terms of DNS as well as how to administer the primary BIND configuration file. You also are introduced to some of the essential commands that help you administer a DNS server.
	- **Chapter 21, "Create and Maintain DNS Zones":** In this chapter you learn how to configure a DNS zone by modifying the **/etc/named.conf** file and creating zone files.
	- **Chapter 22, "Securing a DNS Server":** The focus of this chapter is to make DNS more secure.
- **Part IX, "Configuring Web Services":** This section focuses on configuring and securing web servers and proxy servers:
	- **Chapter 23, "Implementing a Web Server":** This chapter introduces the Apache Web Server. You learn how to perform basic configuration changes to both its primary configuration files and "include" directory configuration files.
	- **Chapter 24, "Apache Configuration for HTTPS":** This chapter focuses on HTTPS, the Hypertext Transfer Protocol with SSL (Secure Sockets Layer) for authentication and encryption. You learn about the concepts of SSL and how it can be used to allow a client system to authenticate an Apache Web Sever.
	- **Chapter 25, "Implementing a Proxy Server":** In this chapter you are introduced to the concept of proxy servers. You learn how to configure a proxy server, including how to limit access to the server.
- **Part X, "Administrating File Sharing":** Files are typically shared between systems via either SAMBA or NFS. This part focuses on configuring these services:
	- **Chapter 26, "SAMBA Server Configuration":** In this chapter you learn about the Samba server, including key configuration settings.
	- **Chapter 27, "NFS Server Configuration":** In this chapter you learn how to set up an NFS server and connect to it from an NFS client. You also learn how to secure portmap, the service that grants access to NFS servers.
- **Part XI, "Managing Network Clients":** This part covers a collection of services, including DHCP, PAM, and LDAP:
	- **Chapter 28, "DHCP Configuration":** This chapter covers DHCP server configuration.
	- **Chapter 29, "PAM Authentication":** This chapter covers PAM (pluggable authentication modules), a component of Linux designed to authorize and authenticate user accounts.
	- **Chapter 30, "Configuring an OpenLDAP Server":** This chapter introduces LDAP (Lightweight Directory Access Protocol), a distributed directory service.
	- **Chapter 31, "LDAP Client Usage":** This chapter focuses on the OpenLDAP database. You learn how to use the **ldapadd** and **ldapdelete** commands to make changes to the database.
- **Part XII: "Administrating E-mail Services":** This section focuses on administrating various e-mail services:
	- **Chapter 32, "Using E-mail Servers":** In this chapter you learn features such as configuration of e-mail addresses, implementing e-mail quotas, and managing virtual e-mail domains.
	- **Chapter 33, "Managing Local E-mail Delivery":** In this chapter you learn how to set up procmail rules, both systemwide as an administrator and by individual user accounts.
	- **Chapter 34, "Managing Remote E-mail Delivery":** You learn about the protocols used by the MDA: IMAP (Internet Message Access Protocol) and POP (Post Office Protocol) in this chapter. You also learn how to configure MDA services, including Dovecot and Courier.
- **Part XIII, "Administrating System Security":** In this section several security features are introduced, including router configuration, FTP servers, SSH servers, and VPN:
	- **Chapter 35, "Configuring a Router":** In this chapter you learn how to configure a Linux system as a router and protect the internal network using a firewall. You also learn how to allow an internal, private network to access the Internet via NAT.
	- **Chapter 36, "Securing FTP Servers":** This chapter primarily focuses on how to set up a specific FTP server called the vsftpd server. You also learn some of the key command line options of the Pure-FTPd server.
	- **Chapter 37, "Secure Shell (SSH)":** This chapter primarily focuses on setting up a Secure Shell server, including the concepts of how the protocol works and key con-

figuration options. The Secure Shell client utilities also are covered, including how to customize the behavior of the utilities by modifying the SSH client configuration file.

- **Chapter 38, "Security Tasks and OpenVPN":** You first learn about some key security tools, such as nmap, nc, snort, and fail2ban. You also learn how to discover important security alerts from sources such as Bugtraq, CERT, CIAC, and others. This chapter also covers the LPIC-2 objective of OpenVPN (Open Virtual Private Network).
- **Part XIV, "Final Preparation":** This part concludes the book with recommendations for exam preparation:
	- **Chapter 39, "Final Preparation":** This nontechnical chapter identifies and explains how to use various exam preparation tools, followed by a step-by-step strategy for using this book to prepare for the LPIC-201 and LPIC-202 exams.

In addition to the core chapters, this book also has

- **Glossary:** The glossary contains definitions for all the terms listed in the "Define Key Terms" sections at the conclusions of Chapters 1 through 38.
- **Appendix A, "Answers to 'Do I Know This Already?' Quizzes and Review Questions:** Includes the answers to all the questions from Chapters 1 through 38.

#### Book Features and Exam Preparation Methods

This book uses several key methodologies to help you discover the exam topics on which you need more review, to help you fully understand and remember those details, and to help you prove to yourself that you have retained your knowledge of those topics. Therefore, this book does not try to help you pass the exams only by memorization but by truly learning and understanding the topics.

The book includes many features that provide different ways to study so you can be ready for the exam. If you understand a topic when you read it, but do not study it any further, you probably will not be ready to pass the exam with confidence. The features included in this book give you tools that help you determine what you know, review what you know, better learn what you don't know, and be well prepared for the exam. These tools include

- **"Do I Know This Already?" Quizzes:** Each chapter begins with a quiz that helps you determine the amount of time you need to spend studying that chapter.
- **Foundation Topics:** These are the core sections of each chapter. They explain the protocols, concepts, and configuration for the topics in that chapter.
- **Exam Preparation Tasks:** These sections list a series of study activities that should be done after reading the Foundation Topics section. Each chapter includes the activities that make the most sense for studying the topics in that chapter. The activities include
	- **Key Topics Review:** The Key Topic icon appears next to the most important items in the Foundation Topics section of the chapter. The Key Topics Review activity lists the key topics from the chapter and their page numbers. Although the contents of the entire chapter could be on the exam, you should definitely know the information listed in each key topic. Review these topics carefully.
- **Definition of Key Terms:** Although certification exams might be unlikely to ask a question such as "Define this term," the LPIC-201 and LPIC-202 exams require you to learn and know a lot of terminology. This section lists some of the most important terms from the chapter, asking you to write a short definition and compare your answer to the Glossary.
- **End of Chapter Review Questions:** Confirm that you understand the content that you just covered.

## Companion Website

Register this book to get access to the Pearson IT Certification test engine and other study materials plus additional bonus content. Check this site regularly for new and updated postings written by the author that provide further insight into the more troublesome topics on the exam. Be sure to check the box that you would like to hear from us to receive exclusive discounts on future editions of this product or related products.

To access this companion website, follow these steps:

- 1. Go to [www.pearsonITcertification.com/register](http://www.pearsonITcertification.com/register) and log in or create a new account.
- 2. Enter the ISBN: 9780789757142
- 3. Answer the challenge question as proof of purchase.
- 4. Click on the Access Bonus Content link in the Registered Products section of your account page to be taken to the page where your downloadable content is available.

Note that many of our companion content files can be very large, especially image and video files.

If you are unable to locate the files for this title by following these steps, visit [www.pear](http://www.pear-sonITcertification.com/contact)[sonITcertification.com/contact](http://www.pear-sonITcertification.com/contact) and select the Site Problems/Comments option. Our customer service representatives will assist you.

## Pearson IT Certification Practice Test Engine and **Questions**

The companion website includes the Pearson IT Certification Practice Test engine—software that displays and grades a set of exam-realistic multiple-choice questions. Using the Pearson IT Certification Practice Test engine, you can either study by going through the questions in Study Mode or take a simulated exam that mimics real exam conditions. You can also serve up questions in a Flash Card Mode, which displays just the question and no answer, challenging you to state the answer in your own words before checking the actual answer to verify your work.

The installation process requires two major steps: installing the software and then activating the exam. The website has a recent copy of the Pearson IT Certification Practice Test engine. The practice exam (the database of exam questions) is not on this site.

Note: The cardboard DVD sleeve in the back of this book includes a piece of paper. The paper lists the activation code for the practice exam associated with this book. Do not lose the activation code. Also included on the paper is a unique, one-time-use coupon code for the purchase of the Premium Edition eBook and Practice Test.

#### Install the Software

The Pearson IT Certification Practice Test is a Windows-only desktop application. You can run it on a Mac using a Windows virtual machine, but it was built specifically for the PC platform. The minimum system requirements are as follows:

- Windows XP (SP3), Windows Vista (SP2), Windows 7, or Windows 8
- Microsoft .NET Framework 4.0 Client
- Pentium-class 1 GHz processor (or equivalent)
- 512 MB RAM
- 650 MB disk space plus 50 MB for each downloaded practice exam
- Access to the Internet to register and download exam databases

The software installation process is routine as compared with other software installation processes. If you have already installed the Pearson IT Certification Practice Test software from another Pearson product, there is no need for you to reinstall the software. Simply launch the software on your desktop and proceed to activate the practice exam from this book by using the activation code included in the cardboard sleeve.

The following steps outline the installation process:

- 1. Download the exam practice test engine from the companion site.
- 2. Respond to Windows prompts as with any typical software installation process.

The installation process gives you the option to activate your exam with the activation code supplied on the paper in the cardboard sleeve. This process requires that you establish a Pearson website login. You need this login to activate the exam, so please do register when prompted. If you already have a Pearson website login, there is no need to register again. Just use your existing login.

#### Activate and Download the Practice Exam

Once the exam engine is installed, you should then activate the exam associated with this book (if you did not do so during the installation process) as follows:

- 1. Start the Pearson IT Certification Practice Test software from the Windows Start menu or from your desktop shortcut icon.
- 2. To activate and download the exam associated with this book, from the My Products or Tools tab, click the Activate Exam button.
- 3. At the next screen, enter the activation key from the paper inside the cardboard sleeve in the back of the book. Once entered, click the Activate button.
- 4. The activation process downloads the practice exam. Click Next, and then click Finish.

When the activation process completes, the My Products tab should list your new exam. If you do not see the exam, make sure that you have selected the My Products tab on the menu. At this point, the software and practice exam are ready to use. Simply select the exam and click the Open Exam button.

To update a particular exam you have already activated and downloaded, display the Tools tab and click the Update Products button. Updating your exams ensures that you have the latest changes and updates to the exam data.

If you want to check for updates to the Pearson Certification Practice Test exam engine software, display the Tools tab and click the Update Application button. You can then ensure that you are running the latest version of the software engine.

#### Activating Other Exams

The exam software installation process and the registration process, only have to happen once. Then, for each new exam, only a few steps are required. For instance, if you buy another Pearson IT Certification Cert Guide, extract the activation code from the cardboard sleeve in the back of that book; you do not even need the exam engine at this point. From there, all you have to do is start the exam engine (if not still up and running) and perform steps 2 through 4 from the previous list.

#### Assessing Exam Readiness

Exam candidates never really know whether they are adequately prepared for the exam until they have completed about 30% of the questions. At that point, if you are not prepared, it is too late. The best way to determine your readiness is to work through the "Do I Know This Already?" quizzes at the beginning of each chapter and review the foundation and key topics presented in each chapter. It is best to work your way through the entire book unless you can complete each subject without having to do any research or look up any answers.

#### Premium Edition eBook and Practice Tests

This book also includes an exclusive offer for 70% off the Premium Edition eBook and Practice Tests edition of this title. See the coupon code included with the cardboard sleeve for information on how to purchase the Premium Edition.

## LPIC-2 Exam Updates

Over time, reader feedback allows Pearson to gauge which topics give our readers the most problems when taking the exams. Additionally, LPIC does occasionally make minor updates to the LPIC-2 exam. We address that all in Appendix B "LPIC-2 Exam Updates."

To assist readers with keeping up to date, the author might create new materials clarifying and expanding on those troublesome exam topics as well as changes to the LPIC-2 exams. This material can be found at [http://www.pearsonitcertification.com/title/9780789757142.](http://www.pearsonitcertification.com/title/9780789757142) Alternatively this material can also be found at [http://www.OneCourseSource.com/LPIC-2-book.](http://www.OneCourseSource.com/LPIC-2-book)

<span id="page-34-0"></span>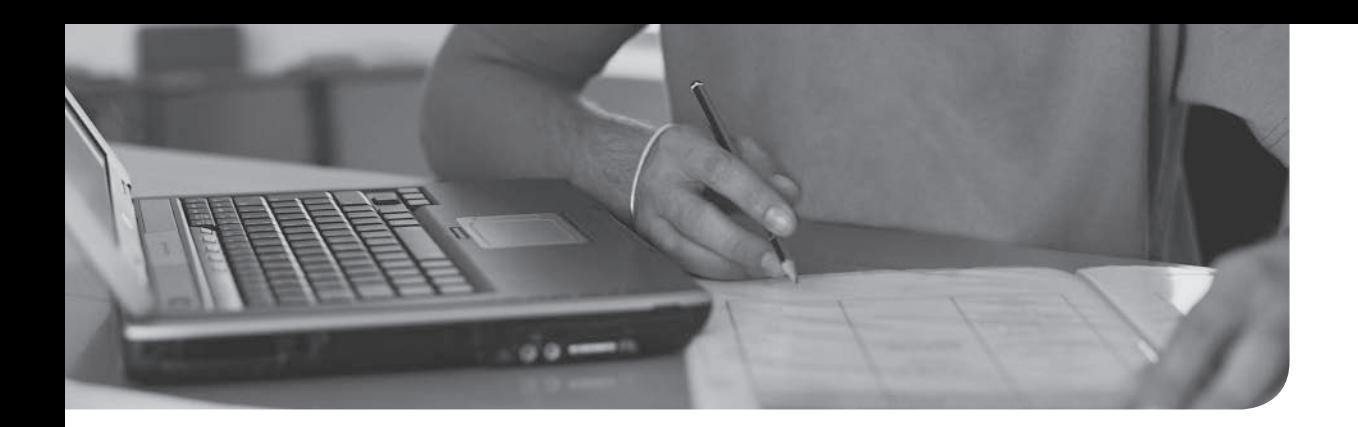

This chapter covers the following topics:

- How to access source code
- How to unpack and build source code
- How to patch source code

This chapter covers the following objective:

■ 206.1 Make and Install Programs from Source

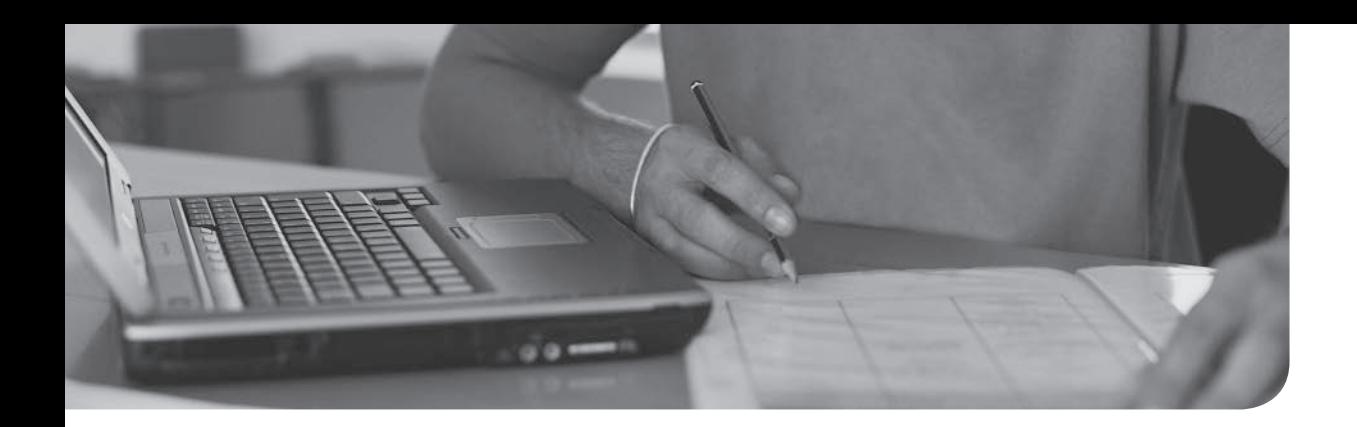

This chapter covers the following topics:

- How to develop a backup strategy
- How to use standard backup tools
- Third-party backup tools

This chapter covers the following objective:

■ 206.2 Backup Operations
# [Backup Operations](#page-12-0)

Almost every seasoned system administrator, as well as many end users, has horror stories that revolve around lost data. Millions of dollars have been lost and heads have rolled because either no backup strategy was put in place or the backup strategy wasn't followed.

Data is a serious business, and you don't want to be the one, hat in hand, explaining why critical company data has been lost forever. You must create a solid backup strategy and make sure it is implemented correctly.

This chapter introduces some of the basics that you should know when creating your backup strategy. You learn to answer the questions of what should be backed up and what tools should be used. You also learn about some of the standard backup tools that come with Linux as well as some of the third-party tools that are available.

## ["Do I Know This Already?" Quiz](#page-12-0)

The "Do I Know This Already?" quiz enables you to assess whether you should read this entire chapter or simply jump to the "Exam Preparation Tasks" section for review. If you are in doubt, read the entire chapter. Table 18-1 outlines the major headings in this chapter and the corresponding "Do I Know This Already?" quiz questions. You can find the answers in Appendix A, "Answers to the 'Do I Know This Already?' Quizzes."

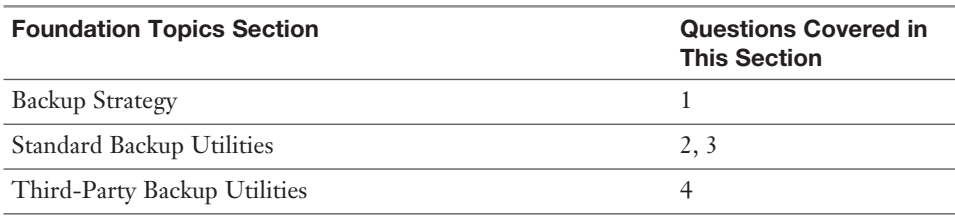

Table 18-1 "Do I Know This Already?" Foundation Topics Section-to-Question Mapping

- 1. Which directory cannot be placed in a separate filesystem from the root filesystem?
	- a. **/boot**
	- b. **/etc**
	- c. **/var**
	- d. None of the above
- 2. The separation is designed to back up the contents of entire disk drives, regardless of the data on the disk drive.
	- a. **zip**
	- b. **tar**
	- c. **dd**
	- d. **rsync**
- 3. To specify the block size, use the \_\_\_\_\_ option to the **dd** command.
- 4. Which of the following is considered a third-party backup utility available for the Linux operating system.
	- a. BackLinuxUp
	- b. CompleteBackup
	- c. Amanda
	- d. Rebecca

## <span id="page-38-0"></span>[Foundation Topics](#page-12-0)

## [Backup Strategy](#page-12-0)

As an administrator, it is your responsibility to develop a solid backup strategy. To create this strategy, you need to answer the following questions:

- **What needs to be backed up?**—This is a critical question because it has an impact on the answers to the rest of the questions. While answering this question, you should consider breaking down your filesystem into smaller components to create a more efficient backup strategy.
- **How often?**—Several factors come into play when answering this question. If you have broken down your filesystem into smaller components, you are really going to answer this question for each component, as the answer varies depending on what is being backed up.
- **Full or incremental?**—A full backup is when everything is backed up, regardless of whether any changes have been made since the last backup. An incremental backup is when a backup is performed only on the files that have changed since a previous backup. Some backup utilities allow for complex backup strategies based on several different levels of incremental backups.
- **Where will the backup be stored?—Will you use tape devices, optical** devices (CD-ROMS/DVDs), external storage devices (USB drives), or network-accessible storage locations? Each storage location has inherent advantages and disadvantages.
- **What backup tool will be used**?—The decision that you make regarding the backup tool has a significant impact on the process of backing up and restoring data. Most Linux distributions come with several tools installed by default, such as the **dd** and **tar** commands. In many cases, additional tools are freely available; you just need to install them from the distribution repository. In addition to the tools that come with the distribution, you may want to consider exploring third-party tools, which typically offer more robust solutions.

#### [What Needs to Be Backed Up?](#page-12-0)

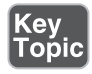

One of the reasons why administrators tend to use multiple partitions (or logical volumes) when installing the operating system is that this lends to developing good backup strategies. Certain directories change more often than others. By making these separate filesystems, you can make use of filesystem features to perform the backup.

<span id="page-39-0"></span>For example, it is normally a good idea to back up data not actively being modified. This can pose challenges when backing up users' home directories. By making **/home** a separate partition, the partition can then be unmounted and a backup can be performed directly from the partitions. Even better: Make the **/home** filesystem on a logical volume and use LVM snapshots to create a "frozen" view of the filesystem in the **/home** directory. This allows users to continue to work on the filesystem while you back up the data.

This doesn't mean that you will always make separate filesystems for each directory structure that you want to back up. In fact, in some cases, like the **/etc** directory, this isn't even possible (**/etc** must be in the same filesystem as the **/** filesystem). However, whenever possible, it is generally a good idea to create separate filesystems for directory structures that you are incorporating in your backup strategy.

Note: You will see that I tend to use the terms "directory" and "filesystem" interchangeably in this chapter. As you know, not all directories represent entire filesystems, just the ones that are mount points. However, because I am strongly suggesting that the directories in Table 18-2 be mount points for filesystems, I decided to use the terms "directory," "directory structure," and "filesystem" interchangeably when I am discussing these sorts of directories.

So, what directories/filesystems should you consider including in your backup strategy? Table 18-2 highlights the ones that are commonly part of a backup strategy.

| <b>Directory/Filesystem</b> | <b>Why You Should Consider</b>                                                                                                    |
|-----------------------------|----------------------------------------------------------------------------------------------------|
| /home                       | If your system has any regular users, this directory structure is<br>certain to be a part of your backup strategy. On servers with no<br>regular users, however, this directory is normally ignored when<br>developing the backup strategy.                                                                                                    |
| $\sqrt{u}$ sr               | The <b>/usr</b> directory rarely changes as this is the location of most<br>of the system's commands, documentation, and programs. This<br>directory structure normally only changes when new software is<br>added to the system or when existing software is updated. Some<br>administrators argue not to ever back up /usr because if something<br>goes wrong, you can always just reinstall the software. The flaw in<br>this reasoning is that few administrators keep a list of all the software<br>installed on all the systems they administer. So, you should include<br>this directory in your backup strategy. |

**Table 18-2** Directories/Filesystems to Consider Including in Your Backup Strategy

<span id="page-40-0"></span>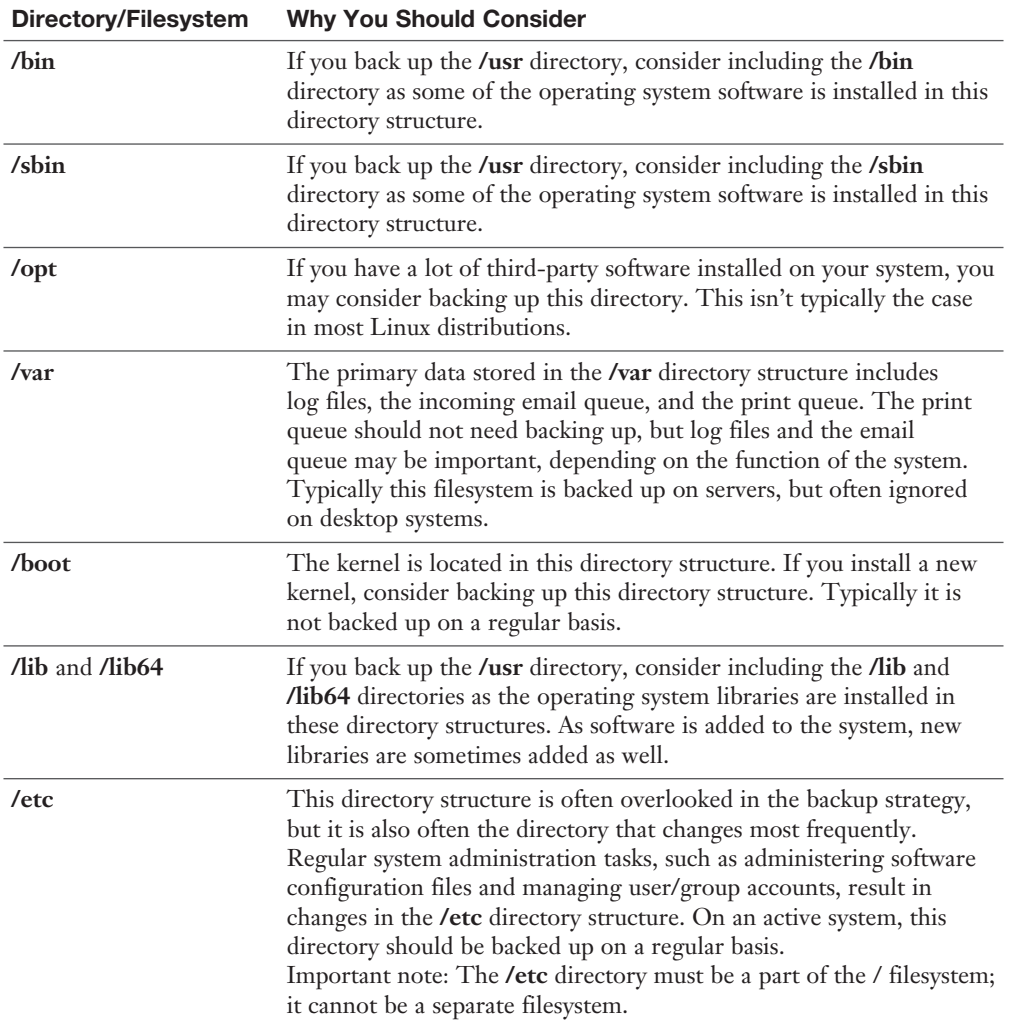

Which directories/filesystems should you never back up? The following directories either are not stored on the hard drive or contain temporary information that never needs to be backed up:

- **/dev**
- **/media**
- **/mnt**
- **/net**
- <span id="page-41-0"></span>■ **/proc**
- **/srv**
- **/sys**
- **/var/tmp**

#### [How Often?](#page-12-0)

There is no exact rule that tells you how often to perform backups. To determine how often to perform backups, determine which directories/filesystems you are going to back up and then get an idea of how often data changes on each of them.

Based on your observations, you should be able to determine how often to perform backups. It will likely be a different schedule for different directories, and you also need to consider how often to perform full versus incremental backups.

#### [Full or Incremental?](#page-12-0)

Not all software tools provide the flexibility to perform incremental backups. But if you are using one that does provide this feature, consider including it in your backup strategy.

If the backup tool does provide incremental backups, there are probably several different levels available. For example:

- A level 0 backup would be a full backup.
- A level 1 backup would back up all files that have changed since the last lower backup (level 0).
- A level 2 backup would back up all files that have changed since the last lower backup (level 0 or 1).

Typically these incremental backups would include the values 1–9. So level 9 backup would back up all files that have changed since the last lower backup (which could be level 0, level 1, level 2, etc.).

To better understand incremental backups, first look at Figure 18-1.

| Key<br>Topic |                   | Sun | Mon | Tue | Wed | Thur | Fri | Sat |
|--------------|-------------------|-----|-----|-----|-----|------|-----|-----|
|              | Week <sub>1</sub> | 0   | 2   | 3   | 4   | 5    | 6   | 7   |
|              |                   | Sun | Mon | Tue | Wed | Thur | Fri | Sat |
|              | Week <sub>2</sub> | 1   | 2   | 3   | 4   | 5    | 6   | 7   |
|              |                   | Sun | Mon | Tue | Wed | Thur | Fri | Sat |
|              | Week <sub>3</sub> | 1   | 2   | 3   | 4   | 5    | 6   | 7   |
|              |                   | Sun | Mon | Tue | Wed | Thur | Fri | Sat |
|              | Week 4            | 1   | 2   | 3   | 4   | 5    | 6   |     |

Figure 18-1 Backup strategy #1

The strategy in Figure 18-1 demonstrates a four-week backup period. Every four weeks this cycle repeats. On the first day of the period, a full (level 0) backup is performed. The next day, Monday, a level 2 backup is performed. This backs up everything that changed since the last lower number backup (level 0), essentially one day's worth of changes.

On Tuesday, a level 3 backup is performed. This backs up everything that has changed since the last lower number backup, the level 2 performed on Monday. Each day during the week, a backup is performed that backs up the last 24 hours of changes to the directory/filesystem.

The following Sunday, a level 1 backup is performed. This backs up all changes since the last lower backup, the level 0 performed at the beginning of the cycle. Essentially, this backs up a week's worth of changes.

The advantage of this backup plan is that the backups each night take comparatively little time. Sunday's backups take longer each week, but the rest of the week is a relatively small backup.

The disadvantage of this backup plan is in the recovery. If the filesystem must be restored because the data was lost on Friday of the third week, then the following restores must be performed in order:

- The level 0 backup
- The level 1 backup performed on Sunday of week 3
- The level 2 backup performed on Monday of week 3
- The level 3 backup performed on Tuesday of week 3
- <span id="page-43-0"></span>■ The level 4 backup performed on Wednesday of week 3
- The level 5 backup performed on Thursday of week 3

Now compare the previous backup strategy from Figure 18-1 with the backup strategy in Figure 18-2.

|                   | Sun | Mon | Tue | Wed | Thur | Fri | Sat |
|-------------------|-----|-----|-----|-----|------|-----|-----|
| Week <sub>1</sub> | 0   | 5   | 5   | 5   | 5    | 5   | 5   |
|                   | Sun | Mon | Tue | Wed | Thur | Fri | Sat |
| Week 2            | 1   | 5   | 5   | 5   | 5    | 5   | 5   |
|                   | Sun | Mon | Tue | Wed | Thur | Fri | Sat |
| Week 3            | 1   | 5   | 5   | 5   | 5    | 5   | 5   |
|                   | Sun | Mon | Tue | Wed | Thur | Fri | Sat |
| Week 4            | 1   | 5   | 5   | 5   | 5    | 5   | 5   |

Figure 18-2 Backup strategy #2

With the backup strategy in Figure 18-2, you also perform a full backup on the first day of the cycle. The backups performed Monday through Saturday back up all files that have changed since Sunday. The backup performed on the following Sunday includes all files that have changed since the first backup of the cycle.

The disadvantage of this method is each backup takes more time as the week progresses. The advantage is the recovery process is easier and quicker. If the filesystem must be restored because the data was lost on Friday of the third week, then the following restores must be performed in order:

- The level 0 backup
- The level 1 backup performed on Sunday of week 3
- The level 5 backup performed on Thursday of week 3

There are many other backup strategies, including the famous Tower of Hanoi, which is based on a mathematical puzzle game. The important thing to remember is that you should research the different methods and find the one that is right for your situation.

#### <span id="page-44-0"></span>[Where Will the Backup Be Stored?](#page-12-0)

Note: Consider following the 3-2-1 rule: Store three copies of all important backup data. Use at least two types of media for the backups. Make sure at least one backup is offsite.

# Key<br>|Topic|

There are four primary locations where you can store backup data. Table 18-3 describes each and provides some of the advantages and disadvantages that you should consider.

| Location      | Advantage                              | <b>Disadvantage</b>               |  |
|---------------|----------------------------------------|-----------------------------------|--|
| Tape          | Low cost                               | Slow                              |  |
|               | Medium shelf life                      | Requires special hardware         |  |
|               |                                        | Requires a lot of maintenance     |  |
| Disk          | Fast                                   | Not portable                      |  |
|               | Easily available                       |                                   |  |
| Remote        | Normally easily available              | Depends on network access         |  |
|               | Easy to have data secured offsite      | Could be expensive.               |  |
|               |                                        | Could be slow                     |  |
| Optical media | Decent speed                           | Low storage capacity              |  |
|               | Low cost                               | Most often "once write," can't be |  |
|               | Hardware easy to obtain and affordable | reused                            |  |

Table 18-3 Backup Storage Locations

#### [What Backup Tool Will Be Used?](#page-12-0)

The rest of this chapter explores different backup tools. The following tools are explored as they are all LPIC-2 exam objectives:

- **dd**
- **tar**
- **rsync**
- Amanda
- Bacula
- BackupPC

<span id="page-45-0"></span>In addition to these backup tools, you should be aware of a few other tools used for creating and restoring files:

- **dump/restore**—Not used as often as in the past, these tools were designed to back up and restore entire filesystems. They do support both full and incremental backups, which makes them one of the few standard backup tools that have this feature.
- **cpio**—Similar to the **tar** command, the **cpio** command can be used to merge files from multiple locations into a single archive.
- gzip/gunzip—While the gzip command doesn't provide an essential feature that you want a backup tool to provide (namely, it doesn't merge files together), it does compress files. As a result, it could be used to compress a backup file.
- **bzip2/bunzip2—While the <b>bgzip2** command doesn't provide an essential feature that you want a backup tool to provide (namely, it doesn't merge files together), it does compress files. As a result, it could be used to compress a backup file.
- **zip/unzip**—An advantage of this tool is not only does it merge files together and compress them, but it uses a standard compression technique used on multiple operating systems, including many non-Linux operating systems.

Note: These utilities are not part of the LPCI-2 exam objectives, but they are important ones to consider when you are deciding which backup utility to use.

## [Standard Backup Utilities](#page-12-0)

These utilities are considered standard as you can expect them to be on just about every distribution of Linux. The advantage of this is that not only can you use the tools to perform a backup on just about every system, but even more importantly, you can view and restore the backups on just about every system. It is frustrating and time-consuming to deal with an esoteric backup file that you lack the software for to even determine what is in the backup.

#### [The dd Command](#page-12-0)

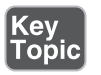

The **dd** command is useful to back up entire devices, either entire hard disks, individual partitions, or logical volumes. For example, to back up an entire hard disk to a second hard disk, execute a command like the following:

[root@localhost ~]# **dd if=/dev/sda of=/dev/sdb**

<span id="page-46-0"></span>The **if** option is used to specify the input device. The **of** option is used to specify the output device. Make sure when you execute this command that the **/dev/sdb** hard disk is at least as large as the **/dev/sda** hard disk.

What if you don't have a spare hard disk, but you have enough room on a device (such as an external USB hard disk)? In this case, place the output into an image file:

```
[root@localhost ~]# dd if=/dev/sda of=/mnt/hda.img
```
You can also use the **dd** command to back up the contents of a CD-ROM or DVD into an ISO image:

```
[root@localhost ~]# dd if=/dev/cdrom of=cdrom.iso
```
The ISO image file can be used to create more CD-ROMs. Or it can be shared via the network to make the contents of the CD-ROM easily available (rather than passing the CD-ROM disc around the office).

It is also helpful to know that both image and ISO files can be treated as regular filesystems in the sense they can be mounted and explored:

```
[root@localhost ~]# mkdir /test
[root@localhost ~]# mount -o loop /mnt/had.img /test
```
One of the advantages of the **dd** command is that it can back up anything on the hard disk, not just files and directories. For example at the beginning of each disk is an area called the MBR (master boot record). For the boot disk the MBR contains the boot loader (GRUB) and a copy of the partition table. It can be useful to have a backup of this data:

```
[root@localhost ~]# dd if=/dev/sda of=/root/mbr.img bs=512 count=1
```
The **bs** option indicates the block size, and the **count** indicates how many blocks to back up. The values of 512 and 1 make sense because the MBR size is 512 bytes.

I would suggest storing the MBR image on an external device. If the system fails to boot because of a corrupted MBR, you can boot off a recovery CD and restore the MBR with a single command:

```
[root@localhost ~]# dd if=mbr.img of=/dev/sda
```
#### [The tar Command](#page-12-0)

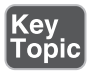

The **ta**pe **ar**chive command was originally designed to back up filesystems to tape devices. While many people now use the **tar** command to back up to nontape devices, you should be aware of how to use tape devices as well.

Tape device names in Linux follow the **/dev/st\*** and **/dev/nst\*** convention. The first tape device name is assigned the device name of **/dev/st0**, and the second tape device is accessible via the **/dev/st1** device name.

<span id="page-47-0"></span>The name **/dev/nst0** also refers to the first tape device, but it sends a no rewind signal to the tape device. This is important for when you need to write multiple volumes to the tape. The default behavior of the tape drive is to automatically rewind when the backup is complete. If you wrote another backup to the same tape, you would end up overwriting the first backup unless you used the **/dev/nst0** device name when performing the first backup.

If you are working with tape devices, you should be aware of the **mt** command. This command is designed to allow you to directly manipulate the tape devices, including moving from one volume to another and deleting the contents of a tape. Some common examples:

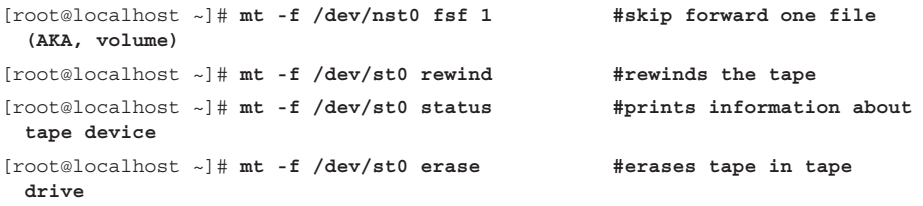

**Note:** For the following examples I am going to assume that you don't have a tape drive in your system. The examples provided for the **tar** command place the tar ball in a regular file; however, if you have a tape drive, you can just replace the filename with your tape device file.

To create a backup (AKA, a tar ball) with the **tar** utility, use the -**c** (create) option in conjunction with the -**f** (filename) option:

[root@localhost ~]# **tar -cf /tmp/xinet.tar /etc/xinetd.d** tar: Removing leading '/' from member names

The leading / characters are removed from the filenames, so instead of backing up absolute pathnames, the pathnames are relative. This makes it easier to specify where the files are restored. Having the leading / would result in files always being stored in the exact same location.

To see the contents of a tar ball, use the -**t** (table of contents) option in conjunction with the -**f** option, as shown in Example 18-1.

**Example 18-1** Contents of a tar Ball Using tar -tf

```
[root@localhost ~]# tar -tf /tmp/xinet.tar
etc/xinetd.d/
etc/xinetd.d/rsync
```
<span id="page-48-0"></span>etc/xinetd.d/discard-stream etc/xinetd.d/discard-dgram etc/xinetd.d/time-dgram etc/xinetd.d/echo-dgram etc/xinetd.d/daytime-stream etc/xinetd.d/chargen-stream etc/xinetd.d/daytime-dgram etc/xinetd.d/chargen-dgram etc/xinetd.d/time-stream etc/xinetd.d/telnet etc/xinetd.d/echo-stream etc/xinetd.d/tcpmux-server

You often want to see detailed information when listing the contents of the tar ball. Include the **-v** (verbose) option to see additional information, as shown in Example 18-2.

**Example 18-2** The -v Option to See Details of the tar Ball

| [root@localhost ~]# tar -tvf /tmp/xinet.tar |                                                     |  |
|---------------------------------------------|-----------------------------------------------------|--|
| drwxr-xr-x root/root                        | 0 2015-11-02 11:52 etc/xinetd.d/                    |  |
| -rw-r--r-- root/root                        | 332 2014-03-28 03:54 etc/xinetd.d/rsync             |  |
| -rw------- root/root                        | 1159 2013-10-07 10:35 etc/xinetd.d/discard-stream   |  |
| -rw------- root/root                        | 1157 2013-10-07 10:35 etc/xinetd.d/discard-dqram    |  |
| $-rw----root/root$                          | 1149 2013-10-07 10:35 etc/xinetd.d/time-dqram       |  |
| -rw------- root/root                        | 1148 2013-10-07 10:35 $etc/xinetd.d/echo-dgram$     |  |
| -rw------- root/root                        | 1159 2013-10-07 10:35 $etc/xinetd.d/daytime-stream$ |  |
| -rw------- root/root                        | 1159 2013-10-07 10:35 etc/xinetd.d/chargen-stream   |  |
| -rw------- root/root                        | 1157 2013-10-07 10:35 etc/xinetd.d/daytime-dqram    |  |
| -rw------- root/root                        | 1157 2013-10-07 10:35 etc/xinetd.d/chargen-dgram    |  |
| -rw------- root/root                        | 1150 2013-10-07 10:35 etc/xinetd.d/time-stream      |  |
| -rw------- root/root                        | 302 2015-11-02 11:52 etc/xinetd.d/telnet            |  |
| -rw------- root/root                        | 1150 2013-10-07 10:35 $etc/xinetd.d/echo-stream$    |  |
| -rw------- root/root                        | 1212 2013-10-07 10:35 etc/xinetd.d/tcpmux-server    |  |
|                                             |                                                     |  |

To extract all the contents of the tar ball into the current directory, use the -**x** (extract) option in conjunction with the -**f** option, as shown in Example 18-3.

**Example 18-3** Using tar -xf for Extracting Contents from the tar Ball

```
[root@localhost ~]# cd /tmp
[root@localhost tmp]# tar -xf xinet.tar
[root@localhost tmp]# ls
```

```
backup pulse-iqQ3aLCZD30z virtual-root.MLN2pc virtual-root.zAkrYZ
etc pulse-lZAnjZ6xlqVu virtual-root.o6Mepr xinet.tar
keyring-9D6mpL source virtual-root.vtPUaj zip-3.0-1.el6.src.rpm
orbit-gdm virtual-root.7AHBKz virtual-root.y6Q4gw
orbit-root virtual-root.EaUiye virtual-root.Ye1rtc
[root@localhost tmp]# ls etc
xinetd.d
[root@localhost tmp]# ls etc/xinetd.d
chargen-dgram daytime-stream echo-dgram tcpmux-server time-stream
chargen-stream discard-dgram echo-stream telnet
daytime-dgram discard-stream rsync time-dgram
```
Suppose your tar ball contains thousands of files and you only need a few files. You can list the filenames at the end of the **tar** command to perform this partial restore:

```
[root@localhost tmp]# tar -xf xinet.tar etc/xinetd.d/rsync
[root@localhost tmp]# ls etc/xinetd.d
rsync
```
There are many options to the **tar** command; consult Table 18-4 to learn about some of the more useful options (including those already covered, which are listed in **bold**).

| <b>Option</b> | <b>Description</b>                                                                                                    |
|---------------|----------------------------------------------------------------------------------------------------|
| $-A$          | Append to an existing tar ball.                                                                                                    |
| $-c$          | Create a tar ball.                                                                                                    |
| $-C$          | Set the current directory.                                                                                                    |
| $-d$          | Display the difference between an existing tar ball and what is currently on the<br>filesystem.                                                                               |
| --delete      | Delete files from tar ball; not possible on tapes.                                                                                                    |
| $-i$          | Compress tar ball with the bzip2 command.                                                                                                    |
| $-t$          | List the table of contents of the tar ball.                                                                                                    |
| $-\mathbf{X}$ | Extract the contents of the tar ball.                                                                                                    |
| $-Z$          | Compress tar ball with the gzip command.                                                                                                    |
| $-W$          | Attempt to verify after writing. Note: One of the objectives on the exam is to verify<br>the integrity of backup files, so you may be asked a question regarding this option. |

Table 18-4 Useful tar Options

#### [The rsync Command](#page-12-0)

<span id="page-50-0"></span>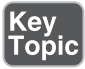

The **rsync** command provides a different set of backup features than those provided by the **tar** and **dd** commands. It is designed to back up files to a remote system. It can communicate via SSH, making the backup process secure. Additionally, it only backs up files that have changed since the last backup.

For example, the command shown in Example 18-4 performs a recursive backup of the **/etc/xinetd.d** directory to the **/backup** directory of the **server1** machine.

```
Example 18-4 The rsync Command
```

```
[root@localhost ~]# rsync -av -e ssh /etc/xinetd.d server1:/backup
root@server1's password:
sending incremental file list
xinetd.d/
xinetd.d/chargen-dgram
xinetd.d/chargen-stream
xinetd.d/daytime-dgram
xinetd.d/daytime-stream
xinetd.d/discard-dgram
xinetd.d/discard-stream
xinetd.d/echo-dgram
xinetd.d/echo-stream
xinetd.d/rsync
xinetd.d/tcpmux-server
xinetd.d/telnet
xinetd.d/time-dgram
xinetd.d/time-stream
sent 14235 bytes received 263 bytes 1159.84 bytes/sec
total size is 13391 speedup is 0.92
```
The options used from the previous command: **-v** = verbose, **-a** = archive, **-e ssh** = execute via ssh. The first argument is what to copy, and the second argument is where to copy it.

Suppose a change takes place to one of the files in the **/etc/xinetd.d** directory:

```
[root@localhost ~]# chkconfig telnet off #changes /etc/xinetd.d/telent
```
Note that when the **rsync** command is executed again, only the modified file is transferred:

[root@localhost ~]# **rsync -av -e ssh /etc/xinetd.d server1:/backup** root@server1's password:

```
sending incremental file list
xinetd.d/
xinetd.d/telnet
sent 631 bytes received 41 bytes 192.00 bytes/sec
total size is 13392 speedup is 19.93
```
# [Third-Party Backup Utilities](#page-12-0)

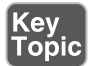

Many third-party backup utilities are available for Linux. If you are studying for the LPIC-2 certification exam, you should realize that the exam objective states "Awareness of network backup solutions such as Amanda, Bacula, and BackupPC." This means you should understand what these solutions provide, but don't need to know any details.

#### [Amanda](#page-12-0)

The Advanced Maryland Automatic Network Disk Archiver (AMANDA) is an open source software tool popular on both UNIX and Linux distributions. While there is a freely available community version, there is also an enterprise version that provides support (for a fee, of course).

Amanda provides a scheduler, making it easier for a system administrator to automate the backup process. It also supports writing to either tape device or hard disk.

#### [Bacula](#page-12-0)

Bacula is an open source product that supports clients from different platforms, including Linux, Microsoft Windows, OS X, and UNIX. One of the compelling features of Bacula is the capability to automate backup, freeing the system administrator from this routine task.

Configuration of Bacula on the server side can be accomplished via a web interface, GUI-based tools, or command line tools.

One disadvantage of Bacula is that the format of the backup data is not compatible with other backup formats, such as the **tar** command's format. This makes it difficult to deal with the backup data unless you have the Bacula tools installed on the system.

#### **[BackupPC](#page-12-0)**

The BackupPC software provides a disk-to-disk solution that includes a web-based front end. Because it runs through a web interface, no client software needs to be installed. The server software provides the web interface to perform the backup.

<span id="page-52-0"></span>Another advantage of BackupPC is that the server runs on many different Linux distributions as well as on several UNIX systems. The software also supports several standard protocols to transfer the data, including NFS, SSH, rsync, and SMB (Server Message Blocks, a Microsoft Windows protocol). This provides you with flexibility in backing up data from different client systems.

## [Exam Preparation Tasks](#page-12-0)

# [Review All Key Topics](#page-12-0)

Review the most important topics in this chapter, noted with the Key Topics icon in the outer margin of the page. Table 18-5 lists a reference of these key topics and the page numbers on which each is found.

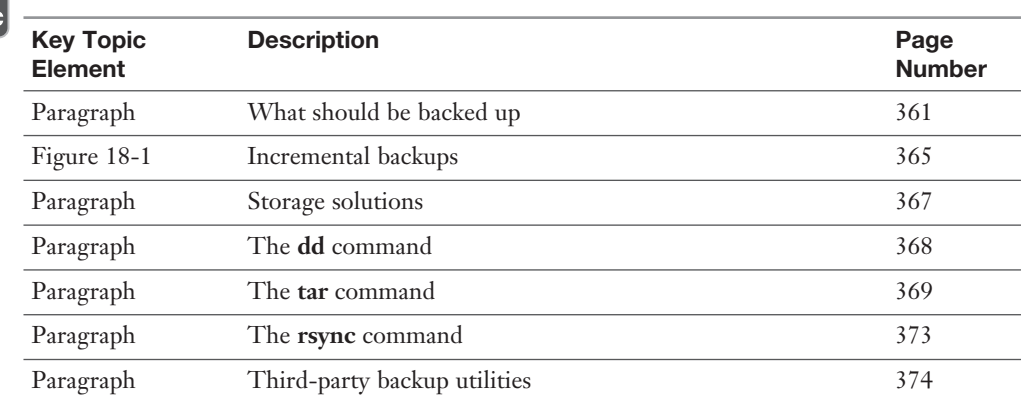

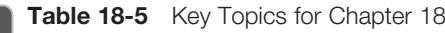

Key<br>Topi∈

## [Define Key Terms](#page-12-0)

Define the following key terms from this chapter and check your answers in the glossary:

Tower of Hanoi, tape device, tar ball, Amanda, Bacula, BackupPC

## [Review Questions](#page-12-0)

The answers to these review questions are in Appendix A.

- 1. For tools that use numbers to specify full and incremental backups, what number specifies a full backup?
- 2. Which of the following directories do not need to be backed up? (Choose two.)
	- a. **/etc**
	- b. **/var**
	- c. **/dev**
	- d. **/sys**
- 3. Which of the following directories do not need to be backed up? (Choose two.)
	- a. **/usr**
	- b. **/tmp**
	- c. **/proc**
	- d. **/boot**
- 4. The separator 1 command is used to remotely back up data; by default it only backs up data that has changed since the last time the command was used.
- 5. Which of the following backup storage locations is likely to be the fastest?
	- a. CD-ROM
	- b. Tape
	- c. Hard disk
	- d. Remote network location
- 6. Which option to the **dd** command specifies the device that you are backing up?
	- a. **count=**
	- b. **bs=**
	- c. **of=**
	- d. **if=**
- 7. Fill in the following to mount the **test.iso** file under the **/mnt** directory: **mount -o \_\_\_\_\_ test.iso /mnt**.
- 8. The "no rewind" device name for the first tape device on the system is **/dev/\_\_\_\_\_**.
- 9. Which option to the **tar** command is used to extract data from a tar ball?
	- a. **-a**
	- b. **-x**
	- c. **-e**
	- d. -**X**
- 10. The \_\_\_ option to the rsync command is used to enable data transfer via SSH.

# [Index](#page-20-0)

### Symbols

**~ (approximate match filter expression), [599](#page--1-0) \* (asterisks)** pattern matching character, [626](#page--1-0) wildcard filter expression, [599](#page--1-0) **, (commas) SAMBA configuration file comments, [510](#page--1-0) # (comments), [510](#page--1-0) /\* \*/ (C style comments), [405](#page--1-0) // (C++ style comments), [405](#page--1-0) @ (current origin) character, [422](#page--1-0) / directory, [153](#page--1-0) >= (equal to or greater than filter expression), [599](#page--1-0) <= (equal to or less than filter expression), [599](#page--1-0) = (exact match filter expression), [599](#page--1-0) ! (exclamation point)** logical not operator, [599](#page--1-0) negation character, [407](#page--1-0) **& (logical and) operator, [599](#page--1-0) \n pattern matching character, [626](#page--1-0) ^ pattern matching character, [626](#page--1-0) . pattern matching character, [626](#page--1-0) + pattern matching character, [626](#page--1-0) | (pipe)** logical or operator, [599](#page--1-0) pattern matching character, [626](#page--1-0) **\$ pattern matching character, [626](#page--1-0) # (Unix style comments), [405](#page--1-0) -6 option (nc command), [312](#page--1-0)**

#### A

**-a option** exportfs command, [534](#page--1-0) mount command, [164](#page--1-0) rsync command, [373](#page-50-0) smbpasswd command, [517](#page--1-0) sysctl command, [73-74](#page--1-0) **-A option** iptables command, [654](#page--1-0)

tar command, [372](#page-49-0) **ACCEPT target, [653](#page--1-0) access** anonymous FTP *not permitted, [666](#page--1-0)-[667](#page--1-0) Pure-FTPd, [670](#page--1-0) testing, [666](#page--1-0)* Apache Web Server client restrictions, [463](#page--1-0)-[464](#page--1-0) control, [587-588](#page--1-0) FTP servers, [667-669](#page--1-0) NFS servers, [532-533](#page--1-0) SAMBA server shares, [518](#page--1-0) services, [333](#page--1-0) SSH user logins, [682-683](#page--1-0) system files, [441](#page--1-0) **access\_log file, [458](#page--1-0) accounts** anonymous, [666](#page--1-0) PAM, [559](#page--1-0)-[560](#page--1-0) root, [580](#page--1-0) SAMBA *creating, [516](#page--1-0)-[517](#page--1-0) data, storing, [512](#page--1-0) local accounts, mapping, [517](#page--1-0)-[518](#page--1-0)* user *adding to etc/vsftpd.ftpusers, [668](#page--1-0) FTP server access, limiting, [667-669](#page--1-0) superuser, creating, [129](#page--1-0)* Windows, mapping, [517](#page--1-0) **acl statement, [494](#page--1-0) Address Resolution Protocol (ARP), [286](#page--1-0) addresses** destination, [612](#page--1-0) IP *active, displaying, [306](#page--1-0) banning, [696](#page--1-0) hostnames conversion to, [325](#page--1-0) hostname translations, [286](#page--1-0) load balancing, [399](#page--1-0) MAC address translation, [286](#page--1-0)*

*static, assigning, [327](#page--1-0) white listing, [697](#page--1-0)* IPv4 loopback, [323](#page--1-0) IPv6 DHCP, [327](#page--1-0) MAC, [286](#page--1-0) predefined, [407](#page--1-0) **Advanced Technology (AT), [233](#page--1-0) alerts (security)** monitoring, [695](#page--1-0) services, [698](#page--1-0) **aliases (Postfix), [612-614](#page--1-0) allow-query setting (etc/named.conf file), [406](#page--1-0) AllowGroups keyword (etc/ssh/sshd\_config file), [683](#page--1-0) AllowUsers keyword (etc/ssh/sshd\_config file), [682](#page--1-0) alternation pattern matching character (|), [626](#page--1-0) Amanda (Advanced Maryland Automatic Network Disk Archiver) utility, [374](#page-51-0) anon\_max\_rate directive (svftpd servers), [669](#page--1-0) anon\_mkdir\_write\_enable setting (anonymous FTP), [666](#page--1-0) anon\_upload\_enable setting (anonymous FTP), [666](#page--1-0) anonymous\_enable setting (anonymous FTP), [666](#page--1-0) anonymous FTP** Pure-FTPd access, [670](#page--1-0) vsftpd servers, [665-667](#page--1-0) **another program action, [627](#page--1-0) Apache Web Servers, [455](#page--1-0)** configuration file *directives, [456](#page--1-0)-[457](#page--1-0) example, [456](#page--1-0) location, [455](#page--1-0)* killing off extra servers, [464](#page--1-0) log files, [458](#page--1-0) maximum number of clients, [464](#page--1-0) modules, loading, [460](#page--1-0) scripting, enabling *Perl, [461-462](#page--1-0) PHP, [459-460](#page--1-0)* security, [463-464](#page--1-0)

SSL

*CA chain, [484](#page--1-0) certificate file location, [484](#page--1-0) certificates directory, [484](#page--1-0) ciphers, [485](#page--1-0) client authentication, [484](#page--1-0) directives, [484](#page--1-0)-[485](#page--1-0) header response information, [485](#page--1-0) implementing, [477](#page--1-0)-[478](#page--1-0) private key file location, [484](#page--1-0) protocol, specifying, [485](#page--1-0) traces, [485](#page--1-0) turning on/off, [484](#page--1-0)* starting, [457-458](#page--1-0) user authentication, [465](#page--1-0)-[466](#page--1-0) verifying, [457](#page--1-0) versions, [457](#page--1-0) virtual hosts, [466-467](#page--1-0) **apache2ctl utility, [457](#page--1-0) approximate match filter expression (~), [599](#page--1-0) apt-get command, [347](#page--1-0), [637](#page--1-0) architecture (system), [382](#page--1-0) arguments** iostat command, [9](#page--1-0) openssl command, [479](#page--1-0)-[480](#page--1-0) SSLProtocol directive, [485](#page--1-0) **ARP (Address Resolution Protocol), [286-287](#page--1-0) arp command, [286](#page--1-0)** advantages, [288](#page--1-0) -d option, [287](#page--1-0) replacing with ip command, [289](#page--1-0) **asterisks (\*)** pattern matching character, [626](#page--1-0) wildcard filter expression, [599](#page--1-0) **asymmetric cryptography, [475](#page--1-0) async option (etc/fstab file), [164](#page--1-0) -at option (netstat command), [309](#page--1-0) AT (Advanced Technology), [233](#page--1-0) ATA (AT Attachment), [233](#page--1-0) ATAPI (ATA Packet Interface), [233](#page--1-0) attacks** hijack, [441](#page--1-0) man-in-the-middle, [477](#page--1-0) **attempts option (etc/resolv.conf file), [322](#page--1-0)**

**attributes** defined, [576](#page--1-0) PVs, [270](#page--1-0) **-au option (netstat command), [309](#page--1-0) auth PAM configuration type, [559](#page--1-0) auth\_param statement, [494](#page--1-0) authdaemonrc daemon, [638](#page--1-0) authentication** Apache Web Server, [465-466](#page--1-0) clients, [494](#page--1-0) PAM, [555](#page--1-0) *configuration file, [557](#page--1-0) configuration types, [559](#page--1-0)-[562](#page--1-0) control values, [562](#page--1-0)-[564](#page--1-0) etc/pam.d directory contents, [558](#page--1-0) features, [557](#page--1-0)* SSH, [683](#page--1-0) SSL clients, [484](#page--1-0) **authoritative name servers, [398,](#page--1-0) [420](#page--1-0) autofs, [204-207](#page--1-0) +auto.master setting (etc/auto.master file), [205](#page--1-0) auto option (etc/fstab file), [164](#page--1-0) automatic filesystems, mounting, [160-162](#page--1-0), [204-207](#page--1-0) awareness topics, [716](#page--1-0)**

## B

**b command, [120](#page--1-0) B flag (procmail utility), [625](#page--1-0) -b option** free command, [10](#page--1-0) ldapsearch command, [598](#page--1-0) **background NFS mounts, [535](#page--1-0) BackupPC utility, [374](#page-51-0)[-375](#page-52-0) backups** compressing/uncompressing, [368](#page-45-0) data, selecting for, [361](#page-38-0)[-363](#page-40-0) directories, selecting for, [362](#page-39-0)-[363](#page-40-0) filesystems *LVM snapshots, [274](#page--1-0)-[277](#page--1-0) selecting for, [362](#page-39-0)[-363](#page-40-0)* frequency, [364](#page-41-0) full, [366](#page-43-0) incremental, [364](#page-41-0)-[366](#page-43-0) MBR, [369](#page-46-0)

merging files into single archives, [368](#page-45-0) remote systems, [373](#page-50-0)[-374](#page-51-0) storing, [367](#page-44-0) strategies, creating, [361](#page-38-0) tape devices, [369](#page-46-0)[-370](#page-47-0) tar balls, [370](#page-47-0) *appending to existing, [372](#page-49-0) compressing, [372](#page-49-0) contents, displaying, [370](#page-47-0)[-371](#page-48-0) creating, [372](#page-49-0) current directory, setting, [372](#page-49-0) deleting files from, [372](#page-49-0) differences, displaying, [372](#page-49-0) extracting contents, [371](#page-48-0)-[372](#page-49-0) partial restore, [372](#page-49-0) table of contents, displaying, [372](#page-49-0) verifying, [372](#page-49-0)* third-party utilities, [374](#page-51-0)[-375](#page-52-0) Tower of Hanoi, [366](#page-43-0) user home directories, [362](#page-39-0) utilities *dd command, [368](#page-45-0)-[369](#page-46-0) selecting, [367](#page-44-0) tar command, [369](#page-46-0)[-372](#page-49-0)* xfs filesystems *xfsdump command, [184](#page--1-0)-[186](#page--1-0) xfsrestore command, [186-187](#page--1-0)* **Bacula utility, [374](#page-51-0) banner\_file directive (svftpd servers), [669](#page--1-0) banner setting (SSH login setting), [683](#page--1-0) banners (vsftpd servers), [669](#page--1-0) banning hosts, [697](#page--1-0) bantime setting (fail2ban configuration), [697](#page--1-0) base\_dir setting (Dovecot server), [641](#page--1-0) baselines (monitoring), [35](#page--1-0) Basic Input/Output System (BIOS), [111](#page--1-0) baudrate, [382](#page--1-0) beginning of line pattern matching character (^), [626](#page--1-0) benchmarking tests, [235-236](#page--1-0) bin directory, [363](#page-40-0) BIND (Berkeley Internet Name Domain), [399](#page--1-0)** configuring, [403](#page--1-0)-[406](#page--1-0) *configuration file, [403-406](#page--1-0) DNSSEC, [406](#page--1-0)*

*dump file location, [405](#page--1-0) ports/interfaces for listening to, [405](#page--1-0) Process IDs, [406](#page--1-0) recursion, [406](#page--1-0) statistical information from memory, copying, [405](#page--1-0) systems for responding, [406](#page--1-0) TSIG session key storage, [406](#page--1-0) workind directory, [405](#page--1-0)* defined, [399](#page--1-0) rndc command, [408-411](#page--1-0) split configuration, [443](#page--1-0)-[445](#page--1-0) *forwarders, [445](#page--1-0) internal/external network example, [444-445](#page--1-0) techniques, [444](#page--1-0)* **bindkeys-file setting (etc/named.conf file), [406](#page--1-0) BIOS (Basic Input/Output System), [111](#page--1-0) BIOS/UEFI (Basic Input/Output System) (Unified Extensible Firmware Interface) boot process phase, [111](#page--1-0) blkid command, [163](#page--1-0) block devices, [52](#page--1-0) block group descriptors, [181](#page--1-0) blocks, [181](#page--1-0) blocks in/out, [12](#page--1-0) Boolean operators, [599](#page--1-0) boot directory, backing up, [363](#page-40-0) boot loaders** boot process, [111-112](#page--1-0) EXTLINUX, [144](#page--1-0) GRUB 2. *See* GRUB [2](#page--1-0) installing, [112](#page--1-0) ISOLINUX, [144](#page--1-0)-[145](#page--1-0) Legacy GRUB. *See* Legacy GRUB LILO *boot: prompt, [141](#page--1-0) boot screen, [140](#page--1-0) configuring, [137-139](#page--1-0) GRUB, compared, [137](#page--1-0) overview, [137](#page--1-0) security, [142](#page--1-0) single user mode, booting, [141](#page--1-0)* PXELINUX, [145-146](#page--1-0) storing, [112](#page--1-0) SYSLINUX, [143](#page--1-0)-[144](#page--1-0)

**boot drives, [139](#page--1-0) boot process** boot scripts, [98-102](#page--1-0) corrupt filesystems, fixing, [130](#page--1-0) etc/init.d directory, [101-102](#page--1-0) etc/inittab file *contents, displaying, [94](#page--1-0) fields, [95](#page--1-0) keywords, [96-97](#page--1-0) Red Hat-based system typical entries, [97](#page--1-0)* etc/rc5.d directory commands, [98-99](#page--1-0) EXTLINUX boot loader, [144](#page--1-0) GRUB 2. *See* GRUB [2](#page--1-0) GUI, [94](#page--1-0) halting the system, [93](#page--1-0) ISOLINUX boot loader, [144-145](#page--1-0) Legacy GRUB. *See* Legacy GRUB LILO *boot: prompt, [141](#page--1-0) boot screen, [140](#page--1-0) configuring, [137-139](#page--1-0) GRUB, compared, [137](#page--1-0) overview, [137](#page--1-0) security, [142](#page--1-0) single user mode, booting, [141](#page--1-0)* networking, [94](#page--1-0) no GUI, [94](#page--1-0) phases, [111](#page--1-0) *BIOS/UEFI, [111](#page--1-0) bootloader, [111-112](#page--1-0) kernel, [112-113](#page--1-0) post-kernel, [113](#page--1-0)* PXELINUX boot loader, [145](#page--1-0)-[146](#page--1-0) rebooting the system, [94](#page--1-0) runlevels, [93](#page--1-0) *default, [96](#page--1-0) features, [94](#page--1-0) modifying, [101-104](#page--1-0) sets, [93-94](#page--1-0) switching, [104](#page--1-0)* single user mode, [94](#page--1-0) *GRUB 2, [128](#page--1-0) Legacy GRUB, [120](#page--1-0)-[122](#page--1-0) LILO, [141](#page--1-0)* SYSLINUX boot loader, [143-144](#page--1-0)

system *as base state, [98](#page--1-0) initialization technologies, [93](#page--1-0)* **boot scripts, [98](#page--1-0)-[102](#page--1-0) -boot option (etc/lilo.conf file), [139](#page--1-0) boot: prompt, [141](#page--1-0) boot/grub2/grub.cfg, [125](#page--1-0) boot/grub/grub.cfg, [125](#page--1-0) boot/grub/grub.conf file, [114-117](#page--1-0)** common settings, [115](#page--1-0) encrypted password, adding, [123](#page--1-0) title section, [116](#page--1-0) **BOOTP hosts (DHCP), [547-548](#page--1-0) boss screens, [332](#page--1-0) broadcasting user messages** shutdowns, [389-390](#page--1-0) wall, [387-389](#page--1-0) **-bs option (dd command), [369](#page-46-0) B-tree filesystem.** *See* **HFS filesystems Btrfs filesystems, [154](#page--1-0), [175](#page--1-0) BugTraq, [698](#page--1-0) build-key-server script, [701-703](#page--1-0) built-in targets, [653](#page--1-0) bunzip command, [350](#page--1-0) bunzip2 command, [368](#page-45-0) bytes option (free command), [10](#page--1-0) bzImage files, [46](#page--1-0) bzip2 command, [368](#page-45-0)**

### C

**c command, [120](#page--1-0) c flag (procmail utility), [625](#page--1-0) -c option** fdisk command, [176](#page--1-0) iostat command, [7-8](#page--1-0) netstat command, [18](#page--1-0) ping command, [301](#page--1-0) Pure-FTPd command line, [670](#page--1-0) tar command, [372](#page-49-0) **-C option** Pure-FTPd command line, [670](#page--1-0) tar command, [372](#page-49-0) **C style comments (/\* \*/), [405](#page--1-0) cache\_dir statement, [493](#page--1-0)**

**caches** name servers, [398](#page--1-0) named, [410](#page--1-0) poisoning (DNS), [447](#page--1-0) static data, [493](#page--1-0) **Cacti, [33-34](#page--1-0) CA.pl script, [482](#page--1-0) CAs (Certificate Authorities), [476](#page--1-0)** chains, [484](#page--1-0) configuring, [700](#page--1-0) CSRs, [481-482](#page--1-0) digital signatures, [476](#page--1-0) self-signed certificates, [477](#page--1-0) self-signed keys, creating, [480](#page--1-0) **cat command, [224-225](#page--1-0) cd command, [700](#page--1-0) CDs** backing up, [369](#page-46-0) ejecting, [240](#page--1-0) **CERT (Computer Emergency Response Teams), [698](#page--1-0) CERT-CC (CERT Coordination Center), [698](#page--1-0) Certificate Signing Requests.** *See* **CSRs certificates** client, [703](#page--1-0)-[705](#page--1-0) digitally signed *CAs, [476](#page--1-0) creating, [478](#page--1-0)-[483](#page--1-0) CSR, [479](#page--1-0) RSA key file, [478](#page--1-0)* directory location, [484](#page--1-0) file location, [484](#page--1-0) self-signed, [477,](#page--1-0) [480](#page--1-0) server, [701-703](#page--1-0) signing requests, [479](#page--1-0) *creating, [481](#page--1-0) signing, [482](#page--1-0)* SSL *creating, [478](#page--1-0)-[483](#page--1-0) CSRs, [479](#page--1-0)-[481](#page--1-0) RSA key file, creating, [478](#page--1-0) self-signing, [480](#page--1-0) signing requests, [482](#page--1-0) storing, [483](#page--1-0)* storing, [483](#page--1-0)

**-cf option (tar command), [370](#page-47-0) chkconfig command, [102-104](#page--1-0) choose all that apply exam questions, [721-722](#page--1-0) choose multiple exam questions, [721](#page--1-0) chown command, [443](#page--1-0) chroot jail** configuring named process to start in chrooted jail, [443](#page--1-0) defined, [441](#page--1-0) directories, [442](#page--1-0)-[443](#page--1-0) vsftpd servers, [669](#page--1-0) **chroot\_local\_users directive (svftpd servers), [669](#page--1-0) chroot/named/dev directory, [442](#page--1-0) chroot/named/etc directory, [442](#page--1-0) chroot/named/var/named directory, [442](#page--1-0) chroot/named/var/run directory, [442](#page--1-0) CIFS (Common Internet File System), [509](#page--1-0) ciphers, [485](#page--1-0) classes, [576](#page--1-0) clean target (make command), [48](#page--1-0) cleaning kernel, [47-48](#page--1-0) client-side DNS settings, defining, [321](#page--1-0) clients** authentication, [494](#page--1-0) certificates, creating, [703-705](#page--1-0) FTP, [669](#page--1-0) iSCSI, [241](#page--1-0) NFS *mount information, displaying, [534](#page--1-0) mounting NFS shares, [534](#page--1-0) persistent mounts across reboots, [535](#page--1-0) unmounting NFS shares, [535](#page--1-0) verifying NFS shares mounts, [534](#page--1-0)* OpenVPN, [706-708](#page--1-0) proxy server configuration, [500-503](#page--1-0) SSH commands, [684](#page--1-0)-[687](#page--1-0) SSL authentication, [484](#page--1-0) utilities, [509](#page--1-0) **CNs (common names), [577](#page--1-0), [598](#page--1-0) collectd daemon** collected data, displaying/analyzing, [29](#page--1-0) configuring, [29-31](#page--1-0) features, [29](#page--1-0) installing, [31](#page--1-0)-[32](#page--1-0) statistics for monitoring, [30](#page--1-0)

**comma (,) SAMBA configuration file comments, [510](#page--1-0) command field (etc/inittab file), [95](#page--1-0) command line, [670](#page--1-0) command line interface (NetworkManager), [338](#page--1-0) commands** apt-get, [347](#page--1-0), [637](#page--1-0) arp, [286](#page--1-0) *advantages, [288](#page--1-0) -d option, [287](#page--1-0) replacing with ip command, [289](#page--1-0)* b, [120](#page--1-0) BIND, [408-411](#page--1-0) blkid, [163](#page--1-0) bunzip, [350](#page--1-0) bunzip2, [368](#page-45-0) bzip2, [368](#page-45-0) c, [120](#page--1-0) cat, [224-225](#page--1-0) cd, [700](#page--1-0) chkconfig, [102](#page--1-0)-[104](#page--1-0) chown, [443](#page--1-0) cpio, [368](#page-45-0) cryptsetup, [202-203](#page--1-0) dd, [368](#page-45-0)[-369](#page-46-0) debugfs, [182-184](#page--1-0) depmod, [66](#page--1-0) diff, [353](#page--1-0) dig, [412](#page--1-0), [432-433](#page--1-0) dmesg, [86,](#page--1-0) [330](#page--1-0) dnssec-keygen, [447-448](#page--1-0) dnssec-signzone, [448-449](#page--1-0) dovecot -n, [639](#page--1-0) dracut, [113](#page--1-0) dump, [274](#page--1-0), [368](#page-45-0) dumpdb, [410](#page--1-0) dumpe2fs *ext-based filesystems, [179](#page--1-0)-[180](#page--1-0) filesystem features, [181](#page--1-0)* e2label, [162-163](#page--1-0) egrep, [626](#page--1-0) etc/rc5.d directory, executing, [98-99](#page--1-0) exportfs, [533](#page--1-0) fdisk, [176](#page--1-0), [220](#page--1-0) flush, [410](#page--1-0)

flushname, [411](#page--1-0) free, [10](#page--1-0) fsck, [130, 179](#page--1-0) fuser, [159](#page--1-0) genisoimage, [200](#page--1-0) grep, [511](#page--1-0) grub2-mkconfig, [127](#page--1-0) GRUB, executing, [120](#page--1-0) grub-install, [112](#page--1-0) grub-md5-crypt, [123](#page--1-0) gunzip *compressing files, [368](#page-45-0) server.conf.gz file, [705](#page--1-0)* gzip *compressing files, [368](#page-45-0) source code, unpacking, [349](#page--1-0)* hdparm *-d option, [235](#page--1-0) -I option, [234](#page--1-0) -t option, [235](#page--1-0) -T option, [236](#page--1-0)* help, [120](#page--1-0) host, [411](#page--1-0), [433](#page--1-0) hostname, [325-326](#page--1-0) htop, [22](#page--1-0) ifconfig *advantages, [288](#page--1-0) network information, [283](#page--1-0) network settings, temporarily modifying, [285](#page--1-0) primary network cards information, [284-285](#page--1-0) replacing with ip command, [289](#page--1-0)* ifup eth0, [328](#page--1-0) init, [104](#page--1-0) insmod, [69](#page--1-0) iostat *arguments, [9](#page--1-0) -c option, [7-8](#page--1-0) device I/O statistics, [12-13](#page--1-0) disk I/O monitoring, [12](#page--1-0)-[13](#page--1-0) -d option, [12](#page--1-0) iowait value, [8](#page--1-0) values, [8](#page--1-0)* ip, [289](#page--1-0)-[290](#page--1-0) ip6tables, [650](#page--1-0) iptables, [654](#page--1-0)

iscsiadm, [244](#page--1-0) ivcreate, [263](#page--1-0) iwconfig, [290-291](#page--1-0) iwevent, [294](#page--1-0) iwlist, [291](#page--1-0)-[293](#page--1-0) iwpriv, [294](#page--1-0) iwspy, [294](#page--1-0) kill, [408](#page--1-0) ldapadd, [586,](#page--1-0) [595](#page--1-0) ldapdelete, [587](#page--1-0), [596](#page--1-0) ldapmodify, [587](#page--1-0) ldappasswd, [600-601](#page--1-0) ldapsearch, searching objects by, [597-600](#page--1-0) *Boolean operators, [599](#page--1-0) common names, [598](#page--1-0) filter expressions, [599](#page--1-0)-[600](#page--1-0) output, [598-599](#page--1-0) types, [597-598](#page--1-0)* ldd, [333](#page--1-0) lilo, [140](#page--1-0) lotop, [22](#page--1-0) ls, [182](#page--1-0) lsblk, [12](#page--1-0) lsdev, [81](#page--1-0)-[82](#page--1-0) lsmod, [67](#page--1-0)-[68](#page--1-0) lsof, [14-17, 310-311](#page--1-0) lspci, [77](#page--1-0) lspci -k, [80](#page--1-0) lspci -v, [78-79](#page--1-0) lspci -vv, [79](#page--1-0) lspci -vvv, [79](#page--1-0) lsusb, [82](#page--1-0)-[84](#page--1-0) lvchange, [270](#page--1-0) lvcreate, [262-263](#page--1-0), [274](#page--1-0) lvdisplay, [267](#page--1-0) lvextend, [272](#page--1-0) lvm, [268](#page--1-0)-[270](#page--1-0) LVM, [270](#page--1-0) lvreduce, [271](#page--1-0) make, [48](#page--1-0) make clean, [48](#page--1-0) make config, [48](#page--1-0) make menuconfig, [48](#page--1-0) mdadm, [221-223](#page--1-0) mingetty, [97](#page--1-0)

mkfs, [177](#page--1-0)-[178](#page--1-0) mkinitrd, [113](#page--1-0) mkisofs *HFS filesystems, [200](#page--1-0) -J option, [199](#page--1-0) removable media filesystems, creating, [198](#page--1-0) -R option, [199](#page--1-0) UDF filesystems, [200](#page--1-0)* modinfo, [72-73](#page--1-0) modprobe *kernel module parameters, setting, [72](#page--1-0) loading into memory, [70](#page--1-0) –r option, [71](#page--1-0)* mount, [165](#page--1-0) *-a option, [164](#page--1-0) loading into memory, [69](#page--1-0) mounted filesystems, displaying, [155](#page--1-0)-[157](#page--1-0) NFS shares, [534](#page--1-0) -o option, [158](#page--1-0) -ro option, [158](#page--1-0) -t option, [159](#page--1-0)* mpstat, [10](#page--1-0) mt, [370](#page-47-0) mtr, [332](#page--1-0) named-checkconfig, [431](#page--1-0) named-checkzone, [431-432](#page--1-0) netstat *-at option, [309](#page--1-0) -au option, [309](#page--1-0) -c option, [18](#page--1-0) -e option, [309](#page--1-0) -i option, [309](#page--1-0) -l option, [309](#page--1-0) -lt option, [18](#page--1-0) -lu option, [18](#page--1-0) network I/O monitoring, [17-18](#page--1-0) -n option, [18](#page--1-0), [309](#page--1-0) -p option, [18](#page--1-0), [309](#page--1-0) -rloption, [18](#page--1-0) -r option, [17](#page--1-0) -s option, [17](#page--1-0), [307](#page--1-0)* network troubleshooting, [336](#page--1-0) nfsstat, [534](#page--1-0) nmap *-iflist option, [306](#page--1-0) network ports reachability, [302-303](#page--1-0)*

*-O option, [305](#page--1-0) port scanning, [303](#page--1-0) probing machines, [305](#page--1-0) -sP option, [306](#page--1-0) -sU option, [303](#page--1-0) -sV option, [304](#page--1-0)* nmblookup, [518](#page--1-0) nmcli, [338](#page--1-0) nm-tool, [337](#page--1-0) nslookup, [433](#page--1-0) openssl *CSRs, creating, [479](#page--1-0) RSA key file, creating, [478](#page--1-0)* passwd, [121](#page--1-0) ping *-c option, [301](#page--1-0) -f option, [302](#page--1-0) remote systems, [301-302](#page--1-0)* postconf, [610-611](#page--1-0) procmail -h, [625](#page--1-0) ps, [18-19](#page--1-0) pstree, [19](#page--1-0) pvchange, [270](#page--1-0) pvcreate, [258](#page--1-0) pvdisplay, [262](#page--1-0), [267](#page--1-0) pvmove, [270](#page--1-0) pvremove, [270](#page--1-0) reconfig, [411](#page--1-0) resize2fs, [272-273](#page--1-0) restore, [368](#page-45-0) rmmod, [71](#page--1-0) rndc, [410](#page--1-0) rndc-confgen, [408](#page--1-0) route *advantages, [288](#page--1-0) displaying routing tables, [287](#page--1-0) replacing with ip command, [289](#page--1-0)* routing tables, [308](#page--1-0) rpcinfo, [531](#page--1-0) rpm2cpio, [346](#page--1-0) rsync, [373](#page-50-0)-[374](#page-51-0) sar *CPU monitoring, [9](#page--1-0) disk I/O monitoring, [14](#page--1-0) as monitoring tool, [34](#page--1-0)*

scp, [687](#page--1-0) scsi id, [246](#page--1-0) sftp, [687](#page--1-0) sdparm, [236](#page--1-0) showmount, [534](#page--1-0) shutdown, [96](#page--1-0), [389](#page--1-0)-[390](#page--1-0) slapadd, [577](#page--1-0) slapcat, [587, 595](#page--1-0) slapindex, [587](#page--1-0) slappasswd, [580](#page--1-0) smartctl, [190-191](#page--1-0) smbclient, [518](#page--1-0) smbpasswd, [517](#page--1-0) smbstatus, [520](#page--1-0) source, [701](#page--1-0) ssh, [685-686](#page--1-0) SSH client, [684-687](#page--1-0) ssh-keygen, [683](#page--1-0) stat, [183](#page--1-0) status, [411](#page--1-0) stop, [411](#page--1-0) swapon, [166](#page--1-0)-[167,](#page--1-0) [189](#page--1-0) sync, [166](#page--1-0) sysctl, [73-74](#page--1-0) tar *-A option, [372](#page-49-0) backups, [369-](#page-46-0)[372](#page-49-0) -cf option, [370](#page-47-0) -c option, [372](#page-49-0) -C option, [372](#page-49-0) -delete option, [372](#page-49-0) -d option, [372](#page-49-0) filenames, listing at end, [372](#page-49-0) -j option, [350](#page--1-0), [372](#page-49-0) source code, unpacking, [349](#page--1-0) -tf option, [370](#page-47-0) -t option, [372](#page-49-0) -v option, [371](#page-48-0) -W option, [372](#page-49-0) -xf option, [371](#page-48-0) -x option, [372](#page-49-0) -xzf option, [349](#page--1-0) -z option, [372](#page-49-0)* tcpdump, [313-314](#page--1-0) telinit, [104](#page--1-0)

testparm, [515](#page--1-0)-[516](#page--1-0) tgt-admin --show, [243](#page--1-0) top, [20](#page--1-0) traceroute, [330-331](#page--1-0) tune2fs, [182](#page--1-0) udevadm monitor, [86](#page--1-0) uname *current kernel, displaying, [65](#page--1-0) platforms, determining, [352](#page--1-0)* unmount, [155](#page--1-0) unzip, [368](#page-45-0) update-rc.d, [102-103](#page--1-0) uptime, [7](#page--1-0) vgchange, [270](#page--1-0) vgdisplay, [260](#page--1-0)-[261](#page--1-0) *after LV creation, [265-267](#page--1-0) -v option, [261](#page--1-0)* vgextend, [270](#page--1-0) vmstat, [11](#page--1-0)-[12](#page--1-0) w, [21](#page--1-0) wall, [387](#page--1-0)-[389](#page--1-0) watch, [21](#page--1-0) xfs\_check, [189](#page--1-0) xfsdump, [184](#page--1-0)-[186](#page--1-0) xfs\_info, [187](#page--1-0) xfs\_repair, [188](#page--1-0)-[189](#page--1-0) xfsrestore, [186-187](#page--1-0) yumdownloader, [346](#page--1-0) zip, [368](#page-45-0) **comments** etc/SAMBA/smb.conf file, [510](#page--1-0) files, adding, [405](#page--1-0) zone files, [421](#page--1-0) **Common Internet File System (CIFS), [509](#page--1-0) common names (CNs), [577](#page--1-0), [598](#page--1-0) compiling kernel** cleaning the kernel, [47](#page--1-0)-[48](#page--1-0) configuration file, creating, [48](#page--1-0)-[50](#page--1-0) source code, downloading, [47](#page--1-0) unpacking, [47](#page--1-0) **compressing** files, [368](#page-45-0) tar balls, [372](#page-49-0) **Computer Emergency Response Teams (CERT), [698](#page--1-0)**

**configuration files** Apache Web Server configuration, [456-457](#page--1-0) boot/grub2/grub.cfg, [125](#page--1-0) boot/grub/grub.cfg, [125](#page--1-0) boot/grub/grub.conf, [114-117](#page--1-0) *common settings, [115](#page--1-0) encrypted password, adding, [123](#page--1-0) title section, [116](#page--1-0)* Courier, [637](#page--1-0)-[639](#page--1-0) etc/collectd/collectd.conf, [29-30](#page--1-0) etc/courier/authdaemonrc, [637](#page--1-0) etc/courier/imapd, [637](#page--1-0) etc/courier/pop3d, [637](#page--1-0) etc/default/grub *changes, saving, [127](#page--1-0) common settings, [126](#page--1-0) example, [125](#page--1-0)* etc/dhcpd.conf, [543](#page--1-0) *ddns-update-style directive, [545](#page--1-0) example, [543-544](#page--1-0) ignore client-updates directive, [545](#page--1-0) subdirectives, [546](#page--1-0) subnet directive, [545-546](#page--1-0)* etc/dovecot/dovecot.conf, [639](#page--1-0) etc/fail2ban/jail.conf, [696](#page--1-0) etc/iscsi/iscsid.conf, [244](#page--1-0) etc/lilo.conf, [137](#page--1-0) *example, [138](#page--1-0) global options, [138](#page--1-0) images, [139](#page--1-0) kernel file location, [139](#page--1-0) security options, [142](#page--1-0)* etc/named.conf *allow-query setting, [406](#page--1-0) comments, adding, [405](#page--1-0) example, [403-404](#page--1-0) include settings, [407](#page--1-0) logging settings, [407](#page--1-0) settings, [405-406](#page--1-0) zone file entries, [420-421](#page--1-0) zone settings, [407](#page--1-0)* etc/pam.d/system-auth, [565](#page--1-0) etc/postfix/main.cf, [610](#page--1-0)-[611](#page--1-0) etc/resolv.conf, [400](#page--1-0) etc/rndc.conf

*creating, [408](#page--1-0)-[409](#page--1-0) permissions, [410](#page--1-0)* etc/SAMBA/smb.conf, [510](#page--1-0) *comments, [510](#page--1-0) example, [510](#page--1-0) global section, [511](#page--1-0)-[512](#page--1-0) homes section, [512-513](#page--1-0) printers section, [513](#page--1-0)-[514](#page--1-0) verifying, [515-516](#page--1-0)* etc/ssh/sshd\_config, [681](#page--1-0) *AllowGroups keyword, [683](#page--1-0) AllowUsers keyword, [682](#page--1-0) DenyGroups keyword, [683](#page--1-0) DenyUsers keyword, [682](#page--1-0) ListenAddress keyword, [681](#page--1-0) LogLevel keyword, [681](#page--1-0) Port keyword, [681](#page--1-0) Protocol keyword, [681](#page--1-0)* etc/sysctl.conf, [74](#page--1-0), [649](#page--1-0) etc/tgt/targets.conf, [242](#page--1-0) etc/vsftpd/vsftpd.conf, [665,](#page--1-0) [669](#page--1-0) etc/yum.conf, [345](#page--1-0) \$HOME/.procmailrc, [623](#page--1-0) kernel, creating, [48-50](#page--1-0) *block devices, selecting, [52](#page--1-0) device drivers, selecting, [51](#page--1-0) make config command, [48](#page--1-0) make menuconfig command, [48](#page--1-0)* named servers, reloading, [408](#page--1-0) network, [321](#page--1-0) *etc/hosts, [323](#page--1-0)-[324](#page--1-0) etc/network/interfaces, [326](#page--1-0) etc/network-scripts directory, [327](#page--1-0) etc/resolv.conf, [321-323](#page--1-0)* pam.conf, [557](#page--1-0) slapd.conf, [576-581](#page--1-0) Squid, [493](#page--1-0) syslinux.cfg, [144](#page--1-0) **configuring** BIND, [403-406](#page--1-0) *configuration file, [403-406](#page--1-0) DNSSEC, [406](#page--1-0) dump file location, [405](#page--1-0) ports/interfaces for listening to, [405](#page--1-0) Process IDs, [406](#page--1-0)*

*recursion, [406](#page--1-0) statistical information from memory, copying, [405](#page--1-0) systems for responding, [406](#page--1-0) TSIG session key storage, [406](#page--1-0) working directory, [405](#page--1-0)* CAs, [700](#page--1-0) collectd daemon, [29-31](#page--1-0) Courier servers *authdaemonrc daemon, [638](#page--1-0) configuration files, [637](#page--1-0) imap daemon, [638](#page--1-0) POP daemon, [639](#page--1-0)* DHCP servers *configuration file, [543-544](#page--1-0) DDNS updates, [545](#page--1-0) IP information for, [545](#page--1-0)-[546](#page--1-0)* DNS slave servers, [420](#page--1-0) Dovecot servers *clean configuration, [639](#page--1-0)-[640](#page--1-0) settings, [641](#page--1-0)* etc/fail2ban/jail.conf, [697](#page--1-0) firewalls, [695](#page--1-0) *chains, [652](#page--1-0) examples, [653](#page--1-0)-[654](#page--1-0) features, [650](#page--1-0) filtering, [650, 654](#page--1-0) options, [654](#page--1-0) targets, [653](#page--1-0)* GRUB 2, [125](#page--1-0)-[130](#page--1-0) iSCSI initiators, [244](#page--1-0) LDAP, [579](#page--1-0)-[580](#page--1-0) Legacy GRUB *configuration file, [114-117](#page--1-0) default settings, [115](#page--1-0) initrd parameter, [116](#page--1-0) kernel parameter, [116](#page--1-0) menu, hiding, [115](#page--1-0) root parameter, [116](#page--1-0) splashimages, [115](#page--1-0) timeouts, [115](#page--1-0) title parameter, [116](#page--1-0)* LILO *configuration file, [137](#page--1-0) global options, [138](#page--1-0)*

*images, [139](#page--1-0) kernel file location, [139](#page--1-0)* Linux system as routers, [649](#page--1-0) named process to start in chrooted jail, [443](#page--1-0) NFS servers *etc/exports file, [527-528](#page--1-0) NFS client mount information, displaying, [534](#page--1-0) NFS servers access, [532-533](#page--1-0) NFS software, installing, [527](#page--1-0) processes, [530-531](#page--1-0) RPC service, [527](#page--1-0), [531](#page--1-0) shared resources, displaying, [533](#page--1-0) sharing options, [528](#page--1-0) UID mapping, [529](#page--1-0)-[530](#page--1-0)* PAM *environment, [560](#page--1-0) etc/pam.d directory, [558](#page--1-0) pam.conf file, [557](#page--1-0)* Pure-FTPd, [670](#page--1-0) SAMBA *configuration file, [510](#page--1-0) directory shares, [514](#page--1-0) global settings, [511-512](#page--1-0) home directories, [512-513](#page--1-0) printers, [513](#page--1-0)-[514](#page--1-0) share security, [514](#page--1-0) verifying, [515-516](#page--1-0)* split BIND, [443](#page--1-0)-[444](#page--1-0) *forwarders, [445](#page--1-0) internal/external network example, [444-445](#page--1-0) techniques, [444](#page--1-0)* SSH servers *authentication, [683](#page--1-0) log messages, [681](#page--1-0) network card connections, [681](#page--1-0) ports, [681](#page--1-0) protocol connections, [681](#page--1-0) user logins, [682-683](#page--1-0)* targets, [243](#page--1-0) VPNs, [705](#page--1-0) **Connection Editor, [338](#page--1-0) connections** FTP clients, [669](#page--1-0) POP versus IMAP, [636](#page--1-0) SSH, [681](#page--1-0)

**control values (PAM), [562-564](#page--1-0) count argument (iostat command), [9](#page--1-0) courier-imap package, [636](#page--1-0) courier-pop package, [636](#page--1-0) Courier servers, [636-637](#page--1-0)** configuration files, [637](#page--1-0) configuring, [638](#page--1-0)-[639](#page--1-0) installing, [637](#page--1-0) Maildir format, [638](#page--1-0) as SMTP server, [636](#page--1-0) **cpio command, [368](#page-45-0) CPU, monitoring, [6-7](#page--1-0)** iostat command, [7-9](#page--1-0) load average, [7](#page--1-0) mpstat command, [10](#page--1-0) sar command, [9](#page--1-0) **creating** backup strategies, [361](#page-38-0) *backup data, storing, [367](#page-44-0) frequency, [364](#page-41-0) full backups, [366](#page-43-0) incremental backups, [364](#page-41-0)-[366](#page-43-0) utilities, selecting, [367](#page-44-0) what needs to be backed up, determining, [361](#page-38-0)- [363](#page-40-0)* client certificates, [703-705](#page--1-0) custom shares, [514](#page--1-0) DNS servers, [427-431](#page--1-0) encrypted filesystems, [202](#page--1-0)-[203](#page--1-0) etc/rndc.conf file, [408](#page--1-0)-[409](#page--1-0) files, [368](#page-45-0) filesystems, [177-178](#page--1-0) GRUB encrypted password, [122](#page--1-0) initramfs files, [113](#page--1-0) initrd files, [113](#page--1-0) kernel configuration file, [48-50](#page--1-0) *block devices, selecting, [52](#page--1-0) device drivers, selecting, [51](#page--1-0) make config command, [48](#page--1-0) make menuconfig command, [48](#page--1-0)* labels, [162](#page--1-0) LVs, [262](#page--1-0)-[263](#page--1-0) partitions, [176-177](#page--1-0)

removable media filesystems, [200](#page--1-0) *HFS, [200](#page--1-0) ISO9660, [198-199](#page--1-0) UDF, [200](#page--1-0)* repository files, [345](#page--1-0) reverse lookup zones, [421](#page--1-0) SAMBA user accounts, [516-518](#page--1-0) server certificates, [701](#page--1-0)-[703](#page--1-0) source code *configure script, executing, [350-351](#page--1-0) directory storage, [352](#page--1-0) Makefile, [352](#page--1-0)-[353](#page--1-0) platforms, determining, [352](#page--1-0)* SSL certificates, [478-483](#page--1-0) *CSRs, [479](#page--1-0)-[481](#page--1-0) RSA key file, [478](#page--1-0) self-signing, [480](#page--1-0) signing requests, [482](#page--1-0) storing, [483](#page--1-0)* tar balls, [370](#page-47-0)-[372](#page-49-0) *appending to existing, [372](#page-49-0) compressing, [372](#page-49-0) contents, displaying, [370](#page-47-0)[-371](#page-48-0) current directory, setting, [372](#page-49-0) deleting files from, [372](#page-49-0) differences, displaying, [372](#page-49-0) extracting contents, [371](#page-48-0)-[372](#page-49-0) partial restore, [372](#page-49-0) table of contents, displaying, [372](#page-49-0) verifying, [372](#page-49-0)* targets, [242](#page--1-0) zone files, [421](#page--1-0) **cryptsetup command, [202](#page--1-0)-[203](#page--1-0) CSRs (Certificate Signing Requests), [479](#page--1-0)** creating, [481](#page--1-0) generating, [479](#page--1-0) signing, [482](#page--1-0) **C++ style comments (//), [405](#page--1-0) ctrlaltdel keyword, [96](#page--1-0) cups options setting (SAMBA), [512](#page--1-0) CUPS printers, sharing, [512-514](#page--1-0) current origin (@), [422](#page--1-0) custom shares (SAMBA), [514](#page--1-0) customizing** LDAP domains, [579-580](#page--1-0) login prompt messages, [381-382](#page--1-0)

### D

**D flag (procmail utility), [625](#page--1-0) -d option** arp command, [287](#page--1-0) hdparm command, [235](#page--1-0) iostat command, [12](#page--1-0) lsusb command, [82](#page--1-0)-[84](#page--1-0) sar command, [14](#page--1-0) tar command, [372](#page-49-0) **-D option** ldapdelete command, [596](#page--1-0) ldappasswd command, [600](#page--1-0) **daemons** authdaemonrc, [638](#page--1-0) collectd *collected data, displaying/analyzing, [29](#page--1-0) configuring, [29](#page--1-0)-[31](#page--1-0) features, [29](#page--1-0) installing, [31](#page--1-0)-[32](#page--1-0) statistics for monitoring, [30](#page--1-0)* iscsid, [244](#page--1-0) NetworkManager, [337](#page--1-0)-[339](#page--1-0) *command line interface, displaying, [338](#page--1-0) components status, [338](#page--1-0) current network device status, [337](#page--1-0) disabling, [337](#page--1-0) etc/resolv.conf file, populating, [323](#page--1-0) existence, checking for, [337](#page--1-0) GUI-based tool, [338](#page--1-0) overview, [337](#page--1-0) WiFi, disabling, [338](#page--1-0)* POP, [639](#page--1-0) smartd, [190](#page--1-0) tgtd, [242](#page--1-0) udevd, [85](#page--1-0)-[86](#page--1-0), [246](#page--1-0) **data** backups *selecting for, [361](#page-38-0)[-363](#page-40-0) storing, [367](#page-44-0)* collected by collectd daemon, displaying/analyzing, [29](#page--1-0) Dovecot server, storing, [641](#page--1-0) moving between PVs, [270](#page--1-0) parity, [215](#page--1-0) SAMBA account, storing, [512](#page--1-0)

SOA records, [423](#page--1-0) static, [493](#page--1-0) **databases (OpenLDAP)** access control, [587-588](#page--1-0) changes, [586](#page--1-0)-[588](#page--1-0) deleting objects, [596](#page--1-0) directory, [582](#page--1-0) passwords, [600](#page--1-0)-[601](#page--1-0) populating, [595](#page--1-0) searching for objects by *Boolean operators, [599](#page--1-0) common names, [598](#page--1-0) filter expressions, [599](#page--1-0)-[600](#page--1-0) types, [597-598](#page--1-0)* **dates, displaying at login prompt, [382](#page--1-0) dd command, [368-](#page-45-0)[369](#page-46-0) ddns-update-style directive, [545](#page--1-0) Debian-based systems** boot scripts, [102](#page--1-0) DRUB 2 configuration file, [125](#page--1-0) etc/HOSTNAME file, [325](#page--1-0) etc/network/interfaces file, [326](#page--1-0) repositories, [347](#page--1-0) runlevel set, [93](#page--1-0) source code, downloading, [347](#page--1-0)-[348](#page--1-0) update-grub command, [127](#page--1-0) update-rc.d command, [102-103](#page--1-0) var/log/boot.log file, [330](#page--1-0) var/log/syslog file, [328](#page--1-0) **debugfs command, [182-184](#page--1-0) DEBUG log levels (SSH), [682](#page--1-0) DEBUG\_LOGIN setting (authdaemonrc daemon), [638](#page--1-0) debugging, [182-184](#page--1-0) default-lease-time subdirective, [546](#page--1-0) -default option** etc/fstab file), [163](#page--1-0) etc/lilo.conf file, [139](#page--1-0) **-delete option (tar command), [372](#page-49-0) deleted files, displaying, [184](#page--1-0) deleting** ARP table entries, [287](#page--1-0) gateways, [288](#page--1-0) OpenLDAP database objects, [596](#page--1-0) PVs from VGs, [270](#page--1-0)

RAID devices, [225](#page--1-0) swap devices, [167](#page--1-0) tar ball files, [372](#page-49-0) **deny client-update directive, [545](#page--1-0) DenyGroups keyword (etc/ssh/sshd\_config file), [683](#page--1-0) DenyUsers keyword (etc/ssh/sshd\_config file), [682](#page--1-0) dependencies (kernel modules), displaying, [66](#page--1-0) depmod command, [66](#page--1-0) des3 option, [479](#page--1-0) descriptors (device)** block group, [181](#page--1-0) labels, [162](#page--1-0)-[163](#page--1-0) UUIDs, [163](#page--1-0) **destination addresses, [612](#page--1-0) Destination NAT (DNAT), [647](#page--1-0) device field (mount command), [156](#page--1-0) device\_to\_mount field (etc/fstab file), [161](#page--1-0) devices** active network, displaying, [283](#page--1-0) block, [52](#page--1-0) converting to PVs, [258](#page--1-0) descriptors, [162-163](#page--1-0) drivers, [51](#page--1-0) files, [442](#page--1-0) hardware, [237](#page--1-0) information, displaying *lsdev command, [81-82](#page--1-0) lspci command, [77](#page--1-0) lspci -k command, [80](#page--1-0) lspci -v command, [78-79](#page--1-0) lspci -vv command, [79](#page--1-0) lspci -vvv command, [79](#page--1-0) udevd daemon, [85](#page--1-0)-[86](#page--1-0) var/log/messages file, [84](#page--1-0)* I/O statistics, displaying, [12-13](#page--1-0) iSCSI target names, [244](#page--1-0)-[245](#page--1-0) kernel module associations, displaying, [80](#page--1-0) mapper names, [13](#page--1-0) naming, [263-264](#page--1-0) network, [337](#page--1-0) partitions, [176-177](#page--1-0) PCI, [77](#page--1-0)-[79](#page--1-0)

RAID *creating, [221](#page--1-0)-[223](#page--1-0) managing, [224-226](#page--1-0) partitions versus entire hard disks, [219-220](#page--1-0)* SCSI, [236](#page--1-0) storage *information, displaying, [237](#page--1-0)-[239](#page--1-0) kernel parameter affects, [239](#page--1-0)-[241](#page--1-0)* swap, [166-167](#page--1-0), [189-190](#page--1-0) tape, [369](#page-46-0)[-370](#page-47-0) TTY, [382](#page--1-0) USB, [82-84](#page--1-0) UUIDs, [163](#page--1-0) **dev option (etc/fstab file), [164](#page--1-0) dev/mapper/VG-LV naming convention, [264](#page--1-0) dev/VG/LV naming convention, [264](#page--1-0) df plugin, [30-31](#page--1-0) DFS (Distributed File System), [509](#page--1-0) dhclient utility, [323](#page--1-0) DHCP (Dynamic Host Configuration Protocol), [541](#page--1-0) dhcp package, [543](#page--1-0) DHCP servers** configuration file, [543-544](#page--1-0) DDNS updates, [545](#page--1-0) IP information for, [545-546](#page--1-0) IPv6 DHCP addresses, [327](#page--1-0) log files, [548-549](#page--1-0) packages, [543](#page--1-0) relay agents, [549](#page--1-0) rogue, [543](#page--1-0) static hosts, [547-548](#page--1-0) virtual machines, [543](#page--1-0) **dhcp3-server, [543](#page--1-0) dhcp4-server, [543](#page--1-0) dhcp-server package, [543](#page--1-0) diff command, [353](#page--1-0) Diffie-Hellman parameters, [703](#page--1-0) dig (domain information groper), [336](#page--1-0) dig command, [412](#page--1-0), [432-433](#page--1-0) Digital Signature Algorithm (DSA), [479](#page--1-0) digital signatures, [476](#page--1-0) dir, [205](#page--1-0) direct autofs maps, [207](#page--1-0)**

**directives** Apache Web Server, [456-457](#page--1-0) DHCP server, [545](#page--1-0)-[546](#page--1-0) etc/vsftpd/vsftpd.conf file, [669](#page--1-0) modules, loading, [460](#page--1-0) SSL-based Apache, [484](#page--1-0)-[485](#page--1-0) subnet, [544](#page--1-0) userlist\_deny, [668](#page--1-0) userlist\_enable, [668](#page--1-0) userlist file, [668](#page--1-0) **Direct Memory Access (DMA), [233](#page--1-0)-[235](#page--1-0) directories** / , [153](#page--1-0) Apache Web Server configuration file location, [455](#page--1-0) backing up, selecting for, [362](#page-39-0)[-363](#page-40-0) bin, [363](#page-40-0) BIND working, configuring, [405](#page--1-0) boot, [363](#page-40-0) chroot, [442](#page--1-0)-[443](#page--1-0) etc, [363](#page-40-0) etc/courier, [637](#page--1-0) etc/dovecot/conf.d, [639](#page--1-0) etc/init.d, [101-102](#page--1-0) etc/modprobe.d, [76](#page--1-0)-[77](#page--1-0) etc/openvpn, [703](#page--1-0) etc/openvpn/easy-rsa/keys, [703](#page--1-0) etc/pam.d, [558](#page--1-0) etc/pki, [483](#page--1-0) etc/rc5.d, [98](#page--1-0)-[99](#page--1-0) etc/squid, [493](#page--1-0) etc/ssl, [483](#page--1-0) etc/sysconfig/network-scripts, [327](#page--1-0) etc/udev/rules.d, [85-86](#page--1-0) etc/yum.repo.d, [345](#page--1-0) files, [182](#page--1-0) home *backing up, [362](#page-39-0) procmail, adding, [624](#page--1-0)* include (Dovecot server), [641](#page--1-0) LDAP, [577](#page--1-0), [582](#page--1-0) lib, [363](#page-40-0) lib64, [363](#page-40-0) lib/modules, [65-66](#page--1-0) lib/modules/kernel\_version, [65-66](#page--1-0)

mail spool, [624](#page--1-0) opt, [363](#page-40-0) proc/sys, [44-45, 73](#page--1-0) sbin, [363](#page-40-0) shares, [514](#page--1-0) sharing from NFS servers to NFS clients, [527](#page--1-0)- [528](#page--1-0) tar balls *contents, extracting into, [371](#page-48-0) current, setting, [372](#page-49-0)* user home *backing up, [362](#page-39-0) sharing, [512](#page--1-0)-[513](#page--1-0)* usr, [362](#page-39-0) usr/share/doc/kernel-doc/Documentation, [43](#page--1-0) usr/share/doc/SAMBA-3.X.Y/htmldocs/index. html, [510](#page--1-0) usr/share/easy-rsa, [700](#page--1-0) usr/src, [47](#page--1-0), [349](#page--1-0) usr/src/linux/Documentation, [43](#page--1-0) var, [363](#page-40-0) var/log/SAMBA, [516](#page--1-0) var/named, [419](#page--1-0) var/spool/postfix, [610](#page--1-0) var/www/html, [458](#page--1-0) **directory servers, [573](#page--1-0) directory setting (etc/named.conf file), [405](#page--1-0) dirmessage\_enable setting (anonymous FTP), [666](#page--1-0) disable\_vrfy\_command setting (Postfix), [612](#page--1-0) disabling** DMA support, [235](#page--1-0) file uploads on vsftpd servers, [669](#page--1-0) NetworkManager daemon, [337](#page--1-0) promiscuous mode, [285](#page--1-0) suid permission set, [164](#page--1-0) WiFi, [338](#page--1-0) **disk plugin, [30](#page--1-0) disks** backups, [367](#page-44-0) drives, mirroring, [214](#page--1-0) hard *benchmarking tests, [235-236](#page--1-0) converting to PVs, [258](#page--1-0) DMA support, enabling/disabling, [235](#page--1-0)*

*IDE, [116](#page--1-0) information, displaying, [234](#page--1-0) SATA, [116](#page--1-0) single hard disk systems, [257](#page--1-0)-[258](#page--1-0) SMART, [190](#page--1-0)-[191](#page--1-0) striping, [214](#page--1-0) versus partitions for RAID devices, [219-220](#page--1-0)* I/O, monitoring, [6](#page--1-0) *iostat command, [12-13](#page--1-0) lsblk command, [12](#page--1-0) lsof command, [14](#page--1-0)-[17](#page--1-0) sar command, [14](#page--1-0)* **displaying** active IP addresses, [306](#page--1-0) ARP table, [286](#page--1-0) boss screens, [332](#page--1-0) collected data from collectd daemon, [29](#page--1-0) CPU statistics *iostat command, [7-9](#page--1-0) mpstat command, [10](#page--1-0) sar command, [9](#page--1-0)* deleted files, [184](#page--1-0) device I/O statistics, [12-13](#page--1-0) directory files, [182](#page--1-0) disk I/O statistics *iostat command, [12-13](#page--1-0) lsof command, [14](#page--1-0)-[17](#page--1-0) sar command, [14](#page--1-0)* etc/inittab file, [94](#page--1-0) hardware information *lsdev command, [81-82](#page--1-0) lspci command, [77](#page--1-0) lspci -k command, [80](#page--1-0) lspci -v command, [78-79](#page--1-0) lspci -vv command, [79](#page--1-0) lspci -vvv command, [79](#page--1-0) udevd daemon, [85](#page--1-0)-[86](#page--1-0) var/log/messages file, [84](#page--1-0)* interrupts, [237](#page--1-0) kernel module *dependencies, [66](#page--1-0) device associations, [80](#page--1-0)* kernel ring buffer, [328](#page--1-0) labels, [163](#page--1-0) libwrap library services, [333](#page--1-0)

libwrapped services, [333](#page--1-0) local hostnames, [325-326](#page--1-0) local networks *packet information, [307](#page--1-0) traffic, [313](#page--1-0)-[314](#page--1-0)* LV information, [267](#page--1-0) memory statistics, [10-12](#page--1-0) mounted filesystems, [155](#page--1-0) *etc/mtab file, [156](#page--1-0) proc/mounts file, [157](#page--1-0)* named server status, [411](#page--1-0) networks *information, [283-285](#page--1-0) interfaces, [306-309](#page--1-0) I/O statistics, [17](#page--1-0)-[18](#page--1-0)* NetworkManager, [338](#page--1-0) NFS, [533](#page--1-0)-[534](#page--1-0) nonresponsive internal gateways, [330](#page--1-0)-[332](#page--1-0) parameters (modules), [72-73](#page--1-0) partitions, [176](#page--1-0) Postfix configuration settings, [610-611](#page--1-0) processes *relationships, [19](#page--1-0) statistics, [18-20](#page--1-0) using the filesystem, [159](#page--1-0)* PVs, [262, 267](#page--1-0) PVs/LVs associated with VGs, [261](#page--1-0) root servers, [400-401](#page--1-0) routing tables, [287](#page--1-0) *local networks, [308](#page--1-0) remote systems, [306](#page--1-0)* SAMBA server *shares, [518](#page--1-0) status, [520](#page--1-0)* SCSI device information, [236](#page--1-0) storage device information, [237-239](#page--1-0) tar ball contents, [370](#page-47-0)[-371](#page-48-0) USB device information, [82](#page--1-0)-[84](#page--1-0) UUIDs (devices), [163](#page--1-0) VG information, [260](#page--1-0)-[261,](#page--1-0) [265-267](#page--1-0) WiFi *interface parameters, [290](#page--1-0)-[291](#page--1-0) wireless routers available, [291](#page--1-0)-[293](#page--1-0)* **distclean target (make command), [47](#page--1-0) distinguished names (DNs), [577](#page--1-0)**

**Distributed File System (DFS), [509](#page--1-0) distributions for exam preparation, [718-719](#page--1-0) djbdns servers, [399](#page--1-0) DMA (Direct Memory Access), [233](#page--1-0)-[235](#page--1-0) DMCrypt kernel module, [201](#page--1-0) dmesg command, [86](#page--1-0), [330](#page--1-0) DNAT (Destination NAT), [647](#page--1-0) DNS (Domain Name Service), [397](#page--1-0)** authoritative name servers, [398](#page--1-0) BIND *commands, [408-411](#page--1-0) configuring, [403-406](#page--1-0)* cache *poisoning, [447](#page--1-0) name servers, [398](#page--1-0)* chroot jail *configuring named process to start in chrooted jail, [443](#page--1-0) copying files to directories, [442-443](#page--1-0) creating directories, [442](#page--1-0) defined, [441](#page--1-0)* client-side settings, defining, [321](#page--1-0) defined, [397](#page--1-0) dig command, [412](#page--1-0) djbdns servers, [399](#page--1-0) dnsmasq servers, [399](#page--1-0) DNSSEC, [447](#page--1-0) domain names, [397](#page--1-0) forwarders, [399,](#page--1-0) [445](#page--1-0) FQDNs, [397](#page--1-0) hosts, [397](#page--1-0) lookups, [399](#page--1-0) named process, [441](#page--1-0) name resolution, [399](#page--1-0) *.com DNS servers, querying, [402](#page--1-0) host command, [411](#page--1-0) onecoursesource.com DNS servers, querying, [402](#page--1-0) root servers, [400-401](#page--1-0)* PowerDNS, [399](#page--1-0) queries, [321](#page--1-0), [336](#page--1-0) records, [398](#page--1-0) root servers, [400-401](#page--1-0) servers, [406](#page--1-0)-[407](#page--1-0) *configuration files, reloading, [408](#page--1-0) creating, [427](#page--1-0)-[431](#page--1-0)*

*current status, displaying, [411](#page--1-0) defined, [398](#page--1-0) dump files, creating, [410](#page--1-0) etc/resolv.conf file, [321](#page--1-0) multiple, [400](#page--1-0) SOA records, [423](#page--1-0) stopping, [411](#page--1-0) testing, [431-433](#page--1-0) zone files, reloading, [408](#page--1-0)* slave servers, [420](#page--1-0) split configuration, [443](#page--1-0)-[445](#page--1-0) subdomains, [398](#page--1-0) top-level domains, [397](#page--1-0) TTL, [398](#page--1-0) views, [444](#page--1-0) zone files *@ (current origin) character, [422](#page--1-0) comments, [421](#page--1-0) creating, [421](#page--1-0) defined, [398](#page--1-0) etc/named.conf file entries, [420-421](#page--1-0) local host file, [419](#page--1-0) record fields, [422](#page--1-0) reverse lookup, [421](#page--1-0) root servers, listing of, file, [419](#page--1-0) storage location, [419](#page--1-0) storing in chroot directory, [442](#page--1-0) syntax, [421](#page--1-0)-[422](#page--1-0) transferring, [421, 446](#page--1-0) TTL, [422](#page--1-0)* zone records, [423-425](#page--1-0) **DNs (distinguished names), [577](#page--1-0) dnsmasq servers, [399](#page--1-0) dns plugin, [30](#page--1-0) DNSSEC (Domain Name System Security Extensions)** BIND configuration settings, [406](#page--1-0) private/public keys, creating, [447-448](#page--1-0) zone files, [448-449](#page--1-0) **dnssec-enable setting (etc/named.conf file), [406](#page--1-0) dnssec-keygen command, [447-448](#page--1-0) dnssec-lookaside setting (etc/named.conf file), [406](#page--1-0) dnssec-signzone command, [448](#page--1-0)-[449](#page--1-0)**
**dnssec-validation setting (etc/named.conf file), [406](#page--1-0) documentation** kernel, [43](#page--1-0)-[44](#page--1-0) SAMBA 3, [510](#page--1-0) **DocumentRoot directive, [456](#page--1-0) domain information groper (dig), [336](#page--1-0) Domain Name Service.** *See* **DNS domain-name-servers subnet-mask subdirective, [546](#page--1-0) domain-name subdirective, [546](#page--1-0) domains** LDAP, [577](#page--1-0)-[580](#page--1-0) names *defined, [397](#page--1-0) fully qualified (FQDNs), [397](#page--1-0)* Postfix, [612](#page--1-0)-[614](#page--1-0) specifying for searching (etc/resolv.conf file), [322](#page--1-0) subdomains, [398](#page--1-0) top-level, [397](#page--1-0) **dovecot -n command, [639](#page--1-0) Dovecot servers, [639](#page--1-0)** clean configuration, [639-640](#page--1-0) data, storing, [641](#page--1-0) include directory, [641](#page--1-0) installing, [639](#page--1-0) interfaces for listening, [641](#page--1-0) mailboxes, finding, [641](#page--1-0) protocols, [641](#page--1-0) settings, [641-643](#page--1-0) **downloading source code** Debian-based systems, [347](#page--1-0)-[348](#page--1-0) from original sources, [348](#page--1-0)-[349](#page--1-0) kernel, [47](#page--1-0) RPM-based systems, [345-347](#page--1-0) **dracut command, [113](#page--1-0) drivers (devices), [51](#page--1-0) drives** boot, [139](#page--1-0) disk, mirroring, [214](#page--1-0) single drive systems, [257-258](#page--1-0) striping, [214](#page--1-0) **DROP target, [653](#page--1-0) DSA (Digital Signature Algorithm), [479](#page--1-0)**

**dump command, [274](#page--1-0), [368](#page-45-0) dump files, [410](#page--1-0) dumpdb command, [410](#page--1-0) dumpe2fs command** ext-based filesystems, [179](#page--1-0)-[180](#page--1-0) filesystem features, [181](#page--1-0) **dump-file setting (etc/named.conf file), [405](#page--1-0) dump\_level field (etc/fstab file), [161](#page--1-0) DVDs, backing up, [369](#page-46-0) Dynamic Host Configuration Protocol (DHCP), [541](#page--1-0)**

## E

**-e option** netstat command, [309](#page--1-0) Pure-FTPd command line, [670](#page--1-0) **-E option, [670](#page--1-0) -e ssh option (rsync command), [373](#page-50-0) e2label command, [162-163](#page--1-0) egrep command, [626](#page--1-0) EIDE (Extended Integrated Drive Electronics), [233](#page--1-0) ejecting CDs, [240](#page--1-0) El Torito extension (ISO9660 filesystem), [144](#page--1-0), [198](#page--1-0) e-mail** addresses *action, [627](#page--1-0) SOA records, [424](#page--1-0)* Courier server, [636-637](#page--1-0) *authdaemonrc daemon, [638](#page--1-0) configuration files, [637](#page--1-0) imap daemon, [638](#page--1-0) installing, [637](#page--1-0) Maildir format support, [638](#page--1-0) POP daemon, [639](#page--1-0) as SMTP server, [636](#page--1-0)* Dovecot server, [639](#page--1-0) *clean configuration, [639](#page--1-0)-[640](#page--1-0) data, storing, [641](#page--1-0) include directory, [641](#page--1-0) installing, [639](#page--1-0) interfaces for listening, [641](#page--1-0) mailboxes, finding, [641](#page--1-0) protocols, [641](#page--1-0) settings, [641-643](#page--1-0)*

exim server, [605](#page--1-0), [615](#page--1-0) harvesting prevention, [612](#page--1-0) IMAP, [635-636](#page--1-0) mail spool directory, choosing, [624](#page--1-0) messages *handling with POP versus IMAP, [636](#page--1-0) retrieving with POP versus IMAP, [636](#page--1-0) storing, [610](#page--1-0), [628-629](#page--1-0)* POP, [636](#page--1-0) Postfix, [605](#page--1-0) *aliases, [612-614](#page--1-0) all configuration settings, displaying, [610](#page--1-0) client outgoing hostnames, [612](#page--1-0) configuration file, [610-611](#page--1-0) destination addresses, [612](#page--1-0) domains, [612](#page--1-0) e-mail harvesting prevention, [612](#page--1-0) hostnames, [612](#page--1-0) interfaces for listening, [612](#page--1-0) monitoring, [616](#page--1-0) relay setting, [612](#page--1-0) settings, displaying, [611](#page--1-0)-[612](#page--1-0) var/spool/postfix directory, [610](#page--1-0) virtual domains, [614](#page--1-0)* procmail *advantage over MTAs, [623](#page--1-0) defined, [621](#page--1-0) installing, [623](#page--1-0) lockfile, [626](#page--1-0) MTA automatic usage, determining, [623](#page--1-0) rules, [625-628](#page--1-0) as SPAM filter, [624](#page--1-0)* RFCs, [607](#page--1-0) sending, [608](#page--1-0) sendmail server, [605](#page--1-0), [615](#page--1-0) servers, monitoring, [616](#page--1-0) SMTP, [607](#page--1-0)-[608](#page--1-0) **enabled setting (fail2ban configuration), [697](#page--1-0) enabling** ARP, [286](#page--1-0) DMA support, [235](#page--1-0) DNSSEC, [406](#page--1-0) executable files, [164](#page--1-0) IPv6 DHCP addresses, [327](#page--1-0) promiscuous mode, [285](#page--1-0)

scripting *Perl, [461-462](#page--1-0) PHP, [459](#page--1-0)* SSL, [484](#page--1-0)-[485](#page--1-0) suid permission set, [164](#page--1-0) swap devices, [167](#page--1-0) targets, [243](#page--1-0) **encrypting** file level, [201](#page--1-0) filesystems, [201](#page--1-0) *benefits, [201](#page--1-0) creating, [202](#page--1-0)-[203](#page--1-0) Linux Unified Key Setup (LUKS), [201](#page--1-0)* passwords, [122](#page--1-0) Triple DES, [479](#page--1-0) **end of line pattern matching character (\$), [626](#page--1-0) environment, [560](#page--1-0) equal to or greater than filter expression (>=), [599](#page--1-0) equal to or less than filter expression (<=), [599](#page--1-0) error\_log file, [458](#page--1-0) errors** bad superblocks, [181](#page--1-0) kernel, [330](#page--1-0) unmounting filesystems, [159](#page--1-0) **ESMTP (Extended SMTP), [607](#page--1-0) etc/apt/sources.list file, [347](#page--1-0) etc/auto.master file** CentOS 7.X system example, [204](#page--1-0) default settings, [205](#page--1-0) **etc/auto.misc file, [206](#page--1-0) etc/collectd/collectd.conf file, [29](#page--1-0)-[30](#page--1-0) etc/courier/authdaemonrc file, [637](#page--1-0) etc/courier directory, [637](#page--1-0) etc/courier/imapd file, [637-639](#page--1-0) etc/courier/pop3d file, [637](#page--1-0) etc/default/grub file** changes, saving, [127](#page--1-0) common settings, [126](#page--1-0) example, [125](#page--1-0) **etc/dhcp/dhcpd.conf file, [543](#page--1-0)** ddns-update-style directive, [545](#page--1-0) example, [543](#page--1-0)-[544](#page--1-0)

ignore-client-updates directive, [545](#page--1-0) subdirectives, [546](#page--1-0) subnet directive, [545](#page--1-0), [546](#page--1-0) **etc directory, [363](#page-40-0) etc/dovecot/conf.d directory, [639](#page--1-0) etc/dovecot/dovecot.conf file, [639](#page--1-0) etc/exports file** hostnames, [528](#page--1-0) NFS sharing options, [528](#page--1-0) syntax, [527](#page--1-0) **etc/fail2ban/jail.conf file, [696-697](#page--1-0) etc/fstab file** default options, [163-165](#page--1-0) filesystems, mounting, [160](#page--1-0)-[161](#page--1-0) NFS mount options, [535-536](#page--1-0) persistent NFS mounts across reboots, [535](#page--1-0) UUIDs, [163](#page--1-0) **etc/grub.d/40\_custom file, [128](#page--1-0) etc/HOSTNAME file, [325](#page--1-0) etc/hosts.allow file, [334-335](#page--1-0), [532](#page--1-0) etc/hosts.deny file, [334-335](#page--1-0), [532](#page--1-0) etc/hosts file** format, [323](#page--1-0) IPv4 loopback addresses, [323](#page--1-0) local network name resolution, [323-324](#page--1-0) **etc/init.d directory, [101](#page--1-0)-[102](#page--1-0) etc/inittab file** contents, displaying, [94](#page--1-0) fields, [95](#page--1-0) keywords, [96](#page--1-0)-[97](#page--1-0) Red Hat-based system typical entries, [97](#page--1-0) **etc/iscsi/iscsid.conf file, [244](#page--1-0) etc/issue file, [381-382](#page--1-0) etc/lilo.conf file, [137](#page--1-0)** example, [138](#page--1-0) global options, [138](#page--1-0) images, [139](#page--1-0) kernel file location, [139](#page--1-0) security options, [142](#page--1-0) **etc/modprobe.d directory, [76-77](#page--1-0) etc/mtab file** mounted filesystems, displaying, [156](#page--1-0) proc/mounts file, compared, [157](#page--1-0) **etc/named.conf file** allow-query setting, [406](#page--1-0)

comments, adding, [405](#page--1-0) example, [403](#page--1-0)-[404](#page--1-0) include settings, [407](#page--1-0) logging settings, [407](#page--1-0) settings, [405-406](#page--1-0) zone file entries, [420-421](#page--1-0) zone settings, [407](#page--1-0) **etc/network/interfaces file, [326](#page--1-0) etc/openvpn directory, [703](#page--1-0) etc/openvpn/easy-ras/keys directory, [703](#page--1-0) etc/pam.d directory, [558](#page--1-0) etc/pam.d/system-auth file, [565](#page--1-0) etc/pki directory, [483](#page--1-0) etc/postfix/main.cf file, [610-611](#page--1-0) etc/procmailrc file, [624](#page--1-0) etc/rc5.d directory, [98-99](#page--1-0) etc/rc5.d/S55sshd script, [100](#page--1-0) etc/rc.d/rc script, [98](#page--1-0) etc/rc.d/rc.sysint script, [98](#page--1-0) etc/resolv.conf file, [321-323](#page--1-0)** attempts, [322](#page--1-0) DNS, [321](#page--1-0), [400](#page--1-0) domains, specifying for searching, [322](#page--1-0) populating, [323](#page--1-0) resolver settings, [322](#page--1-0) route, [322](#page--1-0) timeouts, [322](#page--1-0) **etc/rndc.conf file** creating, [408-409](#page--1-0) permissions, [410](#page--1-0) **etc/SAMBA/smb.conf file, [510](#page--1-0)** comments, [510](#page--1-0) example, [510](#page--1-0) global section, [511-512](#page--1-0) homes section, [512](#page--1-0)-[513](#page--1-0) printers section, [513](#page--1-0)-[514](#page--1-0) verifying, [515-516](#page--1-0) **etc/shadow file, [562](#page--1-0) etc/squid directory, [493](#page--1-0) etc/ssh/sshd\_config file, [681](#page--1-0)** AllowGroups keyword, [683](#page--1-0) AllowUsers keyword, [682](#page--1-0) DenyGroups keyword, [683](#page--1-0) DenyUsers keyword, [682](#page--1-0) ListenAddress keyword, [681](#page--1-0)

LogLevel keyword, [681](#page--1-0) Port keyword, [681](#page--1-0) Protocol keyword, [681](#page--1-0) **etc/ssl directory, [483](#page--1-0) etc/sysconfig/network file, [327](#page--1-0) etc/sysconfig/network-scripts directory, [327](#page--1-0) etc/sysconfig/network-scripts/ifcfg-eth0 file, [327](#page--1-0) etc/sysctl.conf file, [74](#page--1-0), [649](#page--1-0) etc/tgt/targets.conf file, [242](#page--1-0) etc/udev/rules.d directory, [85-86](#page--1-0) etc/vsftpd.ftpusers file, [668](#page--1-0) etc/vsftpd/vsftpd.conf file, [665](#page--1-0), [669](#page--1-0) etc/yum.conf file, [345](#page--1-0) etc/yum.repo.d directory, [345](#page--1-0) ethtool, [336](#page--1-0) exact match filter expression (=), [599](#page--1-0) exam preparation** distributions, [718-719](#page--1-0) exam facts, [714](#page--1-0) exam objectives, [714-716](#page--1-0) *awareness topics, [716](#page--1-0) Key Knowledge Areas, [716](#page--1-0) LPI.org website, [714](#page--1-0) subtopic weight, [716](#page--1-0) topics/subtopics, [715](#page--1-0)* immediately before, [714](#page--1-0) question types, [719-720](#page--1-0) *choose all that apply, [721](#page--1-0)-[722](#page--1-0) choose multiple, [721](#page--1-0) fill-in-the-blank, [723](#page--1-0) single answer multiple choice, [720](#page--1-0)* studying, [717](#page--1-0) *machines, [717](#page--1-0) virtual machines, [718](#page--1-0) what not to do, [718](#page--1-0)* things to remember, [724](#page--1-0) **exclamation points (!)** logical not operator, [599](#page--1-0) negation character, [407](#page--1-0) **exec option (etc/fstab file), [164](#page--1-0) executable files, enabling, [164](#page--1-0) exim e-mail server, [605](#page--1-0) expiry value (SOA records), [424](#page--1-0) exportfs command, [533](#page--1-0)**

**ext2 filesystems, [173](#page--1-0)** debugging, [182](#page--1-0)-[183](#page--1-0) defined, [154](#page--1-0) details, displaying, [179-181](#page--1-0) fsck command, [130,](#page--1-0) [179](#page--1-0) modifying, [182](#page--1-0) **ext3 filesystems, [173-174](#page--1-0)** debugging, [182](#page--1-0)-[183](#page--1-0) defined, [154](#page--1-0) details, displaying, [179-181](#page--1-0) fsck command, [130,](#page--1-0) [179](#page--1-0) journals, [173](#page--1-0) modifying, [182](#page--1-0) **ext4 filesystems, [174](#page--1-0)** debugging, [182](#page--1-0)-[183](#page--1-0) defined, [154](#page--1-0) details, displaying, [179-181](#page--1-0) fsck command, [130,](#page--1-0) [179](#page--1-0) modifying, [182](#page--1-0) mount options, [165](#page--1-0) **Extended Integrated Drive Electronics (EIDE), [233](#page--1-0) Extended SMTP (ESMTP), [607](#page--1-0) extensions** ISO9660 filesystem, [198](#page--1-0) Joliet, [199](#page--1-0) Rock Ridge, [199](#page--1-0) targets, [653](#page--1-0) **extents** logical, [262](#page--1-0) physical, [259-260](#page--1-0) **EXTLINUX boot loader, [144](#page--1-0)**

## F

**-f option (ping command), [302](#page--1-0) fail2ban utility, [696-697](#page--1-0) FAT filesystems, [69](#page--1-0), [143](#page--1-0) fdisk command, [176](#page--1-0), [220](#page--1-0) -fe option (ps command), [18](#page--1-0) fields** etc/fsatb file, [161](#page--1-0) etc/inittab file, [95](#page--1-0) mount command, [156](#page--1-0) **file-handles allocation, modifying, [45](#page--1-0) file-max file, [44-45](#page--1-0)**

**filename action, [627](#page--1-0) files** Apache Web Server configuration *directives, [456](#page--1-0)-[457](#page--1-0) example, [456](#page--1-0) location, [455](#page--1-0)* boot/grub2/grub.cfg, [125](#page--1-0) boot/grub/grub.cfg, [125](#page--1-0) boot/grub/grub.conf, [114-117](#page--1-0) *common settings, [115](#page--1-0) encrypted password, adding, [123](#page--1-0) title section, [116](#page--1-0)* bzImage, [46](#page--1-0) certificate, [484](#page--1-0) compressing, [368](#page-45-0) Courier, [638](#page--1-0)-[639](#page--1-0) creating/restoring utilities, [368](#page-45-0) deleted, displaying, [184](#page--1-0) device, storing in chroot directory, [442](#page--1-0) directories, displaying, [182](#page--1-0) dump, [410](#page--1-0) encryption, [201](#page--1-0) etc/apt/sources.list, [347](#page--1-0) etc/auto.master *CentOS 7.X system example, [204](#page--1-0) default settings, [205](#page--1-0)* etc/auto.misc, [206](#page--1-0) etc/collectd/collectd.conf, [29-30](#page--1-0) etc/courier/authdaemonrc, [637](#page--1-0) etc/courier/impad, [637](#page--1-0) etc/courier/pop3d, [637](#page--1-0) etc/default/grub *changes, saving, [127](#page--1-0) common settings, [126](#page--1-0) example, [125](#page--1-0)* etc/dhcp/dhcpd.conf, [543-545](#page--1-0) *ddns-update-style directive, [545](#page--1-0) example, [543-544](#page--1-0) ignfore client-updates directive, [545](#page--1-0)* etc/dovecot/dovecot.conf, [639](#page--1-0) etc/exports *hostnames, [528](#page--1-0) NFS sharing options, [528](#page--1-0) syntax, [527](#page--1-0)* etc/fail2ban/jail.conf, [696-697](#page--1-0)

etc/fstab *default options, [163](#page--1-0)-[165](#page--1-0) NFS mount options, [535-536](#page--1-0) persistent NFS mounts across reboots, [535](#page--1-0) UUIDs, [163](#page--1-0)* etc/fstab/filesystems, mounting, [160-161](#page--1-0) etc/grub.d/40\_custom, [128](#page--1-0) etc/HOSTNAME, [325](#page--1-0) etc/hosts.allow, [334-335](#page--1-0), [532](#page--1-0) etc/hosts.deny, [334-335](#page--1-0), [532](#page--1-0) etc/inittab *contents, displaying, [94](#page--1-0) fields, [95](#page--1-0) keywords, [96-97](#page--1-0) Red Hat-based system typical entries, [97](#page--1-0)* etc/iscsi/iscsid.conf, [244](#page--1-0) etc/issue *login prompt, customizing, [381](#page--1-0)-[382](#page--1-0) special values, [382](#page--1-0)* etc/lilo.conf, [137](#page--1-0) *example, [138](#page--1-0) global options, [138](#page--1-0) images, [139](#page--1-0) kernel file location, [139](#page--1-0) security options, [142](#page--1-0)* etc/modprobe.d directory, [76-77](#page--1-0) etc/mtab *mounted filesystems, displaying, [156](#page--1-0) proc/mounts file, compared, [157](#page--1-0)* etc/named.conf *allow-query setting, [406](#page--1-0) comments, adding, [405](#page--1-0) example, [403-404](#page--1-0) include settings, [407](#page--1-0) logging settings, [407](#page--1-0) settings, [405-406](#page--1-0) zone file entries, [420-421](#page--1-0) zone settings, [407](#page--1-0)* etc/pam.d/system-auth, [565](#page--1-0) etc/postfix/main.cf, [610](#page--1-0)-[611](#page--1-0) etc/procmailrc, [624](#page--1-0) etc/resolv.conf, [400](#page--1-0) etc/rndc.conf *creating, [408](#page--1-0)-[409](#page--1-0) permissions, [410](#page--1-0)*

etc/SAMBA/smb.conf, [510](#page--1-0) *comments, [510](#page--1-0) example, [510](#page--1-0) global section, [511](#page--1-0)-[512](#page--1-0) homes section, [512-513](#page--1-0) printers section, [513](#page--1-0)-[514](#page--1-0) verifying, [515-516](#page--1-0)* etc/shadow, [562](#page--1-0) etc/ssh/sshd\_config, [681](#page--1-0) *AllowGroups keyword, [683](#page--1-0) AllowUsers keyword, [682](#page--1-0) DenyGroups keyword, [683](#page--1-0) DenyUsers keyword, [682](#page--1-0) ListenAddress keyword, [681](#page--1-0) LogLevel keyword, [681](#page--1-0) Port keyword, [681](#page--1-0) Protocol keyword, [681](#page--1-0)* etc/sysconfig/network, [327](#page--1-0) etc/sysconfig/network-scripts/ifcfg-eth0, [327](#page--1-0) etc/sysctl.conf, [74](#page--1-0), [649](#page--1-0) etc/tgt/targets.conf, [242](#page--1-0) etc/udev/rules.d directory, [85-86](#page--1-0) etc/vsftpd.ftpusers, [668](#page--1-0) etc/vsftpd/vsftpd.conf, [665,](#page--1-0) [669](#page--1-0) etc/yum.conf, [345](#page--1-0) executable, enabling, [164](#page--1-0) file-max, [44](#page--1-0)-[45](#page--1-0) grub.cfg, [128](#page--1-0) \$HOME/.procmailrc, [623](#page--1-0) initramfs, [113](#page--1-0) initrd, [113](#page--1-0) ISO image, [369](#page-46-0) kernel configuration, creating, [48-50](#page--1-0) *block devices, selecting, [52](#page--1-0) device drivers, selecting, [51](#page--1-0) make config command, [48](#page--1-0) make menuconfig command, [48](#page--1-0)* kernel image, [46](#page--1-0) LDIF, [584](#page--1-0) libphp5.so, [459](#page--1-0) local device, [246](#page--1-0) lockfiles, [626](#page--1-0) log *Apache Web Server, [458](#page--1-0) DHCP, [548-549](#page--1-0)*

*etc/named.conf file setting, [407](#page--1-0) LDAP, [581-582](#page--1-0) for network troubleshooting, [328-330](#page--1-0) SSH connections, configuring, [681](#page--1-0) var/log/SAMBA directory, [516](#page--1-0)* Makefile, [47, 352-353](#page--1-0) merging into single archives, [368](#page-45-0) mod\_perl.so, [461](#page--1-0) modules.dep, [66](#page--1-0) network configuration, [321](#page--1-0) *etc/hosts, [323](#page--1-0)-[324](#page--1-0) etc/network/interfaces, [326](#page--1-0) etc/resolv.conf, [321-323](#page--1-0) etc/sysconfig/network-scripts directory, [327](#page--1-0)* pam.conf, [557](#page--1-0) passwd.ldif, [595](#page--1-0) proc/devices, [238](#page--1-0) proc/diskstats, [239](#page--1-0) proc/dma, [82](#page--1-0) proc/filesystems, [239](#page--1-0) proc/interrupts, [82](#page--1-0), [237](#page--1-0) proc/ioports, [82](#page--1-0) proc/mounts *displaying, [534](#page--1-0) etc/mtab file, compared, [157](#page--1-0) mounted filesystems, displaying, [157](#page--1-0)* proc/partitions, [239](#page--1-0) proc/sys/dev/cdrom/lock, [240](#page--1-0) proc/sys directory, [73-74](#page--1-0) proc/sys/net/ipv4/ip\_forward, [649](#page--1-0) repository, creating, [345](#page--1-0) RSA key, creating, [478](#page--1-0) server.conf/gz, [705](#page--1-0) slapd.conf, [576](#page--1-0), [579](#page--1-0)-[581](#page--1-0) source *storing, [349](#page--1-0) unzipping, [349](#page--1-0)-[350](#page--1-0)* Squid configuration, [493](#page--1-0) ssh\_config, [684-685](#page--1-0) syslinux.cfg, [144](#page--1-0) tar ball, deleting, [372](#page-49-0) .tar.gz, [349](#page--1-0) uncompressing, [368](#page-45-0) undeleting, [183](#page--1-0) usr/share/doc/kernel-doc-2.6.32/ Documentation/sysctl/fs.txt file, [44](#page--1-0)

var/log/messages, [84](#page--1-0), [328](#page--1-0) var/log/syslog, [84, 328](#page--1-0) vmlinuz, [139](#page--1-0) zImage, [46](#page--1-0) zone *@ (current origin) character, [422](#page--1-0) comments, [421](#page--1-0) creating, [421](#page--1-0) defined, [398](#page--1-0) DNSSEC, [448-449](#page--1-0) etc/named.conf file, [407,](#page--1-0) [420-421](#page--1-0) forward, [420](#page--1-0) local host file, [419](#page--1-0) record fields, [422](#page--1-0) reloading, [408](#page--1-0) reverse lookup, [421](#page--1-0) root servers, listing of, file, [419](#page--1-0) storage location, [419](#page--1-0) storing in chroot directory, [442](#page--1-0) syntax, [421](#page--1-0)-[422](#page--1-0) transferring, [421, 446](#page--1-0) TTL, [422](#page--1-0)* **filesystems** autofs, [204-207](#page--1-0) backing up *LVM snapshots, [274](#page--1-0)-[277](#page--1-0) selecting for, [362](#page-39-0)[-363](#page-40-0)* block group descriptors, [181](#page--1-0) block size, [181](#page--1-0) Btrfs *defined, [154](#page--1-0) overview, [175](#page--1-0)* corrupt, fixing, [130](#page--1-0) creating, [177-178](#page--1-0) debugging, [184](#page--1-0) deleted files, displaying, [184](#page--1-0) encrypted, [201](#page--1-0) *benefits, [201](#page--1-0) creating, [202](#page--1-0)-[203](#page--1-0) Linux Unified Key Setup (LUKS), [201](#page--1-0)* ext2, [154,](#page--1-0) [173](#page--1-0) ext3, [154,](#page--1-0) [173-174](#page--1-0) ext4, [154,](#page--1-0) [165,](#page--1-0) [174](#page--1-0) ext-based *debugging, [182-183](#page--1-0)*

*details, displaying, [179-181](#page--1-0) fsck command, [130](#page--1-0), [179](#page--1-0) modifying, [182](#page--1-0)* features, [181](#page--1-0) HFS, [155](#page--1-0) inodes, counting, [181](#page--1-0) ISO09660, [155](#page--1-0) mounting *access timestamp, [165](#page--1-0) automatically, [160-162](#page--1-0), [204-207](#page--1-0) default options, [163](#page--1-0)-[165](#page--1-0), [181](#page--1-0) device files, allowing, [164](#page--1-0) executable files, enabling, [164](#page--1-0) labels, [162-163](#page--1-0) manually, [158-159](#page--1-0) mounted filesystems, displaying, [155](#page--1-0)-[157](#page--1-0) as read-only, [164](#page--1-0) suid permission, set, [164](#page--1-0) syncing, [164](#page--1-0) users, restricting, [164](#page--1-0) UUIDs, [163](#page--1-0)* mount points, [153](#page--1-0) physical, [153](#page--1-0) proc *devices file, [238](#page--1-0) diskstats file, [239](#page--1-0) filesystems file, [239](#page--1-0) interrupts file, [237](#page--1-0) partitions file, [239](#page--1-0) storage device information, [237-239](#page--1-0)* processes using, displaying, [159](#page--1-0) removable media, [197](#page--1-0) *creating, [198](#page--1-0)-[200](#page--1-0) HFS, [197](#page--1-0) ISO9660, [197-198](#page--1-0) UDF, [198](#page--1-0)* resizing, [272-273](#page--1-0) superuser reserved blocks counting, [181](#page--1-0) swap, [166-167](#page--1-0) types, listing of, [154](#page--1-0)-[155](#page--1-0) UDF, [155](#page--1-0) unmounting, [155](#page--1-0), [159](#page--1-0)-[160](#page--1-0) vfat, [69](#page--1-0) virtual, [153-154](#page--1-0) xfs-based, [175,](#page--1-0) [184](#page--1-0)

*backing up and restoring, [184-187](#page--1-0) defined, [154](#page--1-0) information, displaying, [187](#page--1-0) problems, checking for, [189](#page--1-0) unmounted, fixing, [188](#page--1-0)-[189](#page--1-0)* **fill-in-the-blank exam questions, [723](#page--1-0) filter expressions (OpenLDAP databases), [599-600](#page--1-0) filtering** iptables, [650](#page--1-0)-[654](#page--1-0) packet, [650](#page--1-0) procmail rules, [625](#page--1-0) SPAM, [624](#page--1-0) **finding** kernel errors, [330](#page--1-0) OpenLDAP database objects by *Boolean operators, [599](#page--1-0) common names, [598](#page--1-0) filter expressions, [599](#page--1-0)-[600](#page--1-0) types, [597-598](#page--1-0)* source code, [345](#page--1-0) **findtime setting (fail2ban configuration), [697](#page--1-0) firewalls** chains, [652](#page--1-0) configuring *chains, [652](#page--1-0) examples, [653](#page--1-0)-[654](#page--1-0) features, [650](#page--1-0) filtering, [650, 654](#page--1-0) options, [654](#page--1-0) targets, [653](#page--1-0)* examples, [653](#page--1-0) filtering points, [650](#page--1-0) targets, [653](#page--1-0) troubleshooting, [333](#page--1-0) **firmware, [111](#page--1-0) flush command, [410](#page--1-0) flushname command, [411](#page--1-0) foreground NFS mounts, [535](#page--1-0) formatting partitions as swap devices, [189](#page--1-0) FORWARD filtering point, [651](#page--1-0) forward lookups, [399](#page--1-0) forward proxy servers, [491](#page--1-0) forward zone files, [420](#page--1-0) forwarders (DNS)**

defined, [399](#page--1-0) split BIND configuration, [445](#page--1-0) **FQDNs (Fully Qualified Domain Names), [397](#page--1-0) frameworks, [649](#page--1-0) free command, [10](#page--1-0) fsck command, [130,](#page--1-0) [179](#page--1-0) fsck\_value field (etc/fstab file), [162](#page--1-0) fs\_type field** etc/fstab file, [161](#page--1-0) mount command, [156](#page--1-0) **FTP (File Transfer Protocol)** anonymous, [665](#page--1-0) *access not permitted, [667](#page--1-0) Pure-FTPd access, [670](#page--1-0) settings, [666](#page--1-0) testing, [666](#page--1-0) uploading content, [666](#page--1-0)* client connections, [669](#page--1-0) ProFTPd, [665](#page--1-0), [670-671](#page--1-0) Pure-FTPd, [665, 670](#page--1-0) vsftpd, [665](#page--1-0) *active versus passive mode, [671-674](#page--1-0) anonymous FTP, [665-667](#page--1-0) anonymous users uploading content, [666](#page--1-0) banners, [669](#page--1-0) chroot jailing local user accounts, [669](#page--1-0) configuration file, [665](#page--1-0) directives, [669](#page--1-0) file uploading, disabling, [669](#page--1-0) FTP client connections, [669](#page--1-0) installing, [665](#page--1-0) pre-login messages, [669](#page--1-0) transfer rates, [669](#page--1-0) user accounts, limiting, [667-669](#page--1-0)* **ftpd\_banner directive, [669](#page--1-0) full backups, [366](#page-43-0) Fully Qualified Domain Names (FQDNs), [397](#page--1-0) fuser command, [159](#page--1-0)**

#### G

**-g option (free command), [10](#page--1-0) gateways** adding/deleting, [288](#page--1-0) default, [288](#page--1-0) nonresponsive internal, [330-332](#page--1-0) routing table information, displaying, [287](#page--1-0) **genisoimage command, [200](#page--1-0) genrsa argument (openssl command), [479](#page--1-0) geographic-based LDAP structure, [578](#page--1-0) -giga option (free command), [10](#page--1-0) GitHub website, [348](#page--1-0) global section (SAMBA configuration file), [511-512](#page--1-0) Golden Shield Project, [447](#page--1-0) Great Firewall of China, [447](#page--1-0) grep command, [511](#page--1-0) GRUB** commands, executing, [120](#page--1-0) help command, [120](#page--1-0) IDE/SATA drives naming convention, [116](#page--1-0) Legacy, [113](#page--1-0) *commands, executing, [120](#page--1-0) configuring, [114-117](#page--1-0) GRUB 2, compared, [114](#page--1-0) modifying during boot, [117-120](#page--1-0) security, [122](#page--1-0)-[124](#page--1-0) single user mode, booting, [120-122](#page--1-0)* LILO, compared, [137](#page--1-0) **GRUB 2** configuring, [125](#page--1-0)-[127](#page--1-0) Legacy GRUB, compared, [114](#page--1-0) security, [128-130](#page--1-0) single user mode, booting, [128](#page--1-0) titles, [127](#page--1-0) **grub2-mkconfig command, [127](#page--1-0) grub.cfg file, [128](#page--1-0) grub-install command, [112](#page--1-0) grub-md5-crypt command, [123](#page--1-0) GUI boot process, [94](#page--1-0) gunzip command** compressing files, [368](#page-45-0) server.conf.gz file, [705](#page--1-0) **gzip command** compressing files, [368](#page-45-0) source code, unpacking, [349](#page--1-0)

# H

**H flag (procmail utility), [625](#page--1-0) -h option** dumpe2fs command, [179](#page--1-0)-[180](#page--1-0) free command, [10](#page--1-0) shutdown command, [390](#page--1-0)

**-H option (smartctl command), [191](#page--1-0) hard disks** benchmarking tests, [235-236](#page--1-0) converting to PVs, [258](#page--1-0) DMA support, enabling/disabling, [235](#page--1-0) IDE, [116](#page--1-0) information, displaying, [234](#page--1-0) SATA, [116](#page--1-0) single hard disk systems, [257](#page--1-0)-[258](#page--1-0) SMART, [190-191](#page--1-0) striping, [214](#page--1-0) versus partitions for RAID devices, [219-220](#page--1-0) **hardware** devices, [237](#page--1-0) information, displaying *lsdev command, [81-82](#page--1-0) lspci command, [77](#page--1-0) lspci -k command, [80](#page--1-0) lspci -v command, [78-79](#page--1-0) lspci -vv command, [79](#page--1-0) lspci -vvv command, [79](#page--1-0) udevd daemon, [85](#page--1-0)-[86](#page--1-0) USB devices, [82-84](#page--1-0) var/log/messages file, [84](#page--1-0)* kernel module associations, displaying, [80](#page--1-0) RAID, [213](#page--1-0) **harvesting e-mail prevention, [612](#page--1-0) hdparm command** -d option, [235](#page--1-0) -I option, [234](#page--1-0) -t option, [235](#page--1-0) -T option, [236](#page--1-0) **help command, [120](#page--1-0) HFS (Hierarchical File System) filesystems** creating, [200](#page--1-0) defined, [155](#page--1-0), [197](#page--1-0) **high memory, [46](#page--1-0) High Sierra Format (HSF), [197](#page--1-0) hijack attacks, [441](#page--1-0) home directories** backing up, [362](#page-39-0) procmail, adding, [624](#page--1-0) sharing, [512-513](#page--1-0) **\$HOME/.procmailrc file, [623](#page--1-0) homes section (SAMBA configuration file), [512-513](#page--1-0)**

**host command, [411](#page--1-0), [433](#page--1-0) hostname command, [325-326](#page--1-0) hostnames** client outgoing, [612](#page--1-0) converting to IP addresses, [325](#page--1-0) displaying at login prompt, [382](#page--1-0) etc/exports file, [528](#page--1-0) local, [325-326](#page--1-0) modifying, [325](#page--1-0) Postfix, [612](#page--1-0) translating into IP addresses, [286](#page--1-0) **hosts** banning, [697](#page--1-0) defined, [397](#page--1-0) DHCP static, [547](#page--1-0)-[548](#page--1-0) local, [419](#page--1-0) virtual, [466-467](#page--1-0), [477](#page--1-0) **HSF (High Sierra Format), [197](#page--1-0) HTML (HyperText Markup Language), [455](#page--1-0) htop command, [22](#page--1-0) HTTP (Hypertext Transfer Protocol), [455](#page--1-0), [494](#page--1-0) http\_access statement, [494](#page--1-0) httpd process, [457](#page--1-0) http\_port statement, [494](#page--1-0) HTTPS (Hypertext Transfer Protocol with SSL), [473-475](#page--1-0) -human option (free command), [10](#page--1-0)**

#### I

```
-i option
  lvcreate command, 263
  lsof command, 310-311
  netstat command, 309
  smartctl command, 191
-I option (hdparm command), 234
I/O (input/output), 6
  blocks in/out, 12
  disk, monitoring, 6, 12-17
  network, monitoring, 6, 17-18
ICMP (Internet Control Message Protocol), 
   302
IDE (Integrated Drive Electronics), 116, 233
id field (etc/inittab file), 95
idle value (iostat command), 8
```
#### **IDs**

partitions, [220](#page--1-0) process, [406](#page--1-0) **IDS (Intrusion Detection System), [698](#page--1-0) ifconfig command** advantages, [288](#page--1-0) network information, [283](#page--1-0) *primary network cards, [284-285](#page--1-0) temporarily modifying settings, [285](#page--1-0)* replacing with ip command, [289](#page--1-0) **-iflsit option (nmap command), [306](#page--1-0) IfModule prefork.c directive, [460](#page--1-0) -if option (dd command), [369](#page-46-0) ifup eth0 command, [328](#page--1-0) ignoreip setting (fail2ban configuration), [697](#page--1-0) images** boot process, defining, [139](#page--1-0) ISO, [369](#page-46-0) kernel, [45](#page--1-0)-[46](#page--1-0) splashimages, [115](#page--1-0) **IMAP (Internet Message Access Protocol), [608](#page--1-0)** connections, [636](#page--1-0) Courier server, [636-637](#page--1-0) *authdaemonrc daemon, [638](#page--1-0) configuration files, [637](#page--1-0) imap daemon, [638](#page--1-0) installing, [637](#page--1-0) POP daemon, [639](#page--1-0)* Dovecot server, [639](#page--1-0) *clean configuration, [639](#page--1-0)-[640](#page--1-0) data, storing, [641](#page--1-0) include directory, [641](#page--1-0) installing, [639](#page--1-0) interfaces for listening, [641](#page--1-0) mailboxes, finding, [641](#page--1-0) protocols, [641](#page--1-0) settings, [641-643](#page--1-0)* folders, [636](#page--1-0) implementing, [636](#page--1-0) message handling, [636](#page--1-0) POP, compared, [635](#page--1-0)-[636](#page--1-0) **importing LDAP schemas, [579](#page--1-0) !include setting (Dovecot server), [641](#page--1-0) include directory (Dovecot server), [641](#page--1-0)**

**include PAM control value, [563](#page--1-0) incremental backups, [364](#page-41-0)[-366](#page-43-0) indirect autofs maps, [205](#page--1-0) inet\_interfaces setting (Postfix), [612](#page--1-0) INFO log level (SSH), [682](#page--1-0) init command, [104](#page--1-0) initdefault keyword, [96](#page--1-0) initiators** configuring, [244](#page--1-0) defined, [241](#page--1-0) **initramfs file, [113](#page--1-0) initrd file, [113](#page--1-0) initrd parameter, [116](#page--1-0) inodes, counting, [181](#page--1-0) INPUT filtering point, [651](#page--1-0) input/output.** *See* **I/O insmod command, [69](#page--1-0) install option (etc/lilo.conf file), [139](#page--1-0) installing** bootloaders, [112](#page--1-0) collectd daemon, [31-32](#page--1-0) Courier server software, [637](#page--1-0) Dovecot server, [639](#page--1-0) fail2ban, [696](#page--1-0) NFS software, [527](#page--1-0) OpenLDAP, [576](#page--1-0) OpenVPN, [699](#page--1-0) procmail, [623](#page--1-0) Squid, [493](#page--1-0) SSH software, [681](#page--1-0) vsftpd servers, [665](#page--1-0) **Integrated Drive Electronics (IDE), [116,](#page--1-0) [233](#page--1-0) interfaces** BIND listening, configuring, [405](#page--1-0) Dovecot server listening, [641](#page--1-0) network *displaying, [306](#page--1-0) etc/network/interfaces configuration file, [326](#page--1-0) etc/sysconfig/network-scripts directory, [327](#page--1-0) flags, [285](#page--1-0) local, [309](#page--1-0)* NetworkManager command line, [338](#page--1-0) Postfix listening, [612](#page--1-0) **Internet Control Message Protocol (ICMP), [302](#page--1-0)**

**Internet Message Access Protocol.** *See* **IMAP Internet Protocol (IP), [286](#page--1-0) Internet Small Computer System Interface.**  *See* **iSCSI interrupts, displaying, [237](#page--1-0) interval argument (iostat command), [9](#page--1-0) Interval value (etc/collectd/collectd.conf file), [29](#page--1-0) Intrusion Detection System (IDS), [698](#page--1-0) iostat command** CPU monitoring *arguments, [9](#page--1-0) -c option, [7-8](#page--1-0) iowait value, [8](#page--1-0) values, [8](#page--1-0)* device I/O statistics, [12-13](#page--1-0) disk I/O monitoring, [12](#page--1-0)-13 -d option, [12](#page--1-0) **iowait value (iostat command), [8](#page--1-0) IP (Internet Protocol), [286](#page--1-0) IP addresses** active, displaying, [306](#page--1-0) banning, [696](#page--1-0) hostnames conversion to, [325](#page--1-0) hostname translations, [286](#page--1-0) load balancing, [399](#page--1-0) MAC address translation, [286](#page--1-0) static, assigning, [327](#page--1-0) white listing, [697](#page--1-0) **IP-based virtual hosts, [466-467](#page--1-0) ip command, [289-290](#page--1-0) ip6tables command, [650](#page--1-0) iptables-ipv6 package, [650](#page--1-0) iptables utility, [695](#page--1-0)** chains, [652](#page--1-0) examples, [653-656](#page--1-0) features, [650](#page--1-0) filtering, [650, 654](#page--1-0) options, [654](#page--1-0) packet redirection, [657-658](#page--1-0) rules, saving, [656-657](#page--1-0) targets, [653](#page--1-0) **IPv4 loopback addresses, [323](#page--1-0) IPv6 DHCP addresses, [327](#page--1-0) isc-dhcp-server package, [543](#page--1-0)**

**iscid daemon, [244](#page--1-0) iSCSI (Internet Small Computer System Interface), [241](#page--1-0)** clients, [241](#page--1-0) defined, [241](#page--1-0) initiators, [244](#page--1-0) LUNs, [242](#page--1-0) targets *creating, [242](#page--1-0) defined, [241](#page--1-0) local devices, [244-247](#page--1-0) verifying configuration, [243](#page--1-0)* WWID, [241](#page--1-0) **iscsi script, [244](#page--1-0) iscsiadm command, [244](#page--1-0) iscsi-imitator-utils package, [244](#page--1-0) ISO images, [369](#page-46-0) ISO network model, [286](#page--1-0) ISO9660 filesystems** creating, [198-200](#page--1-0) defined, [155](#page--1-0) extensions, [198](#page--1-0) overview, [197](#page--1-0) **ISOLINUX boot loader, [144-145](#page--1-0) iwconfig command, [290-291](#page--1-0) iwevent command, [294](#page--1-0) iwlist command, [291-293](#page--1-0) iwpriv command, [294](#page--1-0) iwspy command, [294](#page--1-0)**

## J

**-j option** iptables command, [654](#page--1-0) tar command, [350,](#page--1-0) [372](#page-49-0) **-J option (mkisofs command), [199](#page--1-0) jail** configuring named process to start in chrooted jail, [443](#page--1-0) defined, [441](#page--1-0) directories, [442](#page--1-0)-[443](#page--1-0) vsftpd servers, [669](#page--1-0) **Joliet extension (ISO9660 filesystem), [198](#page--1-0)- [199](#page--1-0) journals, [173](#page--1-0)**

# K

**-k option** lspci command, [80](#page--1-0) nc command, [312](#page--1-0) shutdown command, [390](#page--1-0) **kernel** cleaning, [47](#page--1-0)-[48](#page--1-0) compiling, [55](#page--1-0) *cleaning the kernel, [47-48](#page--1-0) configuration file, creating, [48](#page--1-0)-[50](#page--1-0) source code, downloading, [47](#page--1-0) unpacking, [47](#page--1-0)* configuration file, creating, [48](#page--1-0)-[50](#page--1-0) *block devices, selecting, [52](#page--1-0) device drivers, selecting, [51](#page--1-0) make config command, [48](#page--1-0) make menuconfig command, [48](#page--1-0)* documentation location, [43-44](#page--1-0) errors, finding, [330](#page--1-0) file-handles allocated, modifying, [45](#page--1-0) images, [45-46](#page--1-0) modifying, [44](#page--1-0)-[45](#page--1-0) modules *aliases, [76](#page--1-0)-[77](#page--1-0) defined, [43](#page--1-0) dependencies, displaying, [66](#page--1-0) device associations, displaying, [80](#page--1-0) DMCrypt, [201](#page--1-0) lib/modules/kernel\_version directory, [65-66](#page--1-0) Loadable Kernel Modules (LKMs), [45](#page--1-0) loaded, listing, [67-68](#page--1-0) loading during boot process, [112](#page--1-0)-[113](#page--1-0) loading into memory, [68-71](#page--1-0) modifying, [73-74](#page--1-0) parameters, [65](#page--1-0), [72](#page--1-0)-[73](#page--1-0) storage location, [65-66](#page--1-0) storing during boot process, [113](#page--1-0) unloading from memory, [71](#page--1-0) vfat, loading, [69-70](#page--1-0)* parameters *effects on storage devices, [239-241](#page--1-0) Legacy GRUB configuration, [116](#page--1-0)* ring buffer, displaying, [328](#page--1-0) source code, downloading, [47](#page--1-0)

unpacking, [47](#page--1-0) website, [43](#page--1-0) **Key Knowledge Areas, [716](#page--1-0) -key option (openssl command), [480](#page--1-0) keys** asymmetric cryptography, [475](#page--1-0) ciphers, [485](#page--1-0) DNSSEC, creating, [447-448](#page--1-0) private, [484](#page--1-0) public, [683](#page--1-0) RSA, [478](#page--1-0) self-signing, [480](#page--1-0) TSIG session, storing, [406](#page--1-0) VPNs *client certificates, [704](#page--1-0) server certificates, [703](#page--1-0)* **keyword field (etc/inittab file), [95](#page--1-0) keywords** AllowGroups, [683](#page--1-0) AllowUsers, [682](#page--1-0) DenyGroups, [683](#page--1-0) DenyUsers, [682](#page--1-0) etc/inittab file, [96](#page--1-0)-[97](#page--1-0) ListenAddress, [681](#page--1-0) LogLevel, [681](#page--1-0) PermitRootLogin, [682](#page--1-0) Port, [681](#page--1-0) Protocol, [681](#page--1-0) **kill command, [408](#page--1-0) KVM, [718](#page--1-0)**

## L

**-l option** fdisk command, [176](#page--1-0) kill command, [408](#page--1-0) netstat command, [18](#page--1-0), [309](#page--1-0) Pure-FTPd command line, [670](#page--1-0) **-L option** iptables command, [654](#page--1-0) ldapsearch command, [599](#page--1-0) smbclient command, [518](#page--1-0) **labels (partitions)** creating, [162](#page--1-0) displaying, [163](#page--1-0)

**LANANA (Linux Assigned Names and Numbers Authority), [234](#page--1-0) large-memory option (etc/lilo.conf file), [139](#page--1-0) lba32 option (etc/lilo.conf file), [139](#page--1-0) LDAP (Lightweight Directory Access Protocol), [573](#page--1-0)** access control, [587-588](#page--1-0) attributes, [576](#page--1-0) classes, [576](#page--1-0) common names (CNs), [577](#page--1-0) configuration settings, [579-580](#page--1-0) database directory, [582](#page--1-0) directory structure, [577](#page--1-0) distinguished names (DNs), [577](#page--1-0) domains, customizing, [579-580](#page--1-0) logging, [581-582](#page--1-0) objects, [576](#page--1-0) OpenLDAP. *See* OpenLDAP schemas *defined, [576](#page--1-0) importing, [579](#page--1-0)* servers, [580](#page--1-0)-[584](#page--1-0) **ldapadd command, [586](#page--1-0), [595](#page--1-0) ldapdelete command, [587](#page--1-0), [596](#page--1-0) ldapmodify command, [587](#page--1-0) ldappasswd command, [600](#page--1-0)-[601](#page--1-0) ldapsearch command, searching for objects by, [597](#page--1-0)-[600](#page--1-0)** Boolean operators, [599](#page--1-0) common names, [598](#page--1-0) filter expressions, [599-600](#page--1-0) output, [598](#page--1-0)-[599](#page--1-0) types, [597-598](#page--1-0) **ldd command, [333](#page--1-0) LDIF (LDAP Data Interchange Format), [577,](#page--1-0) [584](#page--1-0) Legacy GRUB, [113](#page--1-0)** commands, executing, [120](#page--1-0) configuring *configuration file, [114-117](#page--1-0) default settings, [115](#page--1-0) initrd parameter, [116](#page--1-0) kernel parameter, [116](#page--1-0) menu, hiding, [115](#page--1-0) root parameter, [116](#page--1-0) splashimages, [115](#page--1-0)*

*timeouts, [115](#page--1-0) title parameter, [116](#page--1-0)* GRUB 2, compared, [114](#page--1-0) modifying during boot, [117-120](#page--1-0) security, [122-124](#page--1-0) single user mode, booting, [120-122](#page--1-0) **levels (RAID), [213](#page--1-0)** 0, [214, 218](#page--1-0) 0+1, [217-219](#page--1-0) 1, [214, 218](#page--1-0) 4, [215, 218](#page--1-0) 5, [215, 219](#page--1-0) 10, [216](#page--1-0), [219](#page--1-0) 50, [216](#page--1-0), [219](#page--1-0) **lib directory, [363](#page-40-0) lib64 directory, [363](#page-40-0) lib/modules directory, [65-66](#page--1-0) lib/modules/kernel\_version directory** contents, [65](#page--1-0) subdirectories, [66](#page--1-0) **libphp5.so file, [459](#page--1-0) libwrap library** etc/hosts.allow file, [334](#page--1-0) services *accessing, [333](#page--1-0) blocking access, [334](#page--1-0) displaying, [333](#page--1-0)* **Lightweight Directory Access Protocol.** *See* **LDAP LILO (LInux LOader), [113](#page--1-0)** booting *boot: prompt, [141](#page--1-0) boot screen, [140](#page--1-0) single user mode, [141](#page--1-0)* configuring *configuration file, [137](#page--1-0) global options, [138](#page--1-0) images, [139](#page--1-0) kernel file location, [139](#page--1-0)* GRUB, compared, [137](#page--1-0) overview, [137](#page--1-0) security, [142](#page--1-0) **lilo command, [140](#page--1-0) linear RAID, [217](#page--1-0) Linux Assigned Names and Numbers Authority (LANANA), [234](#page--1-0)**

**LInux LOader.** *See* **LILO Linux systems** configuring as routers, [649](#page--1-0) Standard Base runlevel set, [93](#page--1-0) **Linux Unified Key Setup (LUKS), [201](#page--1-0) ListenAddress keyword (etc/ssh/sshd\_config file), [681](#page--1-0) Listen directive, [456](#page--1-0) listen-on setting (etc/named.conf file), [405](#page--1-0) listen-on-v6 setting (etc/named.conf file), [405](#page--1-0) listen setting (Dovecot server), [641](#page--1-0) -list option (chkconfig command), [103-104](#page--1-0) LKMs (Loadable Kernel Modules), [45](#page--1-0) -LL option (ldapsearch command), [599](#page--1-0) -LLL option (ldapsearch command), [599](#page--1-0) load (CPU)** average, [7](#page--1-0) balancing, [399](#page--1-0) utilization statistics *iostat command, [7-9](#page--1-0) mpstat command, [10](#page--1-0) sar command, [9](#page--1-0)* **load printers setting (SAMBA), [512](#page--1-0) loading** Apache Web Server modules, [460](#page--1-0) kernel modules *during boot process, [112](#page--1-0)-[113](#page--1-0) into memory, [68-71](#page--1-0)* **LoadPlugin value (etc/collectd/collectd.conf file), [30](#page--1-0) local\_enable setting (anonymous FTP), [666](#page--1-0) local hosts, [419](#page--1-0) local\_max\_rate directive, [669](#page--1-0) local networking** hostnames, [325](#page--1-0)-[326](#page--1-0) interface statistics, [309](#page--1-0) login messages, [381-382](#page--1-0) name resolution, [323-324](#page--1-0) packet information, [307](#page--1-0) routing tables, [308](#page--1-0) traffic, displaying, [313-314](#page--1-0) **locations** backup storage, [367](#page-44-0) kernel *documentation, [43-44](#page--1-0) modules, [65-66](#page--1-0)*

**lockfiles, [626](#page--1-0) log files** Apache Web Server, [458](#page--1-0) DHCP, [548-549](#page--1-0) etc/named.conf file setting, [407](#page--1-0) LDAP, [581](#page--1-0)-[582](#page--1-0) for network troubleshooting, [328-330](#page--1-0) SSH connections, configuring, [681](#page--1-0) var/log/SAMBA directory, [516](#page--1-0) **logged in users, monitoring, [21](#page--1-0) logical and operator (&), [599](#page--1-0) logical extents, [262](#page--1-0) logical not operator (!), [599](#page--1-0) logical or operator (|), [599](#page--1-0) Logical Unit Numbers (LUNs), [242](#page--1-0) Logical Volume Management.** *See* **LVM logical volumes.** *See* **LVs logins** messages, [669](#page--1-0) prompt, customizing, [381-382](#page--1-0) SSH users, [682-683](#page--1-0) **LogLevel directive, [457](#page--1-0) LogLevel keyword (etc/ssh/sshd\_config file), [681](#page--1-0) LOG target, [653](#page--1-0) lookups, [399](#page--1-0) loopback addresses, [323](#page--1-0) lotop command, [22](#page--1-0) low memory, [46](#page--1-0) LPI Marketplace, [717](#page--1-0) LPI.org website, [714](#page--1-0) lsblk command, [12](#page--1-0) ls command, [182](#page--1-0) lsdev command, [81-82](#page--1-0) lsmod command, [67-68](#page--1-0) lsof command, [14-17](#page--1-0), [310-311](#page--1-0) lspci command, [77](#page--1-0)** -k option, [80](#page--1-0) -v option, [78-79](#page--1-0) -vv option, [79](#page--1-0) -vvv option, [79](#page--1-0) **lsusb command, [82-84](#page--1-0) -lt option (netstat command), [18](#page--1-0) LUKS (Linux Unified Key Setup), [201](#page--1-0) LUNs (Logical Unit Numbers), [242](#page--1-0)**

**-lu option (netstat command), [18](#page--1-0) lvchange command, [270](#page--1-0) lvcreate command, [262-263](#page--1-0), [274](#page--1-0) lvdisplay command, [267](#page--1-0) lvextend command, [272](#page--1-0) LVM (Logical Volume Management), [214](#page--1-0)** advantages, [256](#page--1-0) commands, [268-270](#page--1-0) device naming, [263-264](#page--1-0) disadvantages, [256](#page--1-0) implementations, [255](#page--1-0) LVs *creating, [262](#page--1-0)-[263](#page--1-0) information, displaying, [267](#page--1-0) logical extents, [262](#page--1-0) making available to operating system, [264](#page--1-0)-[265](#page--1-0) resizing, [271-274](#page--1-0) VG associations, displaying, [261](#page--1-0)* mental barriers, [255](#page--1-0) overview, [253](#page--1-0) PVs *adding to VGs, [259](#page--1-0) attributes, modifying, [270](#page--1-0) creating, [258](#page--1-0) information, displaying, [262](#page--1-0), [267](#page--1-0) moving data between, [270](#page--1-0)* single drive systems, [257-258](#page--1-0) snapshots, [256, 274-277](#page--1-0) VGs *activating, [270](#page--1-0) information, displaying, [260-261,](#page--1-0) [265-267](#page--1-0) physical extents, [259](#page--1-0)-[260](#page--1-0) PVs/LVs associations, displaying, [261](#page--1-0) size, extending, [270](#page--1-0) visual representation, [259](#page--1-0)* **lvm command, [268-270](#page--1-0) lvreduce command, [271](#page--1-0) LVs (logical volumes), [259](#page--1-0)** creating, [262-263](#page--1-0) information, displaying, [267](#page--1-0) logical extents, [262](#page--1-0) making available to operating system, [264-265](#page--1-0) resizing, [271-274](#page--1-0) VG associations, displaying, [261](#page--1-0)

#### M

**-m option (free command), [10](#page--1-0) MAC (Media Access Control), [286](#page--1-0) MAC address translation, [286](#page--1-0) machines for studying, [717](#page--1-0) Mail Delivery Agents (MDAs), [608](#page--1-0), [635](#page--1-0) mail spool directories, choosing, [624](#page--1-0) Mail Submission Agents (MSAs), [608](#page--1-0) Mail Transfer Agents.** *See* **MTAs Mail User Agents (MUAs), [607](#page--1-0) Maildir format, [628](#page--1-0), [638](#page--1-0) mail\_location setting (Dovecot server), [641](#page--1-0) make clean command, [48](#page--1-0) make commands, [48](#page--1-0) make config command, [48](#page--1-0) make menuconfig command, [48](#page--1-0) Makefile file, [47](#page--1-0), [352-353](#page--1-0) managed-keys-directory setting (etc/named. conf file), [406](#page--1-0) mandatory option (etc/lilo.conf file), [142](#page--1-0) man-in-the-middle attacks, [477](#page--1-0) mapping** direct autofs maps, [207](#page--1-0) indirect autofs maps, [205](#page--1-0) iSCSI targets to local device files, [246](#page--1-0) UIDs, [529-530](#page--1-0) username maps, [517-518](#page--1-0) Windows accounts, [517](#page--1-0) **master boot record.** *See* **MBR master name servers, [420](#page--1-0) MaxAuthTries setting (SSH login setting), [683](#page--1-0) max\_clients directive, [669](#page--1-0) MaxClients setting (Apache Web Server), [464](#page--1-0) max-lease-time subdirective, [546](#page--1-0) max\_per\_ip directive, [669](#page--1-0) MaxRequestsPerChild setting (Apache Web Server), [464](#page--1-0) maxretry setting (fail2ban configuration), [697](#page--1-0) MaxSpareServers setting (Apache Web Server), [464](#page--1-0) mbox format, [628](#page--1-0) MBR (master boot record), [112](#page--1-0)** backing up, [369](#page-46-0) bootloaders, storing, [112](#page--1-0)

**md5 pam\_unix module option, [565](#page--1-0) mdadm command, [221-223](#page--1-0) MDAs (Mail Delivery Agents), [608](#page--1-0), [635](#page--1-0) Media Access Control (MAC), [286](#page--1-0) -mega option (free command), [10](#page--1-0) memory** DMA (Direct Memory Access), [233](#page--1-0) high, [46](#page--1-0) low, [46](#page--1-0) modules, [68](#page--1-0)-[71](#page--1-0) monitoring, [6](#page--1-0), [10](#page--1-0)-[12](#page--1-0) *free command, [10](#page--1-0) vmstat command, [11-12](#page--1-0)* virtual, [10](#page--1-0) **memstatistics-file setting (etc/named.conf file), [405](#page--1-0) merging files into single archives, [368](#page-45-0) messages** digests, [476](#page--1-0) e-mail *handling, [636](#page--1-0) retrieving, [636](#page--1-0) sending, [608](#page--1-0) storing, [610](#page--1-0), [628-629](#page--1-0)* log, [681](#page--1-0) login, [669](#page--1-0) pre-login, [381-382](#page--1-0) shutdown, [389](#page--1-0)-[390](#page--1-0) wall, [387](#page--1-0)-[389](#page--1-0) **mingetty command, [97](#page--1-0) minimum value (SOA records), [425](#page--1-0) MinSpareServers setting (Apache Web Server), [464](#page--1-0) mirroring, [214](#page--1-0) mkfs command, [177-178](#page--1-0) mkinitrd command, [113](#page--1-0) mkisofs command** HFS filesystems, [200](#page--1-0) -J option, [199](#page--1-0) removable media filesystems, creating, [198](#page--1-0) -R option, [199](#page--1-0) UDF filesystems, [200](#page--1-0) **modifying** ext-based filesystems, [182](#page--1-0) hostnames, [325](#page--1-0)

kernel modules *etc/sysctl.conf file, [74](#page--1-0) proc/sys directory, [44](#page--1-0)-[45](#page--1-0), [73](#page--1-0) sysctl command, [73](#page--1-0)-[74](#page--1-0)* Legacy GRUB during boot, [117-120](#page--1-0) network settings temporarily, [285](#page--1-0) OpenLDAP database passwords, [600-601](#page--1-0) PAM passwords, [560](#page--1-0), [565](#page--1-0) PV attributes, [270](#page--1-0) runlevels, [101](#page--1-0)-[104](#page--1-0) tape devices, [370](#page-47-0) **modinfo command, [72](#page--1-0)-[73](#page--1-0) mod\_perl.so file, [461](#page--1-0) modprobe command** kernel module parameters, setting, [72](#page--1-0) loading modules into memory, [70](#page--1-0) -r option, [71](#page--1-0) **mod\_ssl module, [477-478](#page--1-0) modules** Apache Web Server, loading, [460](#page--1-0) kernel *aliases, [76](#page--1-0)-[77](#page--1-0) defined, [43](#page--1-0) dependencies, [66](#page--1-0) device associations, displaying, [80](#page--1-0) DMCrypt, [201](#page--1-0) lib/modules/kernel\_version directory, [65-66](#page--1-0) Loadable Kernel Modules (LKMs), [45](#page--1-0) loaded, listing, [67-68](#page--1-0) loading during boot process phase, [112-113](#page--1-0) loading into memory, [68-71](#page--1-0) modifying, [73](#page--1-0)-[74](#page--1-0) parameters, [65](#page--1-0), [72](#page--1-0)-[73](#page--1-0) storage location, [65-66](#page--1-0) storing during boot process, [113](#page--1-0) unloading from memory, [71](#page--1-0) vfat, loading, [69-70](#page--1-0)* mod\_ssl, [477-478](#page--1-0) PAM, [564](#page--1-0)-[569](#page--1-0) **modules.dep file, [66](#page--1-0) monitoring** CPU, [6-7](#page--1-0) *iostat command, [7-9](#page--1-0) load average, [7](#page--1-0) mpstat command, [10](#page--1-0) sar command, [9](#page--1-0)*

disk I/O, [6](#page--1-0) *iostat command, [12-13](#page--1-0) lsblk command, [12](#page--1-0) lsof command, [14](#page--1-0)-[17](#page--1-0) sar command, [14](#page--1-0)* e-mail servers, [616](#page--1-0) logged in users, [21](#page--1-0) memory, [6](#page--1-0), [10](#page--1-0) *free command, [10](#page--1-0) vmstat command, [11-12](#page--1-0)* network I/O, [6,](#page--1-0) [17-18](#page--1-0) processes *detailed information, displaying, [18](#page--1-0) htop command, [22](#page--1-0) lotop command, [22](#page--1-0) ps command, [19](#page--1-0) pstree command, [19](#page--1-0) relationships, displaying, [19](#page--1-0) top command, [20](#page--1-0) w command, [21](#page--1-0) watch command, [22](#page--1-0)* security, [695](#page--1-0) SMART devices, [190-191](#page--1-0) systems, [6](#page--1-0) tools *baselines, [35](#page--1-0) Cacti, [33-34](#page--1-0) data, analyzing, [35](#page--1-0) measurement requirements, [34](#page--1-0) MRTG, [34](#page--1-0) Nagios, [33](#page--1-0) running, [35](#page--1-0) sar command, [34](#page--1-0) selecting, [34](#page--1-0)* **mount command, [165](#page--1-0)** -a option, [164](#page--1-0) loading modules into memory, [69](#page--1-0) mounted filesystems, displaying, [155](#page--1-0)-[157](#page--1-0) NFS shares, [534](#page--1-0) -o option, [158](#page--1-0) -ro option, [158](#page--1-0) -t option, [159](#page--1-0) **mount\_options field** etc/fstab file, [161](#page--1-0) mount command, [156](#page--1-0)

**mount\_point field** etc/fstab file, [161](#page--1-0) mount command, [156](#page--1-0) **mount points, [153](#page--1-0) mounting** filesystems *access timestamp, [165](#page--1-0) automatically, [160-162](#page--1-0), [204-207](#page--1-0) default options, [163](#page--1-0)-[165](#page--1-0), [181](#page--1-0) device files, allowing, [164](#page--1-0) executable files, enabling, [164](#page--1-0) labels, [162-163](#page--1-0) manually, [158-159](#page--1-0) mounted filesystems, displaying, [155](#page--1-0)-[157](#page--1-0) as read-only, [164](#page--1-0) suid permission set, [164](#page--1-0) syncing, [164](#page--1-0) users, restricting, [164](#page--1-0) UUIDs, [163](#page--1-0)* NFS shares, [206](#page--1-0)-[207,](#page--1-0) [534](#page--1-0) *foreground/background, [535](#page--1-0) options, [535-536](#page--1-0) persistent mounts across reboots, [535](#page--1-0) READ requests maximum byte size, [536](#page--1-0) read-write/read-only, [536](#page--1-0) retrying, [535](#page--1-0) soft/hard options, [535](#page--1-0) timing out, [535](#page--1-0) unmounting, [535](#page--1-0) verifying, [534](#page--1-0) WRITE requests maximum byte size, [536](#page--1-0)* SAMBA shares, [520](#page--1-0)-[521](#page--1-0) **mpstat command, [10](#page--1-0) mrproper target (make command), [47](#page--1-0) Multi Router Traffic Grapher (MRTG), [33](#page--1-0) MSAs (Mail Submission Agents), [608](#page--1-0) MTAs (Mail Transfer Agent), [608](#page--1-0)** procmail, [623](#page--1-0) as push servers, [635](#page--1-0) **mt command, [370](#page-47-0) mtr command, [332](#page--1-0) MUAs (Mail User Agents), [607](#page--1-0) Multi Router Traffic Grapher (MRTG), [33](#page--1-0) multiuser mode with/without GUI boot, [94](#page--1-0) mydestination setting (Postfix), [612](#page--1-0)**

**mydomain setting (Postfix), [612](#page--1-0) myhost setting (Postfix), [612](#page--1-0) myorigin setting (Postfix), [612](#page--1-0)**

#### N

**-n option** dovecot command, [639](#page--1-0) lsof command, [310-311](#page--1-0) netstat command, [18](#page--1-0), [309](#page--1-0) postconf command, [610](#page--1-0) **Nagios, [33](#page--1-0) name-based virtual hosts, [467](#page--1-0) name servers** authoritative, [398](#page--1-0), [420](#page--1-0) caching, [398](#page--1-0) configuration files, reloading, [408](#page--1-0) creating, [427-431](#page--1-0) current status, displaying, [411](#page--1-0) defined, [398](#page--1-0) dump files, creating, [410](#page--1-0) master, [420](#page--1-0) multiple, [400](#page--1-0) slave, [420](#page--1-0) SOA records, [423](#page--1-0) stopping, [411](#page--1-0) testing, [431-433](#page--1-0) zone files, reloading, [408](#page--1-0) **named caches, flushing, [410](#page--1-0) named processes** running as non-root user, [441](#page--1-0) starting in chrooted jail, configuring, [443](#page--1-0) storing data, [442](#page--1-0) **named-checkconfig command, [431](#page--1-0) named-checkzone command, [431-432](#page--1-0) names** devices *LVM, [263](#page--1-0)-[264](#page--1-0) mapper, [13](#page--1-0)* domains, [397](#page--1-0) GRUB hard disk naming convention, [116](#page--1-0) hostnames *client outgoing, [612](#page--1-0) converting to IP addresses, [325](#page--1-0) displaying at login prompt, [382](#page--1-0) etc/exports file, [528](#page--1-0)*

*local, [325](#page--1-0)-[326](#page--1-0) modifying, [325](#page--1-0) Postfix, [612](#page--1-0) translating into IP addresses, [286](#page--1-0)* iSCSI targets, [244-245](#page--1-0) kernel image files, [46](#page--1-0) NIS domain, [382](#page--1-0) partitions, [162-163](#page--1-0) resolution, [399](#page--1-0) *DNS queries, [402](#page--1-0) local networks, [323-324](#page--1-0) root servers, [400-401](#page--1-0)* system, [382](#page--1-0) tape devices, [369](#page-46-0) TTY devices, [382](#page--1-0) **NAT (Network Address Translation), [647](#page--1-0), [658-659](#page--1-0) nc command, [312-313](#page--1-0), [695](#page--1-0) negation character (!), [407](#page--1-0) nested block action, [627](#page--1-0) NetBIOS (Network Basic Input/Output System), [512](#page--1-0) netfilter framework, [649](#page--1-0) net -hosts setting (etc/auto.master file), [205](#page--1-0) netstat command** -at option, [309](#page--1-0) -au option, [309](#page--1-0) -c option, [18](#page--1-0) -e option, [309](#page--1-0) -i option, [309](#page--1-0) -l option, [18,](#page--1-0) [309](#page--1-0) -lt option, [18](#page--1-0) -lu option, [18](#page--1-0) network I/O monitoring, [17](#page--1-0)-[18](#page--1-0) -n option, [18](#page--1-0), [309](#page--1-0) -p option, [18](#page--1-0), [309](#page--1-0) -r option, [17](#page--1-0) routing tables, [308](#page--1-0) -s option, [17,](#page--1-0) [307](#page--1-0) **Network Address Translation (NAT), [647](#page--1-0), [658-659](#page--1-0) Network Basic Input/Output System (NetBIOS), [512](#page--1-0) Network File System.** *See* **NFS NetworkManager daemon, [337](#page--1-0)-[339](#page--1-0)** command line interface, displaying, [338](#page--1-0)

components status, [338](#page--1-0) current network device status, [337](#page--1-0) disabling, [337](#page--1-0) etc/resolv.conf file, populating, [323](#page--1-0) existence, checking for, [337](#page--1-0) GUI-based tool, [338](#page--1-0) overview, [337](#page--1-0) WiFi, disabling, [338](#page--1-0) **networks** active devices, displaying, [283](#page--1-0) ARP, [286-287](#page--1-0) cards, [681](#page--1-0) configuration files, [321](#page--1-0) *etc/hosts, [323](#page--1-0)-[324](#page--1-0) etc/network/interfaces, [326](#page--1-0) etc/resolv.conf, [321-323](#page--1-0) etc/sysconfig/network-scripts directory, [327](#page--1-0)* devices, [337](#page--1-0) gateways *adding/deleting, [288](#page--1-0) default, [288](#page--1-0) nonresponsive internal, [330](#page--1-0)-[332](#page--1-0) routing table information, displaying, [287](#page--1-0)* information, [283](#page--1-0) *primary network cards, [284-285](#page--1-0) temporarily modifying settings, [285](#page--1-0)* interfaces *displaying, [306](#page--1-0) etc/network/interfaces configuration file, [326](#page--1-0) etc/sysconfig/network-scripts directory, [327](#page--1-0) flags, [285](#page--1-0) local, [309](#page--1-0)* I/O, monitoring, [6](#page--1-0), [17](#page--1-0)-[18](#page--1-0) ip command, [289-290](#page--1-0) ISO network model, [286](#page--1-0) local *hostnames, displaying, [325-326](#page--1-0) interface statistics, displaying, [309](#page--1-0) login messages, [381-382](#page--1-0) name resolution, [323](#page--1-0)-[324](#page--1-0) packet information, displaying, [307](#page--1-0) routing tables, displaying, [308](#page--1-0) traffic, displaying, [313-314](#page--1-0)* ports. *See* ports primary network card information, displaying, [284](#page--1-0)-[285](#page--1-0)

private, [658](#page--1-0)-[659](#page--1-0) remote *active IP addresses, displaying, [306](#page--1-0) availability, checking for, [301-302](#page--1-0) operating system types, [305](#page--1-0) packet loss, testing, [302](#page--1-0) ports, [302-304](#page--1-0) probing machines, [305](#page--1-0) UDP ports, scanning, [303](#page--1-0)* routing tables, displaying, [287](#page--1-0), [306](#page--1-0) runlevel, [94](#page--1-0) settings, temporarily modifying, [285](#page--1-0) sockets, [310](#page--1-0) troubleshooting *commands for, [336](#page--1-0) firewalls, [333](#page--1-0) log files for, [328-330](#page--1-0) NetworkManager daemon, [337-338](#page--1-0) nonresponsive internal gateways, [330-332](#page--1-0) TCP wrappers, [333](#page--1-0)* virtual private. *See* VPNs wireless. *See* WiFi **-new option (openssl command), [480](#page--1-0) newline pattern matching character (\n), [626](#page--1-0) NFS (Network File System), [525](#page--1-0)** access, [532-533](#page--1-0) client *mount information, displaying, [534](#page--1-0) mounting NFS shares, [534](#page--1-0) persistent mounts across reboots, [535](#page--1-0) unmounting NFS shares, [535](#page--1-0) verifying NFS share mounts, [534](#page--1-0)* configuring, [527](#page--1-0) etc/exports file, [527-528](#page--1-0) NFS client mount information, displaying, [534](#page--1-0) processes, [530-531](#page--1-0) RPC service, [527](#page--1-0), [531](#page--1-0) shares *mounting, [206-207](#page--1-0), [534-536](#page--1-0) options, [535-536](#page--1-0) persistent mounts across reboots, [535](#page--1-0) resources, displaying, [533](#page--1-0) unmounting, [535](#page--1-0) verifying, [534](#page--1-0)*

sharing options, [528](#page--1-0) UID mapping, [529](#page--1-0)-[530](#page--1-0) **nfs startup script, [527](#page--1-0) nfs-kernel-server package, [527](#page--1-0) nfs-kernel-service startup script, [527](#page--1-0) nfsserver startup script, [527](#page--1-0) nfsstat command, [534](#page--1-0) nfs-utils package, [527](#page--1-0) Nginx, [492](#page--1-0), [497-500](#page--1-0) nice value (iostat command), [8](#page--1-0) NIS domain names, [382](#page--1-0) nmap command, [695](#page--1-0)** -iflist option, [306](#page--1-0) network ports reachability, [302](#page--1-0)-[303](#page--1-0) -O option, [305](#page--1-0) port scanning, [303](#page--1-0) probing machines, [305](#page--1-0) -sP option, [306](#page--1-0) -sU option, [303](#page--1-0) -sV option, [304](#page--1-0) **nmbd process, [516](#page--1-0) nmblookup command, [518](#page--1-0) nmcli command, [338](#page--1-0) nm-tool command, [337](#page--1-0) non-root users, [441](#page--1-0) nosuid option (etc/fstab file), [164](#page--1-0) nouser option (etc/fstab file), [164](#page--1-0) nslookup command, [433](#page--1-0) nullok pam\_unix module option, [565](#page--1-0)**

## O

**-o option** exportfs command, [534](#page--1-0) mount command, [158](#page--1-0) **-O option (nmap command), [305](#page--1-0) objects** attributes, [576](#page--1-0) common names (CNs), [577](#page--1-0) defined, [576](#page--1-0) distinguished names (DNs), [577](#page--1-0) OpenLDAP databases *adding, [595](#page--1-0) deleting, [596](#page--1-0) searching, [597-600](#page--1-0)*

**-of option (dd command), [369](#page-46-0) one ore more pattern matching character (+), [626](#page--1-0) OpenLDAP databases** access control, [587-588](#page--1-0) changes, [586](#page--1-0)-[588](#page--1-0) deleting objects, [596](#page--1-0) passwords, [600](#page--1-0)-[601](#page--1-0) populating, [595](#page--1-0) schemas, [584](#page--1-0)-[586](#page--1-0) searching for objects by *Boolean operators, [599](#page--1-0) common names, [598](#page--1-0) filter expressions, [599](#page--1-0)-[600](#page--1-0) types, [597-598](#page--1-0)* **openldap-server package, [576](#page--1-0) OpenLDAP servers, [576](#page--1-0) openssl command** CSRs, creating, [479](#page--1-0) RSA key file, creating, [478](#page--1-0) **OpenVAS utility, [696](#page--1-0)-[698](#page--1-0) OpenVPN (Open Virtual Private Network), [693](#page--1-0)** configuring *CAs, [700](#page--1-0) certificates, [701](#page--1-0)-[705](#page--1-0) clients, [706](#page--1-0)-[708](#page--1-0) servers, [705](#page--1-0)* installing, [699](#page--1-0) **operating systems.** *See* **OSs operators (Boolean), [599](#page--1-0) opt directory, [363](#page-40-0) optical media, [367](#page-44-0) optional PAM control value, [563](#page--1-0) option routers subdirective, [546](#page--1-0) option subnet-mask subdirective, [546](#page--1-0) options** -6 (nc command), [312](#page--1-0) -a *exportfs command, [534](#page--1-0) mount command, [164](#page--1-0) rsync command, [373](#page-50-0) smbpasswd command, [517](#page--1-0) sysctl command, [73](#page--1-0)-[74](#page--1-0)*

### -A

*iptables command, [654](#page--1-0) tar command, [372](#page-49-0)* -at (netstat command), [309](#page--1-0) -au (netstat command), [309](#page--1-0) -b option *free command, [10](#page--1-0) ldapsearch command, [598](#page--1-0)* -bs (dd command), [369](#page-46-0)  $-c$ *fdisk command, [176](#page--1-0) iostat command, [7-8](#page--1-0) netstat command, [18](#page--1-0) ping command, [301](#page--1-0) Pure-FTPd command line, [670](#page--1-0) tar command, [372](#page-49-0)* -C *Pure-FTPd command line, [670](#page--1-0) tar command, [372](#page-49-0)* -cf (tar command), [370](#page-47-0) -d *arp command, [287](#page--1-0) hdparm command, [235](#page--1-0) lsusb command, [82](#page--1-0)-[84](#page--1-0) tar command, [372](#page-49-0)* -D *ldapdelete command, [596](#page--1-0) ldappasswd command, [600](#page--1-0)* -delete (tar command), [372](#page-49-0) -des3, [479](#page--1-0) -e *netstat command, [309](#page--1-0) Pure-FTPd command line, [670](#page--1-0)* -E (Pure-FTPd command line), [670](#page--1-0) -e ssh (rsync command), [373](#page-50-0) -f (ping command), [302](#page--1-0) -fe (ps command), [18](#page--1-0) free command, [10](#page--1-0) -h *dumpe2fs command, [179-180](#page--1-0) free command, [10](#page--1-0) shutdown command, [390](#page--1-0)* -H (smartctl command), [191](#page--1-0)

-i

*lsof command, [310-311](#page--1-0) lvcreate command, [263](#page--1-0) netstat command, [309](#page--1-0) smartctl command, [191](#page--1-0)* -I (hdparm command), [234](#page--1-0) -if (dd command), [369](#page-46-0) -iflist (nmap command), [306](#page--1-0) iostat command, [12](#page--1-0) -j *iptables command, [654](#page--1-0) tar command, [350,](#page--1-0) [372](#page-49-0)* -J (mkisofs command), [199](#page--1-0) -k *lspci command, [80](#page--1-0) nc command, [312](#page--1-0) shutdown command, [390](#page--1-0)* -key (openssl command), [480](#page--1-0) -l *fdisk command, [176](#page--1-0) kill command, [408](#page--1-0) netstat command, [18](#page--1-0), [309](#page--1-0) Pure-FTPd command line, [670](#page--1-0)* -L *iptables command, [654](#page--1-0) ldapsearch command, [599](#page--1-0) smbclient command, [518](#page--1-0)* -LL (ldapsearch command), [599](#page--1-0) -LLL (ldapsearch command), [599](#page--1-0) -lt (netstat command), [18](#page--1-0) -lu (netstat command), [18](#page--1-0) -n *dovecot command, [639](#page--1-0) lsof command, [311](#page--1-0) netstat command, [18,](#page--1-0) [309](#page--1-0) postconf command, [610](#page--1-0)* netstat command, [309](#page--1-0) -new (openssl command), [480](#page--1-0) -o *exportfs command, [534](#page--1-0) mount command, [158](#page--1-0)* -O (nmap command), [305](#page--1-0) -of (dd command), [369](#page-46-0) -out (openssl command), [480](#page--1-0) -p (netstat command), [18,](#page--1-0) [309](#page--1-0)

-P (lsof command), [311](#page--1-0) Pure-FTPd command line, [670](#page--1-0) -r *modprobe, [71](#page--1-0) netstat command, [17](#page--1-0), [308](#page--1-0) shutdown command, [390](#page--1-0)* -R (mkisofs command), [199](#page--1-0) -ro (mount command), [158](#page--1-0) -s *lvcreate command, [274](#page--1-0) netstat command, [17](#page--1-0), [307-309](#page--1-0) swapon command, [166](#page--1-0)-[167](#page--1-0)* -S *ldappasswd command, [600](#page--1-0) Pure-FTPd command line, [670](#page--1-0)* sar command, [14](#page--1-0) signreq, [482](#page--1-0) -sP (nmap command), [306](#page--1-0) -sU (nmap command), [303](#page--1-0) -sV (nmap command), [304](#page--1-0) -t *hdparm command, [235](#page--1-0) iptables command, [654](#page--1-0) mount command, [159](#page--1-0) tar command, [372](#page-49-0) telinit command, [104](#page--1-0) xfsrestore command, [186](#page--1-0)* -T (hdparm command), [236](#page--1-0) -tf (tar command), [370](#page-47-0)  $-11$ *fdisk command, [176](#page--1-0) lsof command, [14](#page--1-0) nc command, [312](#page--1-0)* -U (smbclient command), [518](#page--1-0)  $-V$ *lspci command, [78-79](#page--1-0) lsusb command, [82](#page--1-0)-[84](#page--1-0) rsync command, [373](#page-50-0) tar command, [371](#page-48-0) vgdisplay command, [261](#page--1-0)* -vv (lspci command), [79](#page--1-0) -vvv (lspci command), [79](#page--1-0) -w (nc command), [312](#page--1-0)

-W *ldapdelete command, [596](#page--1-0) ldappasswd command, [600](#page--1-0) tar command, [372](#page-49-0)*  $-\mathbf{v}$ *ldapdelete command, [596](#page--1-0) ldappasswd command, [600](#page--1-0) ldapsearch command, [597](#page--1-0) tar command, [372](#page-49-0)* -xf (tar command), [371](#page-48-0) -xzf (tar command), [349](#page--1-0)  $-Z$ *nc command, [313](#page--1-0) tar command, [372](#page-49-0)* **OSs (operating systems)** LVs, making available, [264-265](#page--1-0) release numbers, displaying, [382](#page--1-0) remote systems, determining, [305](#page--1-0) sharing between. *See* SAMBA versions, displaying, [382](#page--1-0) **-out option (openssl command), [480](#page--1-0)**

## P

**-p option (netstat command), [18](#page--1-0), [309](#page--1-0) -P option (lsof command). [310-311](#page--1-0) packages** courier-imap, [636](#page--1-0) courier-pop, [636](#page--1-0) DHCP servers, [543](#page--1-0) iptables-ipv6, [650](#page--1-0) iscsi-initiator-utils, [244](#page--1-0) nfs-kernel-server, [527](#page--1-0) nfs-utils, [527](#page--1-0) openldap-server, [576](#page--1-0) procmail, [623](#page--1-0) SAMBA, listing of, [509](#page--1-0) scsi-target-utils, [242](#page--1-0) source code *downloading from original sources, [348](#page--1-0)-[349](#page--1-0) downloading on Debian-based systems, [347-](#page--1-0) [348](#page--1-0) downloading on RPM-based systems, [345-347](#page--1-0) unpacking, [349-350](#page--1-0)* SSH, [681](#page--1-0)

**packets** filtering, [650](#page--1-0) ICMP, [302](#page--1-0) local networks, [307](#page--1-0) loss, [302](#page--1-0) netfilter framework, [649](#page--1-0) redirection (iptables utility), [657-658](#page--1-0) **PADL migration tool, [595](#page--1-0) PAM (pluggable authentication modules), [555](#page--1-0), [564-565](#page--1-0)** configuration file, [557](#page--1-0) configuration types, [559-562](#page--1-0) *account, [559](#page--1-0) auth, [559](#page--1-0) password, [560](#page--1-0) session, [560](#page--1-0)* control values, [562](#page--1-0)-[564](#page--1-0) etc/pam.d directory contents, [558](#page--1-0) features, [557](#page--1-0) FTP user account access, limiting, [668](#page--1-0) modules, [564-569](#page--1-0) passwords, [565](#page--1-0) user accounts *environment, configuring, [560](#page--1-0) passwords, [559-560](#page--1-0) verifying, [559](#page--1-0)* **pam.conf file, [557](#page--1-0) pam\_cracklib module, [565-566](#page--1-0) pam\_limits module, [566-567](#page--1-0) pam\_listfile module, [568](#page--1-0) pam\_unix module, [565](#page--1-0) paper clip CD eject method, [240](#page--1-0) Parallel ATA (PATA), [233](#page--1-0) Parallels, [718](#page--1-0) parameters** boot: prompt, passing, [141](#page--1-0) Diffie-Hellman, [703](#page--1-0) initrd, [116](#page--1-0) kernel *displaying, [72](#page--1-0)-[73](#page--1-0) effects on storage devices, [239-241](#page--1-0) Legacy GRUB configuration, [116](#page--1-0)* modules, [65](#page--1-0) root, [116](#page--1-0) title, [116](#page--1-0) wireless networks, displaying [290](#page--1-0)-[291](#page--1-0)

**parity data, [215](#page--1-0) partitions** adding to devices, [176](#page--1-0) creating, [176-177](#page--1-0) displaying, [176](#page--1-0) formatting as swap devices, [189](#page--1-0) IDs, [220](#page--1-0) labels, [162](#page--1-0)-[163](#page--1-0) versus hard disks for RAID, [219-220](#page--1-0) **passdb backend setting (SAMBA), [512](#page--1-0) passphrases, [202](#page--1-0) passwd command, [121](#page--1-0) passwd.ldif file, [595](#page--1-0) -password option (etc/lilo.conf file), [142](#page--1-0) passwords** encrypted *filesystems, [202](#page--1-0) GRUB 2, [130](#page--1-0) Legacy GRUB, [122](#page--1-0)* LDAP, [580](#page--1-0) LILO, [142](#page--1-0) OpenLDAP databases, [600-601](#page--1-0) PAM *changing, [560](#page--1-0) configuration type, [560](#page--1-0) modifying, [565](#page--1-0) verifying, [559](#page--1-0)* root, modifying, [121](#page--1-0) rootdn, [580](#page--1-0) SSH authentication, [683](#page--1-0) **PATA (Parallel ATA), [233](#page--1-0) patching source code, [353-354](#page--1-0) pattern matching, [626](#page--1-0) PCI (Peripheral Component Interconnect), [77](#page--1-0) PCI devices, listing, [77-79](#page--1-0) Perl scripting, [461-462](#page--1-0) PermitEmptyPasswords setting (SSH login setting), [683](#page--1-0) PermitRootLogin keyword, [682](#page--1-0) persistent mounts across reboots, [535](#page--1-0) phases (boot process), [111](#page--1-0)** BIOS/UEFI, [111](#page--1-0) bootloader, [111](#page--1-0)-[112](#page--1-0) kernel, [112-113](#page--1-0) post-kernel, [113](#page--1-0)

**PHP scripting, [459-460](#page--1-0) physical extents (VGs), [259-260](#page--1-0) physical filesystems, [153](#page--1-0) physical volumes.** *See* **PVs pid-file setting (etc/named.conf file), [406](#page--1-0) ping command** -c option, [301](#page--1-0) floods, [302](#page--1-0) -f option, [302](#page--1-0) remote systems, [301-302](#page--1-0) **pipes (|)** logical or operator, [599](#page--1-0) pattern matching character, [626](#page--1-0) **platforms, determining, [352](#page--1-0) pluggable authentication modules.** *See* **PAM plugins, listing of website, [30](#page--1-0) POP (Post Office Protocol), [608](#page--1-0)** connections, [636](#page--1-0) Courier server, [636-637](#page--1-0) *authdaemonrc daemaon, [638](#page--1-0) configuration files, [637](#page--1-0) imap daemaon, [638](#page--1-0) installing, [637](#page--1-0) POP daemaon, [639](#page--1-0)* Dovecot server, [639](#page--1-0) *clean configuration, [639](#page--1-0)-[640](#page--1-0) data, storing, [641](#page--1-0) include directory, [641](#page--1-0) installing, [639](#page--1-0) interfaces for listening, [641](#page--1-0) mailboxes, finding, [641](#page--1-0) protocols, [641](#page--1-0) settings, [641](#page--1-0)* folders, [636](#page--1-0) IMAP, compared, [635](#page--1-0)-[636](#page--1-0) implementing, [636](#page--1-0) message handling, [636](#page--1-0) **populating LDAP databases, [595](#page--1-0) Port keyword (etc/ssh/sshd\_config file), [681](#page--1-0) portmap utility** network port numbers, [531](#page--1-0) RPC service, [527](#page--1-0) TCP wrappers, [532-533](#page--1-0) **ports** BIND listening, configuring, [405](#page--1-0) connections, listening for, [313-314](#page--1-0)

defined, [310](#page--1-0) HTTP, [494](#page--1-0) network *reachability, [302](#page--1-0)-[303](#page--1-0) RPC-based services, [531](#page--1-0)* scanning, [303](#page--1-0) service versions, [304](#page--1-0) SSH connections, configuring, [681](#page--1-0) UDP, [303](#page--1-0) **Post Office Protocol.** *See* **POP post-kernel boot process phase, [113](#page--1-0) postconf command** all Postfix configuration settings, [610](#page--1-0) error checking, [611](#page--1-0) -n option, [610](#page--1-0) **Postfix, [605](#page--1-0)** configuration file, [610-611](#page--1-0) configuration settings *all, displaying, [610](#page--1-0) client outgoing hostnames, [612](#page--1-0) configuration file only, displaying, [610](#page--1-0) destination addresses, [612](#page--1-0) domains, [612](#page--1-0) e-mail harvesting prevention, [612](#page--1-0) hostnames, [612](#page--1-0) interfaces for listening, [612](#page--1-0) relay setting, [612](#page--1-0) specific, displaying, [611](#page--1-0)* var/spool/postfix directory, [610](#page--1-0) **POSTROUTING filtering point, [651](#page--1-0) PowerDNS, [399](#page--1-0) powerfail keyword, [96](#page--1-0) powerokwait keyword, [96](#page--1-0) predefined addresses, [407](#page--1-0) pre-login messages, [381-382](#page--1-0) preparing for exams** distributions, [718-719](#page--1-0) exam facts, [714](#page--1-0) exam objectives, [714-716](#page--1-0) *awareness topics, [716](#page--1-0) Key Knowledge Areas, [716](#page--1-0) LPI.org website, [714](#page--1-0) subtopic weight, [716](#page--1-0) topics/subtopics, [715](#page--1-0)* immediately before, [714](#page--1-0) question types, [719-720](#page--1-0)

*choose all that apply, [721](#page--1-0)-[722](#page--1-0) choose multiple, [721](#page--1-0) fill-in-the-blank, [723](#page--1-0) single answer multiple choice, [720](#page--1-0)* studying, [717-718](#page--1-0) things to remember, [724](#page--1-0) **PREROUTING filtering point, [651](#page--1-0) primary network cards, [284-285](#page--1-0) printers** CUPS, [512](#page--1-0) shares, creating, [514](#page--1-0) sharing, [513-514](#page--1-0) **printers section (SAMBA configuration file), [513-514](#page--1-0) PrintMotd setting (SSH login setting), [683](#page--1-0) privacy (users), violating, [682](#page--1-0) private keys** asymmetric cryptography, [475](#page--1-0) DNSSEC, creating, [447](#page--1-0) file location, [484](#page--1-0) **private networks, [658-659](#page--1-0) probing machines, [305](#page--1-0) proc/devices file, [238](#page--1-0) proc/diskstats file, [239](#page--1-0) proc/dma file, [82](#page--1-0) Process IDs, [406](#page--1-0) processes** detailed information, displaying, [18](#page--1-0) hijacked, [441](#page--1-0) httpd, [457](#page--1-0) monitoring *htop command, [22](#page--1-0) lotop command, [22](#page--1-0) ps command, [19](#page--1-0) pstree command, [19](#page--1-0) top command, [20](#page--1-0) w command, [21](#page--1-0) watch command, [21](#page--1-0)* named *running as non-root user, [441](#page--1-0) starting in chrooted jail, configuring, [443](#page--1-0) storing data, [442](#page--1-0)* nmbd, [516](#page--1-0) relationships, displaying, [19](#page--1-0) smbd, [516](#page--1-0) using the filesystem, displaying, [159](#page--1-0)

**proc filesystem** devices file, [238](#page--1-0) diskstats file, [239](#page--1-0) filesystems file, [239](#page--1-0) interrupts file, [237](#page--1-0) partitions file, [239](#page--1-0) storage device information, [237-239](#page--1-0) **proc/filesystems file, [239](#page--1-0) proc/interrupts file, [82](#page--1-0), [237](#page--1-0) proc/ioports file, [82](#page--1-0) procmail utility** advantage over MTAs, [623](#page--1-0) defined, [621](#page--1-0) global configuration, [624](#page--1-0) -h option, [625](#page--1-0) installing, [623](#page--1-0) lockfile, [626](#page--1-0) mail spool directory, choosing, [624](#page--1-0) MTA automatic usage, determining, [623](#page--1-0) rules *actions, [626](#page--1-0)-[627](#page--1-0) examples, [627](#page--1-0)-[628](#page--1-0) filters, [625](#page--1-0) flags, [625](#page--1-0) pattern matching, [626](#page--1-0) syntax, [625](#page--1-0)* as SPAM filter, [624](#page--1-0) users adding procmail to home directories, [624](#page--1-0) **proc/mounts file, [157](#page--1-0), [534](#page--1-0) proc/partitions file, [239](#page--1-0) proc/sys/dev/cdrom/lock file, [240](#page--1-0) proc/sys directory, [44-45](#page--1-0), [73](#page--1-0) proc/sys/net/ipv4/ip\_forward file, [649](#page--1-0) ProFTPd servers, [665](#page--1-0), [670-671](#page--1-0) promiscuous mode, enabling/disabling, [285](#page--1-0) -prompt option (etc/lilo.conf file), [139](#page--1-0) prompts** boot:, [141](#page--1-0) login, customizing, [381-382](#page--1-0) **Protocol keyword (etc/ssh/sshd\_config file), [681](#page--1-0) protocols** CIFS, [509](#page--1-0) DHCP, [541](#page--1-0) DNS. *See* DNS

Dovecot server, [641](#page--1-0) HTTP, [455](#page--1-0), [494](#page--1-0) HTTPS, [473-475](#page--1-0) IMAP *connections, [636](#page--1-0) Courier server, [636-639](#page--1-0) Dovecot server, [639-641](#page--1-0) folders, [636](#page--1-0) implementing, [636](#page--1-0) message handling, [636](#page--1-0) POP, compared, [635-636](#page--1-0)* LDAP, [573](#page--1-0) *attributes, [576](#page--1-0) classes, [576](#page--1-0) common names (CNs), [577](#page--1-0) configuration settings, [579-580](#page--1-0) directory structure, [577](#page--1-0) distinguished names (DNs), [577](#page--1-0) domains, customizing, [579-580](#page--1-0) objects, [576](#page--1-0) OpenLDAP, [576](#page--1-0) schemas, [576](#page--1-0), [579](#page--1-0) servers, [580](#page--1-0)* NFS. *See* NFS POP *connections, [636](#page--1-0) Courier server, [636-639](#page--1-0) Dovecot server, [639-641](#page--1-0) folders, [636](#page--1-0) IMAP, compared, [635-636](#page--1-0) implementing, [636](#page--1-0) message handling, [636](#page--1-0)* SMB, [509](#page--1-0) SMTP, [605](#page--1-0)-[608](#page--1-0) SSH, [679](#page--1-0) *authentication, [683](#page--1-0) configuration file, [681](#page--1-0) log messages, [681](#page--1-0) network card connections, [681](#page--1-0) OpenVAS utility, [697-698](#page--1-0) ports, [681](#page--1-0) protocol connections, [681](#page--1-0) software, installing, [681](#page--1-0) user logins, [682-683](#page--1-0)* TLS, [475](#page--1-0)

**protocols setting (Dovecot server), [641](#page--1-0) proxy servers** client configuration, [500](#page--1-0)-[503](#page--1-0) defined, [491](#page--1-0) forward, [491](#page--1-0) Nginx, [492](#page--1-0), [497-500](#page--1-0) reverse, [492](#page--1-0) Squid, [493-497](#page--1-0) tunneling, [491](#page--1-0) types, [491-492](#page--1-0) **ps command, [18-19](#page--1-0) pstree command, [19](#page--1-0) public keys** asymmetric cryptography, [475](#page--1-0) DNSSEC, [447](#page--1-0) SSH authentication, [683](#page--1-0) **pull servers, [635](#page--1-0) Pure-FTPd servers, [665](#page--1-0), [670](#page--1-0) push servers, [635](#page--1-0) pvchange command, [270](#page--1-0) pvcreate command, [258](#page--1-0) pvdisplay command, [262](#page--1-0), [267](#page--1-0) pvmove command, [270](#page--1-0) pvremove command, [270](#page--1-0) PVs (physical volumes), [258](#page--1-0)** adding to VGs, [259](#page--1-0) attributes, modifying, [270](#page--1-0) creating, [258](#page--1-0) deleting from VGs, [270](#page--1-0) information, displaying, [262,](#page--1-0) [267](#page--1-0) moving data between, [270](#page--1-0) VG associations, displaying, [261](#page--1-0) **PXELINUX boot loader, [145-146](#page--1-0)**

# Q

**queries (DNS), [321](#page--1-0), [336](#page--1-0), [406-407](#page--1-0) question types (exam), [719-720](#page--1-0)** choose all that apply, [721](#page--1-0)-[722](#page--1-0) choose multiple, [721](#page--1-0) fill-in-the-blank, [723](#page--1-0) single answer multiple choice, [720](#page--1-0)

# R

**-r option** modprobe command, [71](#page--1-0) netstat command, [17](#page--1-0), [308](#page--1-0)

shutdown command, [390](#page--1-0) **-R option (mkisofs command), [199](#page--1-0) RAID (Redundant Array of Independent Disks), [211](#page--1-0)** 0, [214, 218](#page--1-0) 0+1, [217-219](#page--1-0) 1, [214, 218](#page--1-0) 4, [215, 218](#page--1-0) 5, [215, 219](#page--1-0) 10, [216](#page--1-0), [219](#page--1-0) 50, [216](#page--1-0), [219](#page--1-0) devices *creating, [221](#page--1-0)-[223](#page--1-0) managing, [224-226](#page--1-0)* hardware, [213](#page--1-0) levels, [213](#page--1-0) linear, [217](#page--1-0) partitions versus entire hard disks, [219](#page--1-0)-[220](#page--1-0) software, [213](#page--1-0) **[range] pattern matching character, [626](#page--1-0) range subdirective, [546](#page--1-0) rc script, [98](#page--1-0) rc.sysinit script, [98](#page--1-0) read-only NFS shares, [536](#page--1-0) READ requests, [536](#page--1-0) read-write NFS shares, [536](#page--1-0) rebooting systems, [94](#page--1-0) reconfig command, [411](#page--1-0) record fields (zone files), [422](#page--1-0) records** defined, [398](#page--1-0) zone *SOA, [423-425](#page--1-0) updating, [421](#page--1-0)* **recursion setting (etc/named.conf file), [406](#page--1-0) Red Hat-based systems** boot scripts, [102](#page--1-0) configuring named processes to start in chrooted jail, [443](#page--1-0) etc/inittab file entries, [97](#page--1-0) etc/sysconfig/network-scripts directory, [327](#page--1-0) GRUB 2 configuration file, [125](#page--1-0) grub2-mkconfig command, [127](#page--1-0) local hostnames, displaying, [326](#page--1-0) repositories, [345](#page--1-0)

runlevel set, [93](#page--1-0) static IP addresses, [327](#page--1-0) var/log/messages file, [328](#page--1-0) var/log/secure file, [330](#page--1-0) **redundancy (RAID) [10](#page--1-0), [216](#page--1-0) Redundant Array of Independent Disks.**  *See* **RAID refresh data, [424](#page--1-0) REJECT target, [653](#page--1-0) relatime option (etc/fstab file), [165](#page--1-0) relay agents (DHCP), [549](#page--1-0) relay\_domains setting (Postfix), [612](#page--1-0) relayhost setting (Postfix), [612](#page--1-0) remember=x pam\_unix module option, [565](#page--1-0) remote storage, [367](#page-44-0) remote systems** availability, checking for, [301](#page--1-0)-[302](#page--1-0) backing up, [373](#page-50-0)[-374](#page-51-0) network interfaces, displaying, [306](#page--1-0) network ports reachability, [302](#page--1-0)-[303](#page--1-0) operating system types, [305](#page--1-0) packet loss, testing, [302](#page--1-0) ports, [304](#page--1-0) probing machines, [305](#page--1-0) routing tables, displaying, [306](#page--1-0) service versions, [306](#page--1-0) UDP ports, scanning, [303](#page--1-0) **removable media filesystems, [197](#page--1-0)** creating, [200](#page--1-0) HFS, [197](#page--1-0), [200](#page--1-0) ISO9660, [197-199](#page--1-0) UDF, [198-200](#page--1-0) **repositories** Debian-based systems, [347](#page--1-0) files, creating, [345](#page--1-0) Red Hat-based systems, [345](#page--1-0) **req argument (openssl command), [480](#page--1-0) required PAM control value, [563](#page--1-0) requisite PAM control value, [563](#page--1-0) resolver** converting hostnames to IP addresses, [325](#page--1-0) etc/resolv.conf file settings, [322](#page--1-0) **respawn keyword, [97](#page--1-0) restore command, [368](#page-45-0)**

**restoring** files, [368](#page-45-0) xfs filesystems, [186-187](#page--1-0) **-restricted option (etc/lilo.conf file), [142](#page--1-0) retrieving e-mail messages, [636](#page--1-0) retrying NFS mounts, [535](#page--1-0) retry value (SOA records), [424](#page--1-0) reverse lookups, [399](#page--1-0), [421](#page--1-0) reverse proxy servers, [492](#page--1-0) RFC [821](#page-101-0), [607](#page--1-0) ring buffer (kernel), [328](#page--1-0) rmmod command, [71](#page--1-0) rndc command, [408-411](#page--1-0)** -confgen option, [408](#page--1-0) etc/rndc.conf *creating, [408](#page--1-0)-[409](#page--1-0) permissions, [410](#page--1-0)* named server configuration files, reloading, [408](#page--1-0) **Rock Ridge extension (ISO9660 filesystem), [198-199](#page--1-0) Ron Rivest, Adi Shamir, and Leonard Adleman (RSA), [479](#page--1-0) -ro option (mount command), [158](#page--1-0) root accounts, [580](#page--1-0) root parameter (Legacy GRUB configuration), [116](#page--1-0) root password, [121](#page--1-0) root servers** defined, [400](#page--1-0) displaying, [400-401](#page--1-0) zone file listing of, [419](#page--1-0) **root users, [682](#page--1-0) root\_squash share option (NFS servers), [530](#page--1-0) rootdn passwords, [580](#page--1-0) rootdn setting (LDAP configuration), [580](#page--1-0) rootpw setting (LDAP configuration), [580](#page--1-0) Round-Robin Database tool (RRDtool), [33](#page--1-0) route command** advantages, [288](#page--1-0) replacing with ip command, [289](#page--1-0) routing tables, displaying, [287](#page--1-0) **-route option (etc/resolv.conf file), [322](#page--1-0) routers** firewalls *chains, [652](#page--1-0)*

*examples, [654](#page--1-0) features, [650](#page--1-0) filtering, [650, 654](#page--1-0) iptables features, [650](#page--1-0) targets, [653](#page--1-0)* iptables, [653](#page--1-0)-[654](#page--1-0) Linux system as, configuring, [649](#page--1-0) **routing tables, displaying, [287](#page--1-0)** local networks, [308](#page--1-0) remote systems, [306](#page--1-0) **RPC-based services** NFS, [527](#page--1-0), [531](#page--1-0)-[533](#page--1-0) port numbers, [531](#page--1-0) **rpcinfo command, [531](#page--1-0) rpm2cpio command, [346](#page--1-0) RPM-based systems, [345-347](#page--1-0) RRDtool (Round-Robin Database tool), [33](#page--1-0) RSA key files, creating, [478](#page--1-0) RSA (Ron Rivest, Adi Shamir, and Leonard Adleman), [479](#page--1-0) rsync command, [373](#page-50-0)[-374](#page-51-0) rules** iptables utility, [656](#page--1-0)-[657](#page--1-0) procmail utility *actions, [626](#page--1-0)-[627](#page--1-0) examples, [627](#page--1-0)-[628](#page--1-0) filters, [625](#page--1-0) flags, [625](#page--1-0) pattern matching, [626](#page--1-0) syntax, [625](#page--1-0)* Squid access, [494](#page--1-0)-[497](#page--1-0) udevd daemon, [85-86](#page--1-0) **runlevel field, [95](#page--1-0) runlevels, [93](#page--1-0)** 0, [93](#page--1-0) 1, [94](#page--1-0) 2, [94](#page--1-0) 3, [94](#page--1-0) 5, [94](#page--1-0) 6, [94](#page--1-0) default, [96](#page--1-0) etc/inittab file *contents, displaying, [94](#page--1-0) fields, [95](#page--1-0) keywords, [96-97](#page--1-0) Red Hat-based systems typical entries, [97](#page--1-0)*

features, [94](#page--1-0) modifying, [101-104](#page--1-0) sets, [93](#page--1-0)-[94](#page--1-0) switching, [104](#page--1-0) **rw option (etc/fstab file), [164](#page--1-0)**

## S

**-s option** lvcreate command, [274](#page--1-0) netstat command, [17](#page--1-0), [307](#page--1-0) swapon command, [166-167](#page--1-0) **-S option** ldappasswd command, [600](#page--1-0) Pure-FTPd command line, [670](#page--1-0) **SAMBA** account data, storing, [512](#page--1-0) client package, [509](#page--1-0) common package, [509](#page--1-0) configuring *configuration file, [510](#page--1-0) global settings, [511-512](#page--1-0) home directories, [512-513](#page--1-0) printers, [513](#page--1-0)-[514](#page--1-0) verifying, [515-516](#page--1-0)* CUPS printers, sharing, [512](#page--1-0) documentation, [510](#page--1-0) NetBIOS workgroup, setting, [512](#page--1-0) packages, listing of, [509](#page--1-0) security, [512](#page--1-0) servers *accessing, [518-520](#page--1-0) available shares, displaying, [518](#page--1-0) descriptions, [512](#page--1-0) mounting shares, [520-521](#page--1-0) specific shares, accessing, [518](#page--1-0) starting, [516](#page--1-0) status, [520](#page--1-0)* shares *available, displaying, [518](#page--1-0) directory, [514](#page--1-0) mounting, [520-521](#page--1-0) printer, [514](#page--1-0) security, [514](#page--1-0) specific, accessing, [518](#page--1-0)* user accounts, creating, [516](#page--1-0)-[518](#page--1-0)

<span id="page-101-0"></span>**SAMBA 3 documentation, [510](#page--1-0) sar command** CPU monitoring, [9](#page--1-0) disk I/O monitoring, [14](#page--1-0) as monitoring tool, [34](#page--1-0) **SATA (Serial AT Attachment), [116](#page--1-0), [233](#page--1-0) sbin directory, [363](#page-40-0) scanning ports** nmap command, [303](#page--1-0) service versions, [304](#page--1-0) UDP, [303](#page--1-0) **schemas** defined, [576](#page--1-0) LDAP, importing, [579](#page--1-0) OpenLDAP, [584-586](#page--1-0) **scp command, [687](#page--1-0) scripts** Apache Web Server, enabling *Perl, [461-462](#page--1-0) PHP, [459-460](#page--1-0)* boot, [98-102](#page--1-0) build-key, [703](#page--1-0) build-key-server, [701](#page--1-0)-[703](#page--1-0) CA.pl, [482](#page--1-0) configuration, [244](#page--1-0) configure, [350](#page--1-0)-[351](#page--1-0) nfs, [527](#page--1-0) nfs-kernel-service, [527](#page--1-0) nfsserver, [527](#page--1-0) **SCSI devices, [236](#page--1-0) scsi\_id command, [246](#page--1-0) scsi-target-utils package, [242](#page--1-0) sdparm command, [236](#page--1-0) Secure Shell.** *See* **SSH Secure Sockets Layer.** *See* **SSL security** access control, [587-588](#page--1-0) alerts *monitoring, [695](#page--1-0) services, [698](#page--1-0)* Apache Web Server, [463-464](#page--1-0) asymmetric cryptography, [475](#page--1-0) attacks *hijack, [441](#page--1-0) man-in-the-middle, [477](#page--1-0)*

authentication. *See* authentication chroot jail *configuring named process to start in chrooted jail, [443](#page--1-0) copying files to directories, [442-443](#page--1-0) creating directories, [442](#page--1-0) defined, [441](#page--1-0)* DNS cache poisoning, [447](#page--1-0) DNSSEC *BIND configuration settings, [406](#page--1-0) public/private keys, creating, [447](#page--1-0)* e-mail harvesting prevention, [612](#page--1-0) firewalls. *See* firewalls GRUB 2, [128](#page--1-0)-[130](#page--1-0) iptables utility, [695](#page--1-0) *chains, [652](#page--1-0) examples, [653](#page--1-0)-[656](#page--1-0) features, [650](#page--1-0) filtering, [650, 654](#page--1-0) options, [654](#page--1-0) packet redirection, [657-658](#page--1-0) rules, saving, [656-657](#page--1-0) targets, [653](#page--1-0)* Legacy GRUB, [122-124](#page--1-0) LILO, [142](#page--1-0) OpenVPN, [699](#page--1-0) passwords. *See* passwords permissions, [410](#page--1-0) potential holes, monitoring, [695](#page--1-0) SAMBA, [512-514](#page--1-0) software updates, [695](#page--1-0) SSH, [687-689](#page--1-0) SSL, [476](#page--1-0)-[477](#page--1-0) TSIG, [406,](#page--1-0) [447](#page--1-0) utilities, [695](#page--1-0) *fail2ban, [696-697](#page--1-0) iptables, [695](#page--1-0) nc, [695](#page--1-0) nmap, [695](#page--1-0) OpenVAS, [696-698](#page--1-0) Snort, [696-698](#page--1-0) telnet, [695](#page--1-0)* VPNs *CAs, configuring, [700](#page--1-0) client certificates, creating, [703](#page--1-0)-[705](#page--1-0)*

*server certificates, creating, [701-703](#page--1-0) server configuration, [705](#page--1-0)* zone transfer limitations, [446](#page--1-0) **security setting (SAMBA), [512](#page--1-0) selecting** collectd daemon statistics for monitoring, [30](#page--1-0) data for backups, [361](#page-38-0)[-363](#page-40-0) directories, [362](#page-39-0)-[363](#page-40-0) filesystems, [362](#page-39-0)[-363](#page-40-0) kernel configuration file options, [51-52](#page--1-0) LDAP directory structure, [577](#page--1-0) mail spool directory, [624](#page--1-0) monitoring tools, [34](#page--1-0) **Self-Monitoring, Analysis, and Reporting Technology (SMART) devices, [190-191](#page--1-0) self-signed certificates, [480](#page--1-0) SELinux, [442](#page--1-0) sending e-mail messages, [608](#page--1-0) sendmail e-mail server, [605](#page--1-0) Serial AT Attachment (SATA), [116](#page--1-0), [233](#page--1-0) serial numbers (SOA records), [424](#page--1-0) Server Message Block (SMB), [509](#page--1-0) server string setting (SAMBA), [512](#page--1-0) server.conf.gz file, [705](#page--1-0) ServerRoot directive, [456](#page--1-0) servers** Apache Web *authentication, [465-466](#page--1-0) configuration file, [455-456](#page--1-0) directives, [456](#page--1-0)-[457](#page--1-0) implementing SSL with mod\_ssl module, [477](#page--1-0)-[478](#page--1-0) killing off extra servers, [464](#page--1-0) log files, [458](#page--1-0) maximum number of clients, [464](#page--1-0) modules, loading, [460](#page--1-0) Perl scripting, enabling, [461-462](#page--1-0) PHP scripting, enabling, [459-460](#page--1-0) security, [463](#page--1-0)-[464](#page--1-0) SSL directives, [484](#page--1-0)-[485](#page--1-0) starting, [457-458](#page--1-0) verifying, [457](#page--1-0) versions, [457](#page--1-0) virtual hosts, [466](#page--1-0)-[467](#page--1-0)*

BIND, configuring, [403-406](#page--1-0) certificates, creating, [701-703](#page--1-0) Courier, [636](#page--1-0)-[637](#page--1-0) *authdaemonrc daemon, [638](#page--1-0) configuration files, [637](#page--1-0) imap daemon, [638](#page--1-0) installing, [637](#page--1-0) Maildir format, [638](#page--1-0) POP daemon, [639](#page--1-0) as SMTP server, [636](#page--1-0)* descriptions in SAMBA, [512](#page--1-0) DHCP *configuration file, [543-544](#page--1-0) DDNS updates, [545](#page--1-0) IP information for, [545](#page--1-0)-[546](#page--1-0) log files, [548-549](#page--1-0) packages, [543](#page--1-0) relay agents, [549](#page--1-0) rogue, [543](#page--1-0) static hosts, [547-548](#page--1-0) virtual machines, [543](#page--1-0)* djbdns, [399](#page--1-0) DNS. *See* DNS, servers dnsmasq, [399](#page--1-0) Dovecot, [639-641](#page--1-0) exim, [605](#page--1-0), [615](#page--1-0) FTP, [665](#page--1-0) *active versus passive mode, [671-674](#page--1-0) configuration file, [665](#page--1-0) ProFTPd, [665](#page--1-0), [670](#page--1-0)-[671](#page--1-0) Pure-FTPd, [665](#page--1-0), [670](#page--1-0) vsftpd, [665-669](#page--1-0)* LDAP, [580](#page--1-0)-[584](#page--1-0) name *authoritative, [398,](#page--1-0) [420](#page--1-0) caching, [398](#page--1-0) configuration files, reloading, [408](#page--1-0) current status, displaying, [411](#page--1-0) defined, [398](#page--1-0) dump files, creating, [410](#page--1-0) master, [420](#page--1-0) multiple, [400](#page--1-0) slave, [420](#page--1-0) SOA records, [423](#page--1-0) stopping, [411](#page--1-0) zone files, reloading, [408](#page--1-0)*

NFS *access, [532-533](#page--1-0) etc/exports file, [527-528](#page--1-0) NFS client mount information, displaying, [534](#page--1-0) NFS software, installing, [527](#page--1-0) processes, [530-531](#page--1-0) RPC services, [527,](#page--1-0) [531](#page--1-0) shared resources, displaying, [533](#page--1-0) sharing options, [528](#page--1-0) UID mapping, [529](#page--1-0)-[530](#page--1-0)* Postfix, [605](#page--1-0) *all configuration settings, displaying, [610](#page--1-0) client outgoing hostnames, [612](#page--1-0) configuration file, [610-611](#page--1-0) destination addresses, [612](#page--1-0) domains, [612](#page--1-0) e-mail harvesting prevention, [612](#page--1-0) hostnames, [612](#page--1-0) interfaces for listening, [612](#page--1-0) relay setting, [612](#page--1-0) specific settings only, displaying, [611](#page--1-0) var/spool/postfix directory, [610](#page--1-0)* proxy *client configuration, [500-503](#page--1-0) defined, [491](#page--1-0) forward, [491](#page--1-0) Nginx, [492, 497-500](#page--1-0) reverse, [492](#page--1-0) Squid, [493-497](#page--1-0) tunneling, [491](#page--1-0) types, [491-492](#page--1-0)* pull, [635](#page--1-0) push, [635](#page--1-0) root *defined, [400](#page--1-0) displaying, [400-401](#page--1-0) zone file listing of, [419](#page--1-0)* SAMBA *accessing, [518-520](#page--1-0) available shares, displaying, [518](#page--1-0) mounting shares, [520-521](#page--1-0) specific shares, accessing, [518](#page--1-0) starting, [516](#page--1-0) status, [520](#page--1-0)*

sendmail, [605,](#page--1-0) [615](#page--1-0) SMTP, [636](#page--1-0) SSH *authentication, [683](#page--1-0) configuration file, [681](#page--1-0) log messages, [681](#page--1-0) network card connections, [681](#page--1-0) ports, [681](#page--1-0) protocol connections, [681](#page--1-0) user logins, [682-683](#page--1-0)* VPN, configuring, [705](#page--1-0) **ServerSignature directive, [485](#page--1-0) ServerTokens directive, [485](#page--1-0) services** accessing, [333](#page--1-0) autofs, [204-207](#page--1-0) directory, [573](#page--1-0) libwrapped *blocking access, [334](#page--1-0) displaying, [333](#page--1-0)* ports, [304](#page--1-0) resolver, [325](#page--1-0) RPC *NFS, [527](#page--1-0), [531](#page--1-0)-[533](#page--1-0) port numbers, [531](#page--1-0)* **session-keyfile setting (etc/named.conf file), [406](#page--1-0) session keys, [406](#page--1-0) session PAM configuration type, [560](#page--1-0) sftp command, [687](#page--1-0) sha[256](#page--1-0) pam\_unix module option, [565](#page--1-0) shares** custom, [514](#page--1-0) NFS *mounting, [206-207](#page--1-0), [534-536](#page--1-0) persistent mounts across reboots, [535](#page--1-0) unmounting, [535](#page--1-0) verifying, [534](#page--1-0)* SAMBA *available, displaying, [518](#page--1-0) mounting, [520-521](#page--1-0) specific, accessing, [518](#page--1-0)* **sharing** between operating systems. *See* SAMBA home directories, [512](#page--1-0)-[513](#page--1-0)

printers, [512-514](#page--1-0) resources from NFS servers to NFS clients *directories, [527-528](#page--1-0) NFS server processes, [530](#page--1-0)-[531](#page--1-0) options, [528](#page--1-0) UIDs, mapping, [529](#page--1-0)-[530](#page--1-0)* **showmount command, [534](#page--1-0) shutdown command, [96,](#page--1-0) [389](#page--1-0)-[390](#page--1-0) shutdown messages, [389-390](#page--1-0) shutting down systems, [96](#page--1-0) signatures** digital, [476](#page--1-0) transaction (TSIG), [406](#page--1-0), [447](#page--1-0) **-signreq option, [482](#page--1-0) Simple Mail Transfer Protocol (SMTP), [605-608](#page--1-0), [636](#page--1-0) single answer multiple choice exam questions, [720](#page--1-0) single character pattern matching character (.), [626](#page--1-0) single drive systems, [257-258](#page--1-0) single user mode** GRUB 2, [128](#page--1-0) Legacy GRUB, booting, [120-122](#page--1-0) LILO, booting, [141](#page--1-0) runlevel, [94](#page--1-0) **size** blocks, [181](#page--1-0) filesystems, [272-273](#page--1-0) LVs, [271](#page--1-0)-[274](#page--1-0) physical extents, [259-260](#page--1-0) VGs, [270](#page--1-0) **slapadd command, [577](#page--1-0) slapcat command, [587](#page--1-0), [595](#page--1-0) slapd.conf file, [576-581](#page--1-0) slapindex command, [587](#page--1-0) slappasswd command, [580](#page--1-0) slave name servers, [420](#page--1-0) slave servers (DNS), [420](#page--1-0) SMART (Self-Monitoring, Analysis, and Reporting Technology) devices, [190](#page--1-0)-[191](#page--1-0) smartctl command, [191](#page--1-0) smartd daemon, [190](#page--1-0) SMB (Server Message Block), [509](#page--1-0) smbclient command, [518](#page--1-0) smbd process, [516](#page--1-0)**

**smbpasswd command, [517](#page--1-0) SMB sharing.** *See* **SAMBA smbstatus command, [520](#page--1-0) SMTP (Simple Mail Transfer Protocol), [605-608](#page--1-0), [636](#page--1-0) snapshots (LVM), [256,](#page--1-0) [274-277](#page--1-0) sniffers, [313-314](#page--1-0), [698](#page--1-0) Snort utility, [696-698](#page--1-0) SOA (Start of Authority) records, [423-425](#page--1-0) sockets, [310](#page--1-0) software** RAID, [213](#page--1-0) updates, [695](#page--1-0) **source code** building *configure script, executing, [350-351](#page--1-0) directory storage, [352](#page--1-0) Makefile, [352](#page--1-0)-[353](#page--1-0) platforms, determining, [352](#page--1-0)* downloading *Debian-based systems, [347-348](#page--1-0) from original sources, [348-349](#page--1-0) RPM-based systems, [345-347](#page--1-0)* finding, [345](#page--1-0) kernel, downloading, [47](#page--1-0) patching, [353-354](#page--1-0) unpacking, [349](#page--1-0)-[350](#page--1-0) **source command, [701](#page--1-0) source files, [349-350](#page--1-0) SPAM filters, [624](#page--1-0) splashimages, [115](#page--1-0) split BIND configuration, [443-445](#page--1-0)** forwarders, [445](#page--1-0) internal/external network example, [444-445](#page--1-0) techniques, [444](#page--1-0) **-sP option (nmap command), [306](#page--1-0) Squid, [493](#page--1-0)** access settings, [494](#page--1-0) client authentication, [494](#page--1-0) configuration file, [493](#page--1-0) as HTTP forward proxy server, [494](#page--1-0) HTTP port requests, [494](#page--1-0) installing, [493](#page--1-0) static data, caching, [493](#page--1-0) **squid.conf file, [493](#page--1-0)**

**SSH (Secure Shell), [679](#page--1-0)** authentication, [683](#page--1-0) client commands, [684-687](#page--1-0) configuration file, [681](#page--1-0) log messages, [681](#page--1-0) network card connections, [681](#page--1-0) OpenVAS utility, [697](#page--1-0)-[698](#page--1-0) ports, [681](#page--1-0) protocol connections, [681](#page--1-0) security, [687-689](#page--1-0) software, installing, [681](#page--1-0) user logins, [682](#page--1-0)-[683](#page--1-0) **ssh command, [687](#page--1-0) ssh\_config file, [684-685](#page--1-0) ssh-keygen command, [683](#page--1-0) SSL (Secure Sockets Layer), [475](#page--1-0)** Apache directives, [484-485](#page--1-0) asymmetric cryptography, [475](#page--1-0) CA chains, [484](#page--1-0) certificates *creating, [478](#page--1-0)-[483](#page--1-0) CSRs, [479](#page--1-0)-[481](#page--1-0) directory, [484](#page--1-0) file location, [484](#page--1-0) RSA key file, creating, [478](#page--1-0) self-signing, [480](#page--1-0) signing requests, [482](#page--1-0) storing, [483](#page--1-0)* ciphers, [485](#page--1-0) client authentication, [484](#page--1-0) header response information, [485](#page--1-0) implementing, [477](#page--1-0)-[478](#page--1-0) private key file location, [484](#page--1-0) protocol, specifying, [485](#page--1-0) security concerns, [476-477](#page--1-0) self-signed certificates, [477](#page--1-0) traces, [485](#page--1-0) turning on/off, [484](#page--1-0) **SSLCACertificateFile directive, [484](#page--1-0) SSLCACertificatePath directive, [484](#page--1-0) SSLCertificateChainFile directive, [484](#page--1-0) SSLCertificateFile directive, [484](#page--1-0) SSLCertificateKeyFile directive, [484](#page--1-0) SSLCipherSuite directive, [485](#page--1-0) SSLEngine directive, [484](#page--1-0)**

**SSLProtocol directive, [485](#page--1-0) SSSD (System Security Services Daemon), [577](#page--1-0) start argument (update-rc.d command), [102-103](#page--1-0) Start of Authority (SOA) records, [423-425](#page--1-0) starting** Apache Web Server, [457-458](#page--1-0) iscsid daemon, [244](#page--1-0) LDAP servers, [582-584](#page--1-0) runlevels, [102](#page--1-0)-[104](#page--1-0) SAMBA server, [516](#page--1-0) system. *See* boot process tgtd daemon, [242](#page--1-0) **StartServers setting (Apache Web Server), [464](#page--1-0) startup.** *See* **boot process stat command, [183](#page--1-0) static hosts (DHCP), [547-548](#page--1-0) statements** acl, [494](#page--1-0) auth\_param, [494](#page--1-0) cache\_dir, [493](#page--1-0) http\_access, [494](#page--1-0) http\_port, [494](#page--1-0) view, [444](#page--1-0) **static data, [493](#page--1-0) static IP addresses, assigning, [327](#page--1-0) statistics, displaying** collectd daemon, [30](#page--1-0) CPU *iostat command, [7-9](#page--1-0) mpstat command, [10](#page--1-0) sar command, [9](#page--1-0)* device I/O, [12-13](#page--1-0) disk I/O *iostat command, [12-13](#page--1-0) lsof command, [14](#page--1-0)-[17](#page--1-0) sar command, [14](#page--1-0)* memory *free command, [10](#page--1-0) vmstat command, [11-12](#page--1-0)* network I/O, [17](#page--1-0)-[18](#page--1-0) processes *htop command, [22](#page--1-0) lotop command, [22](#page--1-0)*

*ps command, [18-19](#page--1-0) pstree command, [19](#page--1-0) top command, [20](#page--1-0) w command, [21](#page--1-0) watch command, [21](#page--1-0)* **status** name servers, displaying, [411](#page--1-0) network devices, [337](#page--1-0) NetworkManager components, [338](#page--1-0) SAMBA servers, displaying, [520](#page--1-0) **status command, [411](#page--1-0) steal value (iostat command), [8](#page--1-0) stop command, [411](#page--1-0) storage** backup data, [367](#page-44-0) bootloaders, [112](#page--1-0) certificates, [483](#page--1-0) devices *information, displaying, [237](#page--1-0)-[239](#page--1-0) kernel parameter affects, [239](#page--1-0)-[241](#page--1-0)* Dovecot server data, [641](#page--1-0) e-mail messages, [610](#page--1-0), [628](#page--1-0)-[629](#page--1-0) kernel modules, [113](#page--1-0) parity data, [215](#page--1-0) SAMBA account data, [512](#page--1-0) source files, [349](#page--1-0) TSIG session keys, [406](#page--1-0) zone files, [419](#page--1-0) **strace, [336](#page--1-0) stripes, [263](#page--1-0) striping, [214](#page--1-0) studying for exams, [717-718](#page--1-0) subdomains, [398](#page--1-0) subnet 192.168.0.0 netmask 255.255.255.0 subdirective, [546](#page--1-0) subnet directive, [544-546](#page--1-0) subtopic weight, [716](#page--1-0) sufficient PAM control value, [563](#page--1-0) suffix setting (LDAP configuration), [580](#page--1-0) suid option (etc/fstab file), [164](#page--1-0) -sU option (nmap command), [303](#page--1-0) superuser accounts, creating, [129](#page--1-0) -sV option (nmap command), [304](#page--1-0) swap devices, [189](#page--1-0)-[190](#page--1-0) swapon command, [166](#page--1-0), [189](#page--1-0)**

**swap space, [166-167](#page--1-0), [189](#page--1-0) sync command, [166](#page--1-0) syncing, [164](#page--1-0) syntax** etc/exports file, [527](#page--1-0) etc/hosts.allow file, [335](#page--1-0) etc/hosts.deny file, [335](#page--1-0) multiple-line directives, [457](#page--1-0) procmail rules, [625](#page--1-0) SAMBA configuration file, verifying, [515-516](#page--1-0) SOA records, [423](#page--1-0) zone files, [421-422](#page--1-0) **sysctl command, [73](#page--1-0)-[74](#page--1-0) sysinit keyword, [96](#page--1-0) SYSLINUX boot loader, [143](#page--1-0)-[144](#page--1-0) syslinux.cfg file, [144](#page--1-0) System Security Services Daemon (SSSD), [577](#page--1-0) system value (iostat command), [8](#page--1-0) systems** architecture, displaying at login prompt, [382](#page--1-0) base state, booting, [98](#page--1-0) files, limiting access. *See* chroot jail halting, [93](#page--1-0) initialization technologies, [93](#page--1-0) monitoring, [6](#page--1-0) names, displaying at login prompt, [382](#page--1-0) probing machines, [305](#page--1-0) rebooting, [94](#page--1-0) remote *active IP addresses, displaying, [306](#page--1-0) availability, checking for, [301-302](#page--1-0) backing up, [373](#page-50-0)[-374](#page-51-0) network interfaces, displaying, [306](#page--1-0) network ports reachability, [302-303](#page--1-0) operating system types, [305](#page--1-0) packet loss, testing, [302](#page--1-0) port service versions, [304](#page--1-0) routing tables, displaying, [306](#page--1-0) UDP ports, scanning, [303](#page--1-0)* shutting down, [96](#page--1-0) single drives, [257](#page--1-0)-[258](#page--1-0) startup. *See* boot process storage devices *displaying, [237-239](#page--1-0) kernel parameter affects, [239](#page--1-0)-[241](#page--1-0)*

SysV-init system runlevels[, 93](#page--1-0)-940, [93](#page--1-0) *1, [94](#page--1-0) 2, [94](#page--1-0) 3, [94](#page--1-0) 5, [94](#page--1-0) 6, [94](#page--1-0) default, [96](#page--1-0) etc/inittab file, [94](#page--1-0)-[97](#page--1-0) features, [94](#page--1-0) sets, [93-94](#page--1-0)* **SysV-init system runlevels, [93-94](#page--1-0)** 0, [93](#page--1-0) 1, [94](#page--1-0) 2, [94](#page--1-0) 3, [94](#page--1-0) 5, [94](#page--1-0) 6, [94](#page--1-0) boot scripts, [98-102](#page--1-0) default, [96](#page--1-0) etc/init.d directory, [101-102](#page--1-0) etc/inittab file, [94](#page--1-0)-[97](#page--1-0) features, [94](#page--1-0) runlevels, [101](#page--1-0)-[104](#page--1-0) sets, [93](#page--1-0)-[94](#page--1-0)

# T

**-t option** hdparm command, [235](#page--1-0) iptables command, [654](#page--1-0) mount command, [159](#page--1-0) tar command, [372](#page-49-0) telinit, [104](#page--1-0) xfsrestore command, [186](#page--1-0) **-T option (hdparm command), [236](#page--1-0) table of contents (tar balls), [372](#page-49-0) tables** ARP *deleting entries from, [287](#page--1-0) displaying, [286](#page--1-0)* routing, displaying *local networks, [308](#page--1-0) remote systems, [306](#page--1-0)* **tape archive command.** *See* **tar command tape backups, [367](#page-44-0) tape devices, [369](#page-46-0)[-370](#page-47-0)**

**tar balls** appending to existing, [372](#page-49-0) compressing, [372](#page-49-0) contents *displaying, [370](#page-47-0)[-371](#page-48-0) extracting, [371](#page-48-0)-[372](#page-49-0) partial restore, [372](#page-49-0)* creating, [370](#page-47-0)[-372](#page-49-0) current directory, setting, [372](#page-49-0) deleting files from, [372](#page-49-0) differences, displaying, [372](#page-49-0) table of contents, displaying, [372](#page-49-0) verifying, [372](#page-49-0) **tar command** backups, [369](#page-46-0)-[372](#page-49-0) filenames, listing at end, [372](#page-49-0) options *-A, [372](#page-49-0) -cf, [370](#page-47-0) -c, [372](#page-49-0) -C, [372](#page-49-0) -delete, [372](#page-49-0) -d, [372](#page-49-0) -j, [350,](#page--1-0) [372](#page-49-0) -tf, [370](#page-47-0) -t, [372](#page-49-0) -v, [371](#page-48-0) -W, [372](#page-49-0) -xf, [371](#page-48-0) -x, [372](#page-49-0) -xzf, [349](#page--1-0) -z, [372](#page-49-0)* source code, unpacking, [349](#page--1-0) **tar.gz files, [349](#page--1-0) targets, [57](#page--1-0)** defined, [48](#page--1-0) iptables, [653](#page--1-0) iSCSI *creating, [242](#page--1-0) defined, [241](#page--1-0) local devices, [244-247](#page--1-0) verifying configuration, [243](#page--1-0)* **tcpdump command, [313](#page--1-0)-[314](#page--1-0) TCP wrappers, [333](#page--1-0), [532-533](#page--1-0)** blocking access, [334](#page--1-0) libwrapped services, displaying, [333](#page--1-0)
**telinit command, [104](#page--1-0) telnet utility, [616,](#page--1-0) [695](#page--1-0) testing** anonymous FTP settings, [666](#page--1-0) benchmarking, [235-36](#page--1-0) DNS servers, [431-433](#page--1-0) OpenVPN server configuration, [705](#page--1-0) VPNs, [705](#page--1-0) **testparm command, [515-516](#page--1-0) -tf option (tar command), [370](#page-47-0) tgt-admin --show command, [243](#page--1-0) tgtd daemon, starting, [242](#page--1-0) third-party backup utilities, [374](#page-51-0)[-375](#page-52-0) thrashing, [164](#page--1-0) time, displaying at login prompt, [382](#page--1-0) timeout option (etc/lilo.conf file), [139](#page--1-0) timeouts** etc/resolv.conf file, [322](#page--1-0) Legacy GRUB configuration, [115](#page--1-0) NFS mounts, [535](#page--1-0) **Time To Live.** *See* **TTL title parameter (Legacy GRUB configuration), [116](#page--1-0) titles (GRUB 2) , [127](#page--1-0) TLS (Transport Layer Security), [475](#page--1-0) top command, [20](#page--1-0) top-level domains, [397](#page--1-0) Tower of Hanoi backup strategy, [366](#page-43-0) TraceEnable directive, [485](#page--1-0) traceroute command, [330-331](#page--1-0) traces (SSL), [485](#page--1-0) traffic (local network), displaying, [313-314](#page--1-0) Transaction SIGnatures (TSIG), [406](#page--1-0), [447](#page--1-0) transfer rates, [669](#page--1-0) transferring zone files, [421](#page--1-0), [446](#page--1-0) translating IP addresses to MAC addresses, [286](#page--1-0) Transport Layer Security (TLS), [475](#page--1-0) transporting e-mail messages, [608](#page--1-0) Triple DES encryption, [479](#page--1-0) troubleshooting** Apache Web Server, [458](#page--1-0) bad superblocks, [181](#page--1-0) commands for, [336](#page--1-0) filesystems

*corrupt, [130](#page--1-0) unmounted xfs, [188-189](#page--1-0) unmounting, [159](#page--1-0)-[160](#page--1-0)* firewalls, [333](#page--1-0) kernel errors, [330](#page--1-0) networks *log files for, [328-330](#page--1-0) NetworkManager daemon, [337-338](#page--1-0) nonresponsive internal gateways, [330-332](#page--1-0)* TCP wrappers, [333](#page--1-0) **TSIG (Transaction SIGnatures), [406](#page--1-0), [447](#page--1-0) TTL (Time To Live)** defined, [398](#page--1-0) zone files, [422](#page--1-0) **TTY device names, [382](#page--1-0) tune2fs command, [182](#page--1-0) tunneling proxy servers, [491](#page--1-0) types** filesystems, listing of, [154-155](#page--1-0) PAM configuration, [559-562](#page--1-0) *account, [559](#page--1-0) auth, [559](#page--1-0) password, [560](#page--1-0) session, [560](#page--1-0)* proxy servers, [491](#page--1-0)-[492](#page--1-0) *forward, [491](#page--1-0) reverse, [492](#page--1-0) tunneling, [491](#page--1-0)* zone records, [423-425](#page--1-0)

#### U

**-u option** fdisk command, [176](#page--1-0) lsof command, [14](#page--1-0) nc command, [312](#page--1-0) **-U option (smbclient command), [518](#page--1-0) UATA (Ultra Advanced Technology Attachment), [233](#page--1-0) udevadm monitor command, [86](#page--1-0) udevd daemon, [85-86](#page--1-0), [246](#page--1-0) UDP ports, scanning, [303](#page--1-0) UDF (Universal Disk Format) filesystems, [198](#page--1-0)** creating, [200](#page--1-0) defined, [155](#page--1-0)

**UEFI (Unified Extensible Firmware Interface), [111](#page--1-0) UIDs, mapping, [529](#page--1-0)-[530](#page--1-0) uname command** current kernel, displaying, [65](#page--1-0) platforms, determining, [352](#page--1-0) **uncompressing files, [368](#page-45-0) undeleting files, [183](#page--1-0) Uniform Resource Locators (URLs), [402](#page--1-0) Universally Unique Identifiers (UUIDs), [163](#page--1-0) Unix style comments (#), [405](#page--1-0) unloading modules from memory, [71](#page--1-0) unmount command, [155](#page--1-0) unmounting** filesystems, [155](#page--1-0), [159-160](#page--1-0) NFS shares, [535](#page--1-0) **unpacking** kernel, [47](#page--1-0) source code, [349-350](#page--1-0) **unzip command, [368](#page-45-0) unzipping source files, [349](#page--1-0)-[350](#page--1-0) update-rc.d command, [102-103](#page--1-0) updates** software, [695](#page--1-0) source code, [353-354](#page--1-0) zone records, [421](#page--1-0) **uptime command, [7](#page--1-0) URLs (Uniform Resource Locators), [402](#page--1-0) USB devices, [82-84](#page--1-0) US-CERT, [698](#page--1-0) user value (iostat command), [8](#page--1-0) userlist\_deny directive, [668](#page--1-0) userlist\_enable directive, [668](#page--1-0) userlist\_file directive, [668](#page--1-0) username maps, [517-518](#page--1-0) users** accounts *adding to etc/vsftpd.ftpusers file, [668](#page--1-0) FTP server access, limiting, [667-669](#page--1-0)* anonymous, [666](#page--1-0) authentication. *See* authentication filesystem mounting restrictions, [164](#page--1-0) home directories *backing up, [362](#page-39-0) procmail utility, adding, [624](#page--1-0) sharing, [512](#page--1-0)-[513](#page--1-0)*

logged in *displaying at login prompt, [382](#page--1-0) monitoring, [21](#page--1-0)* messages *shutdown, [389-390](#page--1-0) wall, [387-389](#page--1-0)* non-root, [441](#page--1-0) PAM accounts, [559-560](#page--1-0) privacy violations, [682](#page--1-0) root, [682](#page--1-0) SAMBA accounts, creating, [516-518](#page--1-0) SSH logins, [682](#page--1-0)-[683](#page--1-0) superusers, [129,](#page--1-0) [181](#page--1-0) **usr directory, [362](#page-39-0) usr/share/doc/kernel-doc-2.6.32/ Documentation/sysctl/fs.txt file, [44](#page--1-0) usr/share/doc/kernel-doc/Documentation directory, [43](#page--1-0) usr/share/doc/SAMBA-3.X.Y/htmldocs/index. html directory, [510](#page--1-0) usr/share/easy-rsa directory, [700](#page--1-0) usr/src directory, [47](#page--1-0), [349](#page--1-0) usr/src/linux/Documentation directory, [43](#page--1-0) utilities.** *See also* **commands** apachectl, [457](#page--1-0) backup *dd command, [368](#page-45-0)-[369](#page-46-0) selecting, [367](#page-44-0) tar command, [369](#page-46-0)[-372](#page-49-0)* creating/restoring files, [368](#page-45-0) dhclient, [323](#page--1-0) fail2ban, [696](#page--1-0)-[697](#page--1-0) iptables, [695](#page--1-0) *chains, [652](#page--1-0) examples, [653](#page--1-0)-[656](#page--1-0) features, [650](#page--1-0) filtering, [650, 654](#page--1-0) packet redirection, [657-658](#page--1-0) rules, saving, [656-657](#page--1-0) targets, [653](#page--1-0)* nc, [312-313](#page--1-0), [695](#page--1-0) nmap, [695](#page--1-0) OpenVAS, [696](#page--1-0)-[698](#page--1-0) PADL migration, [595](#page--1-0)

portmap *network port numbers, [531](#page--1-0) RPC service, [527](#page--1-0) TCP wrappers, [532](#page--1-0)-[533](#page--1-0)* procmail *advantage over MTAs, [623](#page--1-0) defined, [621](#page--1-0) global configuration, [624](#page--1-0) installing, [623](#page--1-0) lockfile, [626](#page--1-0) mail spool directory, choosing, [624](#page--1-0) MTA automatic usage, determining, [623](#page--1-0) rules, [625-627](#page--1-0) as SPAM filter, [624](#page--1-0) users adding procmail home directories, [624](#page--1-0)* rndc, [410](#page--1-0) SAMBA client, [509](#page--1-0) security, [695](#page--1-0) *fail2ban, [696-697](#page--1-0) iptables, [695](#page--1-0) nc, [695](#page--1-0) nmap, [695](#page--1-0) OpenVAS, [696-698](#page--1-0) Snort, [696-698](#page--1-0) telnet, [695](#page--1-0)* Snort, [696](#page--1-0)-[698](#page--1-0) telnet, [616,](#page--1-0) [695](#page--1-0) third-party backup, [374](#page-51-0)[-375](#page-52-0) **UUIDs (Universally Unique Identifiers), [163](#page--1-0)**

### V

**-v option** lspci command, [78-79](#page--1-0) lsusb command, [82](#page--1-0)-[84](#page--1-0) rsync command, [373](#page-50-0) tar command, [371](#page-48-0) vgdisplay command, [261](#page--1-0) **values** blocks in/out, [11](#page--1-0)-[12](#page--1-0) etc/collectd/collectd.conf file, [29](#page--1-0)-[30](#page--1-0) etc/issue file, [382](#page--1-0) file-max file, [45](#page--1-0) free command, [10](#page--1-0) iostat command, [8](#page--1-0) PAM control, [562-564](#page--1-0)

**var directory, [363](#page-40-0) var/log/auth.log file, [330](#page--1-0) var/log/boot.log file, [330](#page--1-0) var/log/messages file, [84](#page--1-0), [328](#page--1-0) var/log/SAMBA directory, [516](#page--1-0) var/log/secure file, [330](#page--1-0) var/log/syslog file, [84](#page--1-0), [328](#page--1-0) var/named directory, [419](#page--1-0) var/named/named.ca file, [419](#page--1-0) var/named/named.localhost file, [419](#page--1-0) var/spool/postfix directory, [610](#page--1-0) var/www/html directory, [458](#page--1-0) verifying** Apache Web Server, [457](#page--1-0) NFS share mounts, [534](#page--1-0) PAM passwords/user accounts, [559](#page--1-0) SAMBA configuration file, [515](#page--1-0)-[516](#page--1-0) scripting *Perl, [462](#page--1-0) PHP, [460](#page--1-0)* tar balls, [372](#page-49-0) target configuration, [243](#page--1-0) **versions** Apache Web Server, [457](#page--1-0) kernel image filenames, [46](#page--1-0) OSs, displaying at login prompt, [382](#page--1-0) **Very Secure FTP daemon.** *See* **vsftpd servers vfat filesystems, [69-70](#page--1-0) vgchange command, [270](#page--1-0) vgdisplay command, [260-261](#page--1-0)** after LV creation, [265-267](#page--1-0) -v option, [261](#page--1-0) **vgextend command, [270](#page--1-0) VGs (volume groups), [259](#page--1-0)** activating, [270](#page--1-0) information, displaying, [260-261](#page--1-0), [265](#page--1-0)-[267](#page--1-0) LVs *associations, displaying, [261](#page--1-0) creating, [262](#page--1-0)-[263](#page--1-0)* physical extents, [259-260](#page--1-0) PVs *adding, [259](#page--1-0) associations, displaying, [261](#page--1-0) deleting, [270](#page--1-0)* size, extending, [270](#page--1-0) visual representation, [259](#page--1-0)

**view statement, [444](#page--1-0) VirtualBox, [718](#page--1-0) virtual domains (Postfix), [614](#page--1-0) virtual filesystems** / directory, [153](#page--1-0) defined, [153](#page--1-0) example, [154](#page--1-0) mount points, [153](#page--1-0) **virtual hosts, [466](#page--1-0), [477](#page--1-0) virtual machines** DHCP servers, [543](#page--1-0) studying for exams, [718](#page--1-0) **virtual memory, [10](#page--1-0) Virtual Private Networks.** *See* **VPNs vmlinuz file, [139](#page--1-0) vmstat command, [11-12](#page--1-0) VMWare, [718](#page--1-0) volume groups.** *See* **VGs VPNs (Virtual Private Networks), [699](#page--1-0)** CAs, [700](#page--1-0) clients *certificates, creating, [703](#page--1-0)-[705](#page--1-0) configuring, [706-708](#page--1-0)* OpenVPN, [699](#page--1-0) servers *certificates, creating, [701](#page--1-0)-[703](#page--1-0) configuration, [705](#page--1-0)* **vsftpd servers (Very Secure FTP daemon), [665](#page--1-0)** anonymous FTP, [665](#page--1-0) *access not permitted, [667](#page--1-0) settings, [666](#page--1-0) testing, [666](#page--1-0) user accounts, limiting, [669](#page--1-0)* anonymous users uploading content, [666](#page--1-0) banners, [669](#page--1-0) chroot jailing local user accounts, [669](#page--1-0) configuration file, [665](#page--1-0) directives, [669](#page--1-0) file uploads, disabling, [669](#page--1-0) FTP client connections, [669](#page--1-0) installing, [665](#page--1-0) pre-login messages, [669](#page--1-0) transfer rates, [669](#page--1-0) user accounts, limiting, [667-668](#page--1-0)

**-vv option (lspci command), [79](#page--1-0) -vvv option (lspci command), [79](#page--1-0)**

### W

**w command, [21](#page--1-0) w flag (procmail utility), [625](#page--1-0) W flag (procmail utility), [625](#page--1-0) -w option (nc command), [312](#page--1-0) -W option** ldapdelete command, [596](#page--1-0) ldappasswd command, [600](#page--1-0) tar command, [372](#page-49-0) **wait keyword, [96](#page--1-0) wall command, [387](#page--1-0)-[389](#page--1-0) wall messages, [387-389](#page--1-0) watch command, [21](#page--1-0) websites** df plugin, [30](#page--1-0) disk plugin, [30](#page--1-0) dns plugin, [30](#page--1-0) GitHub, [348](#page--1-0) kernel.org, [43](#page--1-0) LPI Marketplace, [717](#page--1-0) LPI.org, [714](#page--1-0) PADL migration tool, [595](#page--1-0) plugins, listing of, [30](#page--1-0) tools for displaying collectd daemon data, [31](#page--1-0) US-CERT, [698](#page--1-0) VMWare, [718](#page--1-0) **white listing IP addresses, [697](#page--1-0) wildcard filter expression, (\*), [599](#page--1-0) WiFi** disabling, [338](#page--1-0) interface parameters, displaying, [290](#page--1-0)-[291](#page--1-0) wireless routers available, listing, [291](#page--1-0)-[293](#page--1-0) **Windows accounts, mapping, [517](#page--1-0) wireless routers available, displaying, [291-293](#page--1-0) wireshark, [336](#page--1-0) workgroup setting (SAMBA), [512](#page--1-0) write\_enable directive, [669](#page--1-0) WRITE requests, [536](#page--1-0) WWIDs (World Wide Identifiers), [241](#page--1-0)**

## X

**-x option** ldapdelete command, [596](#page--1-0)

ldappasswd command, [600](#page--1-0) ldapsearch command, [597](#page--1-0) tar command, [372](#page-49-0) **X11Forwarding setting (SSH login setting), [683](#page--1-0) XEN, [718](#page--1-0) -xf option (tar command), [371](#page-48-0) xfs-based filesystems, [184](#page--1-0)** backing up/restoring *xfsdump command, [184](#page--1-0)-[186](#page--1-0) xfsrestore command, [186-187](#page--1-0)* information, displaying, [187](#page--1-0) problems, checking for, [189](#page--1-0) unmounted, fixing, [188](#page--1-0)-[189](#page--1-0) **xfs\_check command, [189](#page--1-0) xfsdump command, [184-186](#page--1-0) xfs filesystems, [154](#page--1-0), [175](#page--1-0) xfs\_info command, [187](#page--1-0) xfs\_repair command, [188-189](#page--1-0) xfsrestore command, [186](#page--1-0)-[187](#page--1-0) {x.y} pattern matching character, [626](#page--1-0) -xzf option (tar command), [349](#page--1-0)**

# Y

**YUM, source code, downloading, [345-347](#page--1-0) yumdownloader command, [346](#page--1-0)**

### Z

**zero or more pattern matching character (\*), [626](#page--1-0) zImage files, [46](#page--1-0) zip command, [368](#page-45-0) zone files** @ (current origin) character, [422](#page--1-0) comments, [421](#page--1-0) creating, [421](#page--1-0) defined, [398](#page--1-0) DNSSEC, [448](#page--1-0)-[449](#page--1-0) etc/named.conf file, [407](#page--1-0), [420-421](#page--1-0) forward, [420](#page--1-0) local host file, [419](#page--1-0) record fields, [422](#page--1-0) reloading, [408](#page--1-0) reverse lookup, [421](#page--1-0) root servers, listing of, file, [419](#page--1-0) storage location, [419](#page--1-0)

storing in chroot directory, [442](#page--1-0) syntax, [421-422](#page--1-0) transferring, [421](#page--1-0), [446](#page--1-0) TTL, [422](#page--1-0) **zone records** SOA, [423-425](#page--1-0) updating, [421](#page--1-0) **-z option** *nc command, [313](#page--1-0) tar command, [372](#page-49-0)*